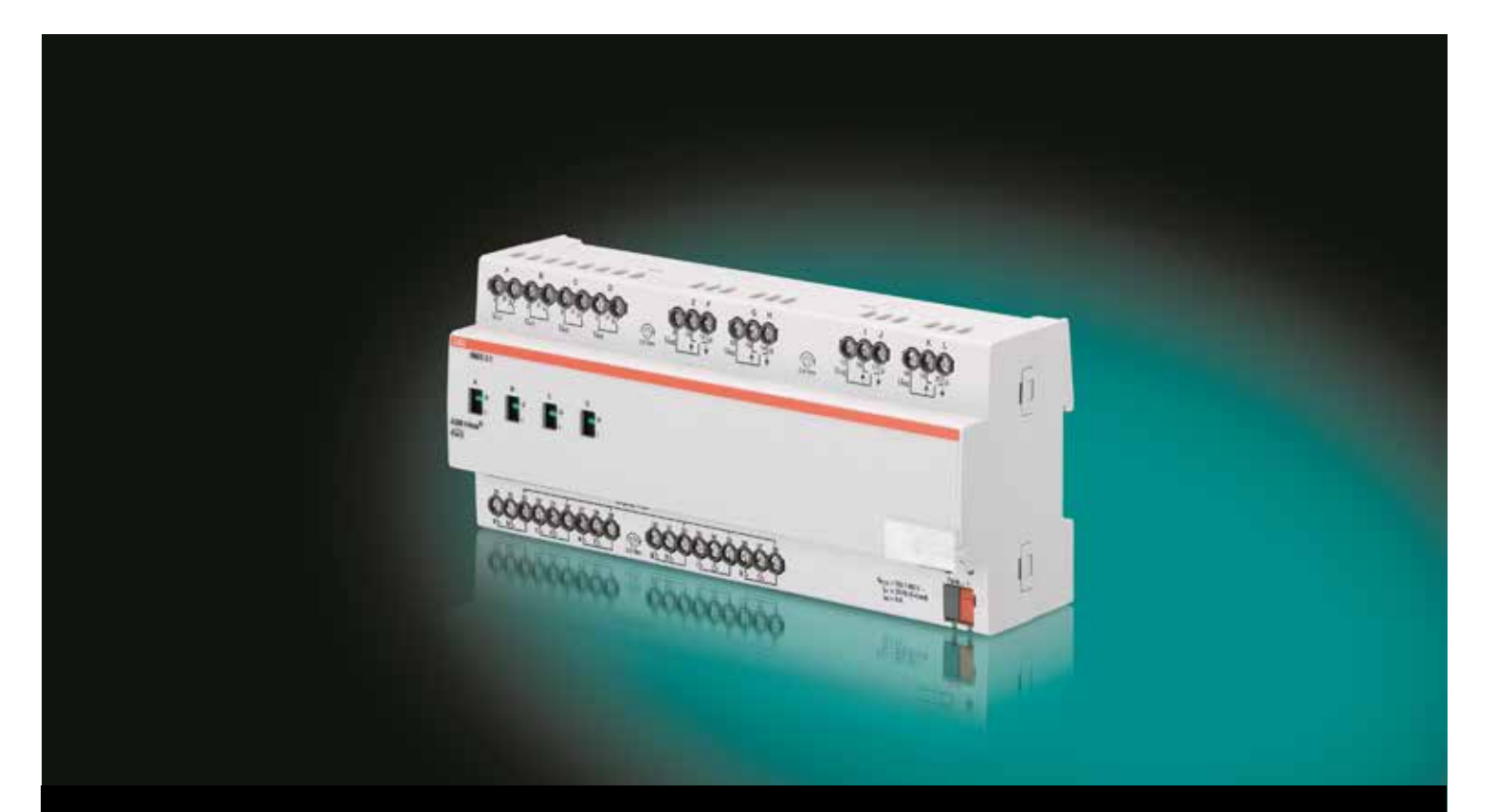

# ABB i-bus® KNX Room Master RM/S 3.1 Manual del producto

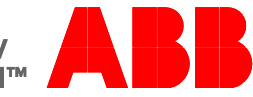

**Power and productivity** for a better world™

### ABB i-bus<sup>å</sup> KNX Índice

### **Índice** Página

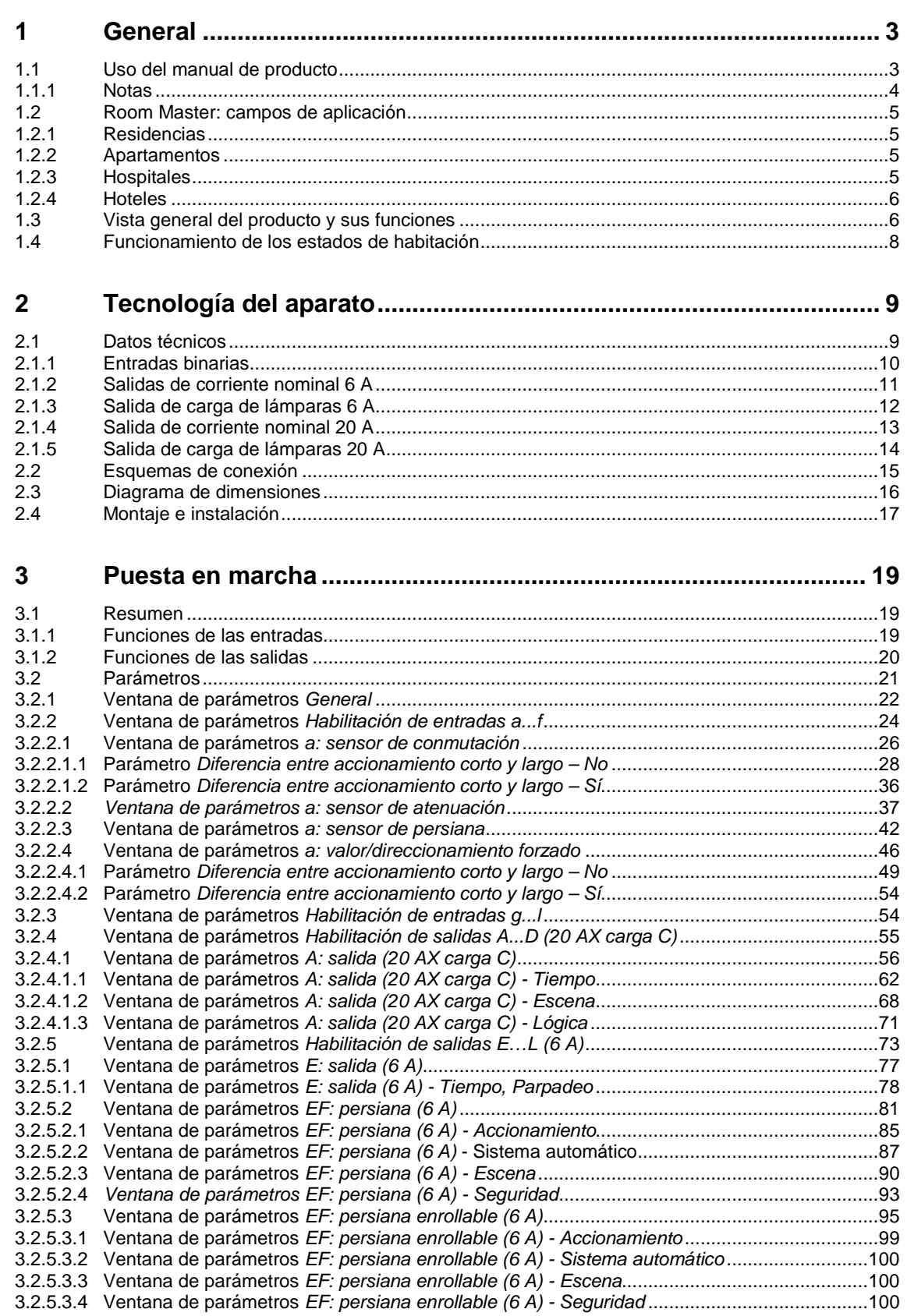

## ABB i-bus<sup>å</sup> KNX Índice

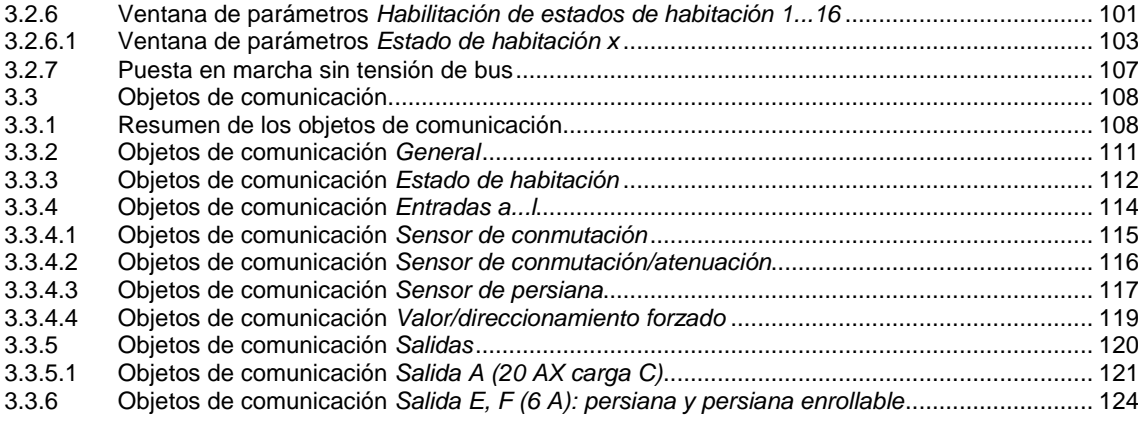

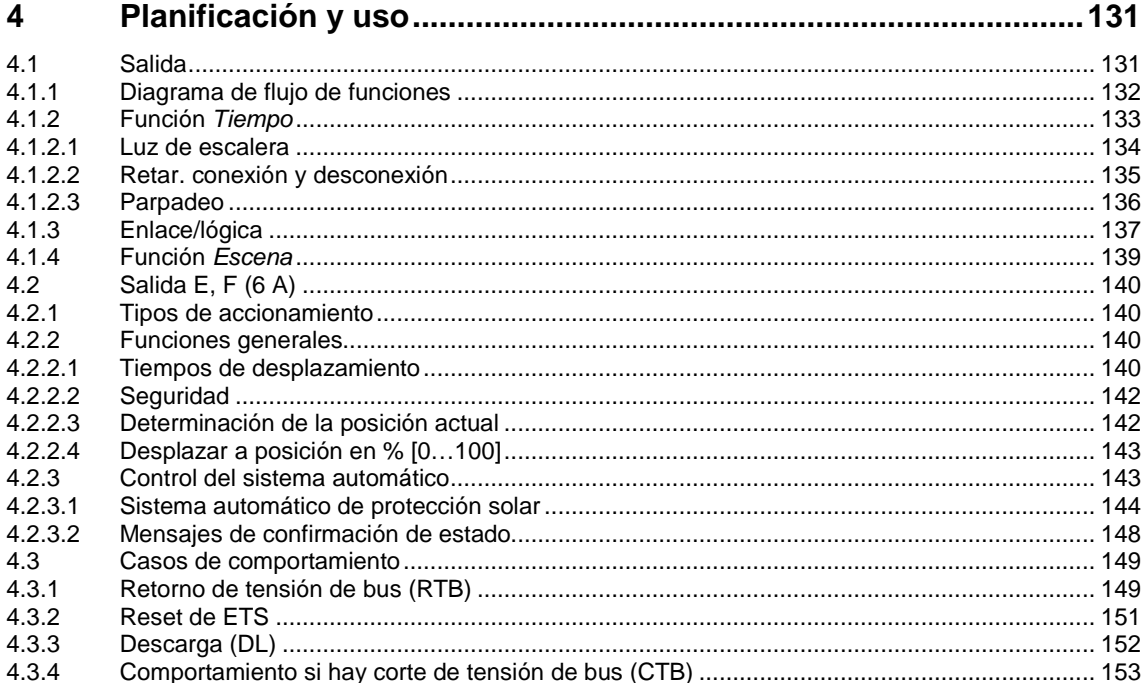

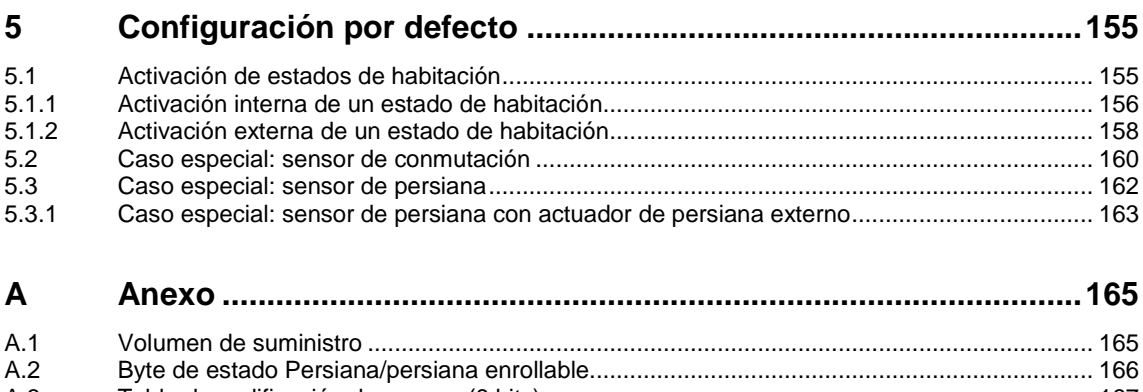

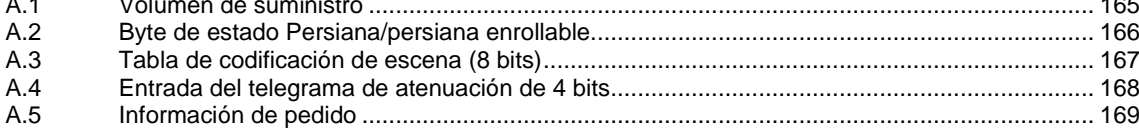

## ABB i-bus ${}^{\hat{a}}$  KNX General

### <span id="page-4-0"></span>**1 General**

El Room Master RM/S 3.1 ofrece un sistema electrónico inteligente para edificios de diferentes plantas y divisiones de estancias, p. ej., para habitaciones de hotel y apartamentos.

Los edificios modernos requieren sistemas que proporcionen un servicio seguro y eficaz. En todo el mundo, ya existen muchos edificios que aprovechan el pleno potencial de una instalación eléctrica integrada en red.

Hoteles, hospitales, residencias de ancianos y de estudiantes, viviendas con asistencia domiciliaria, apartamentos y muchas otras modalidades: el Room Master ofrece nuevas posibilidades para inmuebles residenciales, funcionales y destinados a hostelería.

El Room Master ha sido desarrollado para todas las habitaciones de este tipo. Satisface todos los requisitos de instalación eléctrica de esta aplicación y ofrece las funciones siguientes de forma compacta:

- Conmutación de luces.
- Sombreado (con persianas, cortinas o persianas enrollables).
- Conmutación de bases de enchufe y consumidores.

Además de proporcionar estas funciones básicas, pueden realizarse otras funciones de automatización combinándolo con un detector de presencia. La comunicación de los aparatos a través del bus KNX permite también desempeñar funciones de control centralizadas y enviar señales de emergencia desde las diferentes habitaciones a una central.

### <span id="page-4-1"></span>**1.1 Uso del manual de producto**

En el presente manual se proporciona información técnica detallada sobre el funcionamiento, el montaje y la programación del Room Master RM/S 3.1 con ABB i-bus<sup>®</sup> KNX. El uso del aparato se explica por medio de ejemplos.

El manual de producto se divide en los siguientes capítulos:

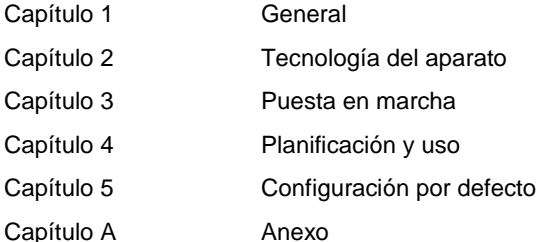

## ABB i-bus<sup>å</sup> KNX General

#### <span id="page-5-0"></span>**1.1.1 Notas**

En este manual, las notas y las indicaciones de seguridad se representan como sigue:

### **Nota**

Indicaciones y consejos para facilitar el manejo

#### **Ejemplos**

Ejemplos de uso, de montaje y de programación

#### **Importante**

Esta indicación de seguridad se utiliza cuando se corre peligro de que se produzca un fallo de funcionamiento pero no hay riesgo de daños ni lesiones.

### **Atención**

Esta indicación de seguridad se utiliza cuando se corre peligro de que se produzca un fallo de funcionamiento pero no hay riesgo de daños ni lesiones.

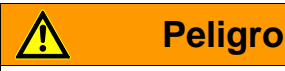

Esta indicación de seguridad se utiliza cuando se corre peligro de muerte o de sufrir lesiones debido a una manipulación incorrecta.

# **Peligro**

Esta indicación de seguridad se utiliza cuando se corre peligro inminente de muerte debido a una manipulación incorrecta.

## ABB i-bus<sup>å</sup> KNX General

### <span id="page-6-0"></span>**1.2 Room Master: campos de aplicación**

#### <span id="page-6-1"></span>**1.2.1 Residencias**

El Room Master también proporciona confort y seguridad en residencias y facilita la vida cotidiana de los ancianos:

- Manejo sencillo de las funciones de habitación.
- Sombreado con persianas o cortinas.
- Transmisión automática de mensajes a la central, p. ej., señales de emergencia.
- Localización rápida de averías en habitaciones.
- Indicación de los estados de habitación en la central.
- Conmutación diurna/nocturna.

#### <span id="page-6-2"></span>**1.2.2 Apartamentos**

Room Master aporta cualidades atractivas y de calidad de vida para apartamentos, dos factores decisivos a la hora de vender o alquilar:

- Conmutación automática de diferentes luminarias en la habitación.
- Sombreado con persianas o cortinas.
- Manejo cómodo y sencillo de las funciones de habitación.

#### <span id="page-6-3"></span>**1.2.3 Hospitales**

En el caso de hospitales o inmuebles de utilización similar, el Room Master ofrece numerosas funciones que facilitan el servicio eficaz de un edificio moderno:

- Manejo sencillo de las funciones de habitación.
- Sombreado con persianas o cortinas.
- Conmutación diurna/nocturna.
- Indicación de los pases de visita.
- Mando a distancia de la habitación e indicación de los estados de habitación en el control de enfermería.
- Localización rápida de averías en habitaciones y mantenimiento simplificado de las habitaciones.

## ABB i-bus ${}^{\hat{a}}$  KNX General

#### <span id="page-7-0"></span>**1.2.4 Hoteles**

El Room Master ofrece todas las funciones exigidas por una habitación moderna. En servicio, proporciona una serie de ventajas en relación a una instalación convencional:

- Manejo cómodo y sencillo.
- Transmisión de mensajes.
- Localización rápida de averías.

No hace falta esperar al servicio, las ventajas del Room Master se hacen patentes ya en la planificación:

- Utilización universal.
- Diseño compacto.
- Una solución estándar para múltiples proyectos.

### <span id="page-7-1"></span>**1.3 Vista general del producto y sus funciones**

El Room Master RM/S se utiliza como solución de habitación individual y controla la iluminación y las persianas. Las señales de entrada se registran a través de entradas binarias o directamente en los sensores conectados al KNX.

Los sistemas de gestión acceden directamente al RM/S y activan acciones en la habitación a través del <code>ABB</code> i-bus $^\circledR$ .

El Room Master es un aparato para montaje en serie con un ancho de módulo de 12 HP en diseño Pro *M*  para montar en distribuidores. La conexión con el ABB i-bus<sup>a</sup> se establece a través de un borne de conexión de bus situado en la parte frontal. El aparato puede accionarse manualmente, p. ej., para la puesta en marcha, aplicando tensión auxiliar en el borne de conexión. La asignación de la dirección física y el ajuste de los parámetros se efectúa con el Engineering Tool Software ETS.

El aparato dispone de cuatro salidas de conmutación para controlar los circuitos de iluminación o de bases de enchufe, p. ej.:

- Luces de la habitación.
- Iluminación del baño y de la entrada.
- Bases de enchufe conmutables.

Adicionalmente, existen cuatro conmutadores para controlar persianas, persianas enrollables o cortinas. Estos también pueden programarse como salidas de conmutación, p. ej.:

- Como salida de persiana: persianas, cortinas o persianas enrollables.
- Como salida de conmutación: conmutación de consumidores.

### ABB i-bus<sup>å</sup> KNX General

Además, existen doce entradas binarias libres de potencial. Estas se utilizan para comunicar información de la habitación al Room Master, p. ej., ENCENDER/APAGAR la luz:

- Iluminación de habitación. ÷,
- Iluminación de baño.
- SUBIR/BAJAR persiana. ÷,
- Emisión de una señal de emergencia.  $\overline{\phantom{a}}$

Los estados de habitación de nivel superior también pueden programarse.

El aparato proporciona la tensión de interrogación para las entradas binarias. Las entradas binarias están divididas en seis grupos con dos entradas cada uno.

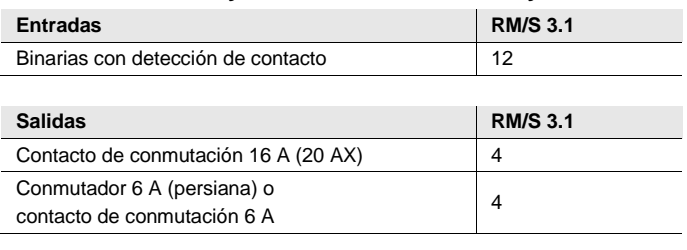

#### **Cuadro del número y división de las entradas y salidas:**

## ABB i-bus<sup>å</sup> KNX General

### <span id="page-9-0"></span>**1.4 Funcionamiento de los estados de habitación**

Con el innovador concepto del Room Master RM/S pueden solicitarse estados de habitación completos con una sola dirección de grupo. La solicitud de un estado de habitación puede realizarse de forma interna, p. ej., a través de una entrada binaria, o de forma externa con una dirección de grupo. El estado de habitación solicitado ajusta las salidas a través de escenas KNX. A su vez, estas pueden solicitarse de forma interna o externa.

Todas las funciones de la habitación, p. ej., iluminación, alimentación, persiana, se adaptan a la parametrización correspondiente al solicitar un estado de habitación.

El Room Master dispone de conexiones internas del aparato entre las entradas y salidas. Para esta comunicación interna no se necesitan direcciones de grupos. Esto evita sobrecargar el bus innecesariamente.

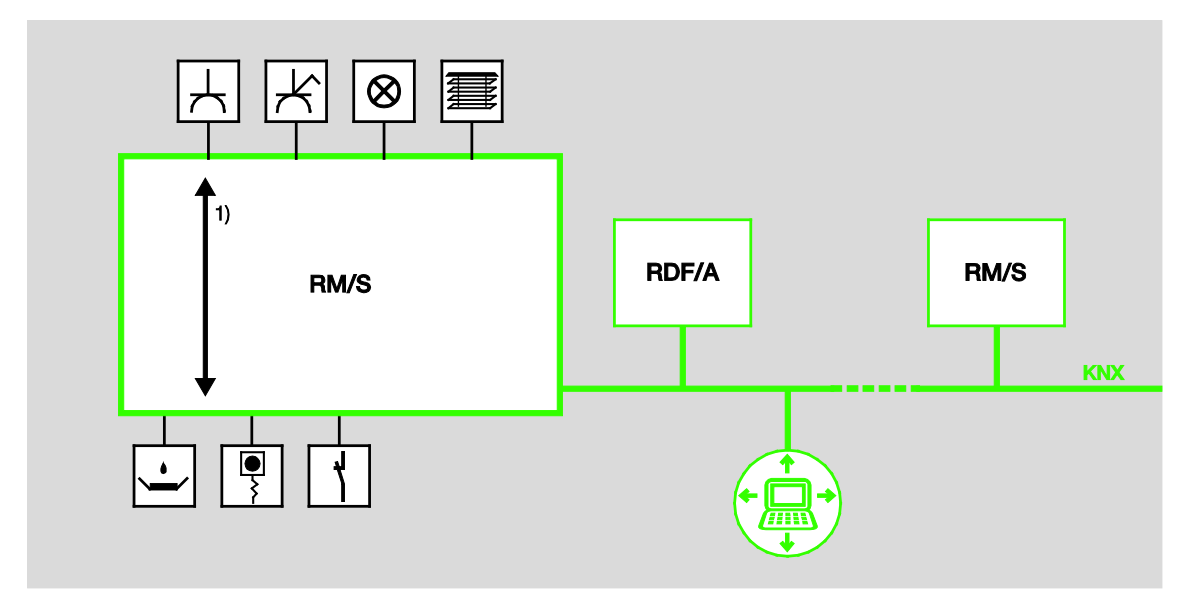

**1** Conexiones internas del aparato

### <span id="page-10-0"></span>**2 Tecnología del aparato**

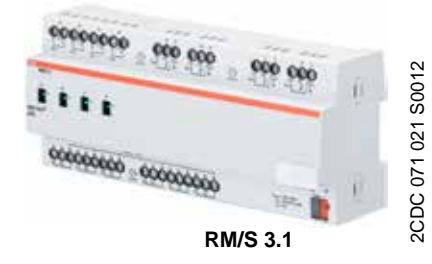

El Room Master es un aparato para montaje en raíl DIN (MDRC) en diseño Pro *M*. Está diseñado para montar en distribuidores con un raíl de montaje DIN de 35 mm. La asignación de la dirección física y el ajuste de los parámetros se efectúa con el ETS y la aplicación actual. El RM/S se alimenta a través del ABB i-bus<sup>®</sup> y no necesita tensión auxiliar adicional.

El aparato está listo para el servicio al conectar la tensión del bus.

### <span id="page-10-1"></span>**2.1 Datos técnicos**

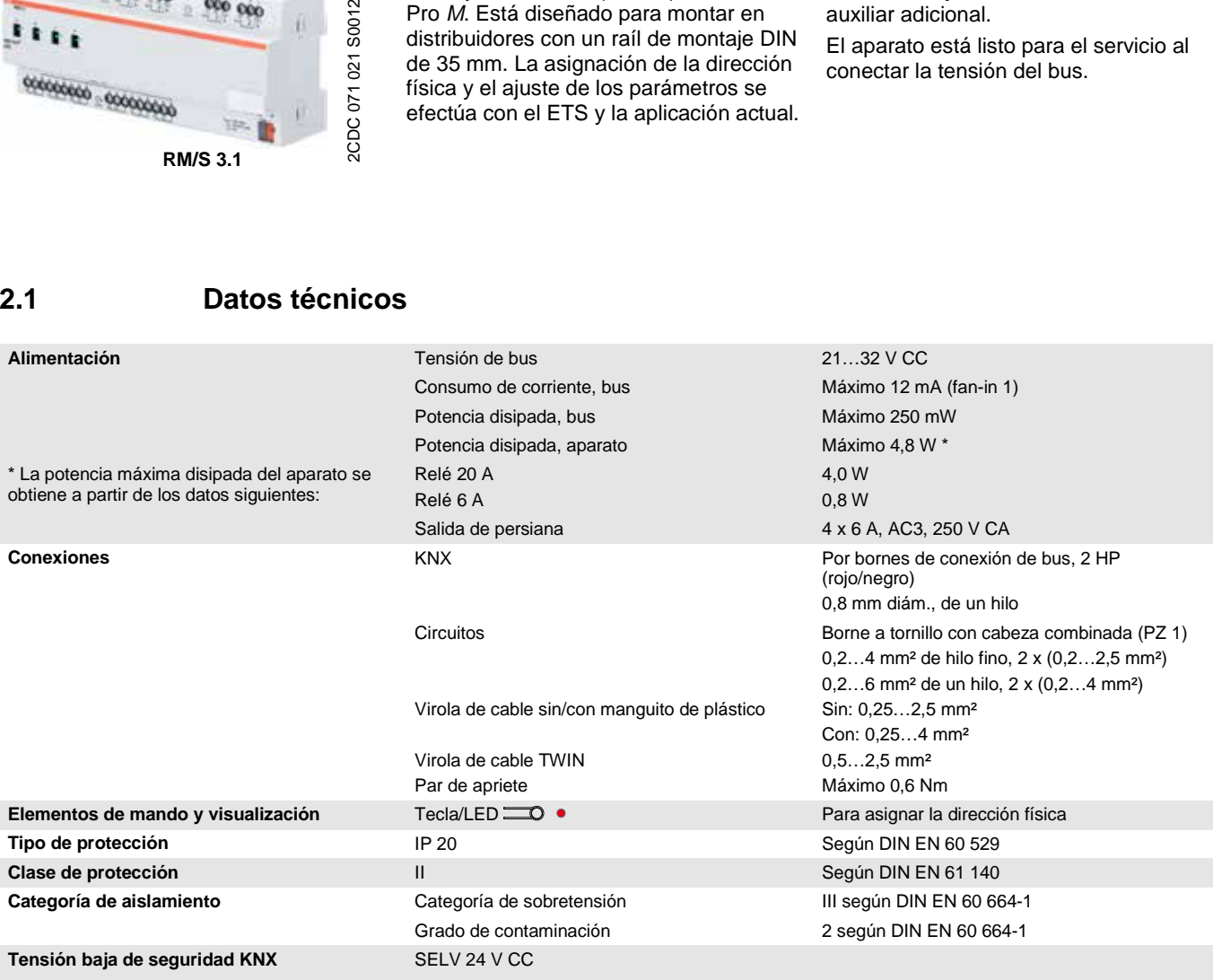

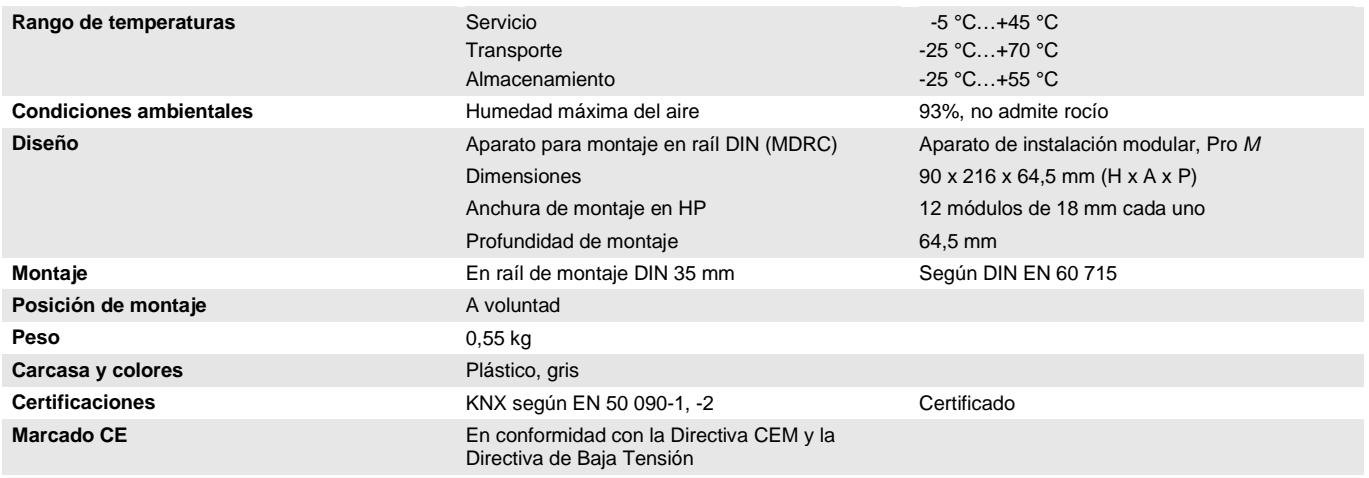

#### **Importante**

No está permitido exceder la corriente máxima admisible de una línea KNX. Durante la planificación y la instalación debe observarse que la línea KNX se dimensiona correctamente. El aparato tiene un consumo máximo de corriente de 12 mA (fan-in 1).

### <span id="page-11-0"></span>**2.1.1 Entradas binarias**

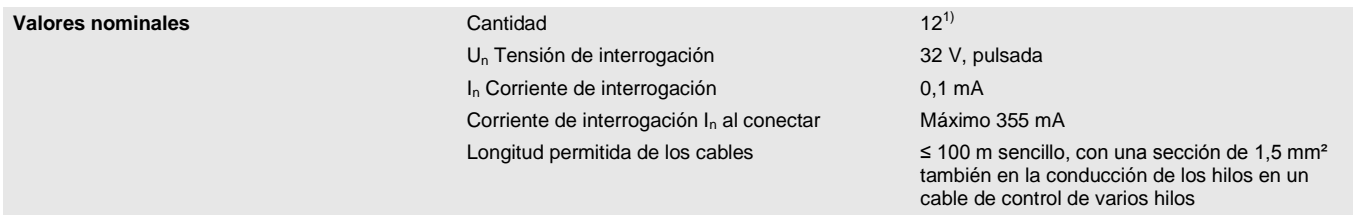

 $1)$  Todas las entradas binarias se encuentran internamente en el mismo potencial.

#### <span id="page-12-0"></span>**2.1.2 Salidas de corriente nominal 6 A**

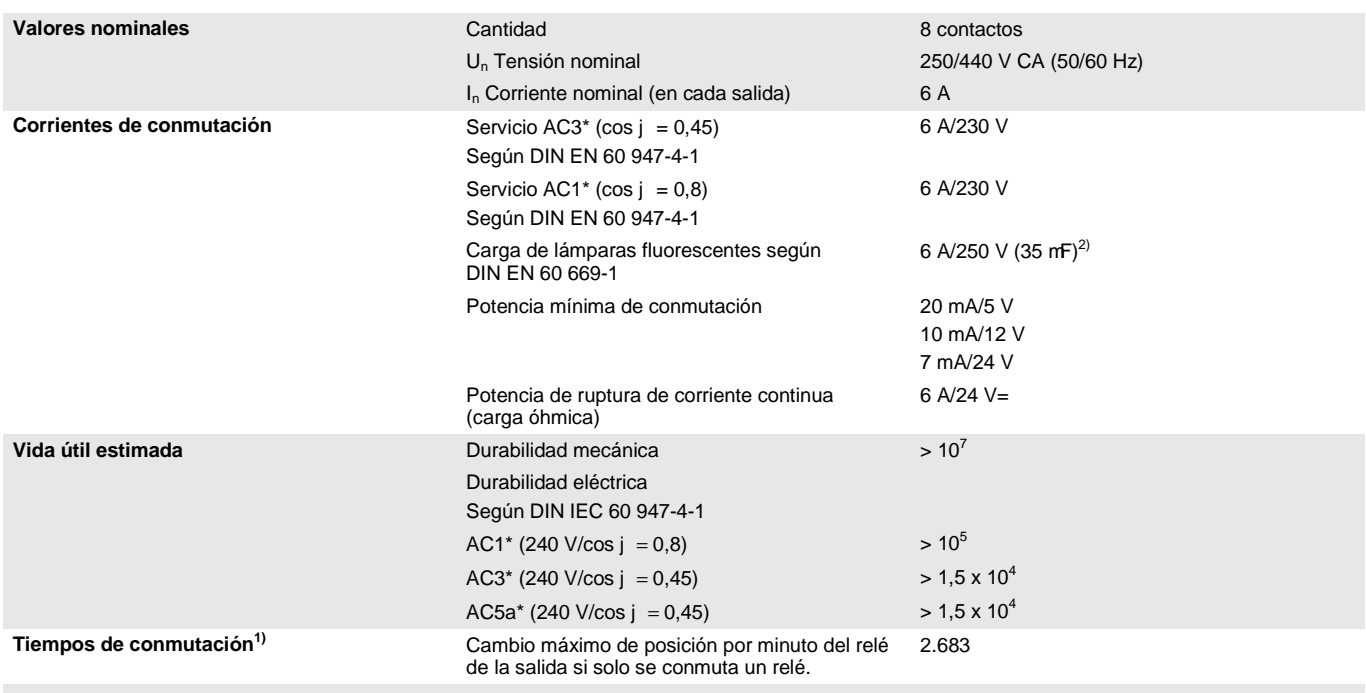

1) Los datos son válidos cuando el aparato recibe tensión de bus durante un mínimo de 10 s. El retardo básico típico del relé es de aprox. 20 ms.

No está permitido exceder el pico máximo de corriente de conexión, véase cap[. 2.1.3.](#page-13-0)

#### **\* ¿Qué significan los términos AC1, AC3 y AC5a?**

En los sistemas electrónicos para edificios se han establecido diferentes potencias de conmutación e indicaciones de potencia para el sector industrial y las instalaciones de viviendas en función de aplicaciones especiales. Estas potencias se especifican en las normas nacionales e internacionales. Los ensayos están planteados para simular aplicaciones típicas, p. ej., cargas de motores (industria) o lámparas fluorescentes (edificios).

AC1 y AC3 son indicaciones de potencia de conmutación que han conseguido imponerse en el sector industrial.

Ámbito de aplicación típico:

- AC1 Carga no inductiva o débilmente inductiva, hornos de resistencia (en relación a la conmutación de cargas óhmicas).
- AC3 Motores de jaula de ardilla: arranque, desconexión durante la marcha (en relación a una carga del motor (inductiva)).
- AC5a Conmutación de lámparas de descarga.

Estas potencias de conmutación se definen en la norma DIN EN 60947-4-1 *Contactores y arrancadores de motor - Contactores y arrancadores electromecánicos*. En la norma se describen arrancadores y/o contactores utilizados originariamente de forma preferente en aplicaciones industriales.

### <span id="page-13-0"></span>**2.1.3 Salida de carga de lámparas 6 A**

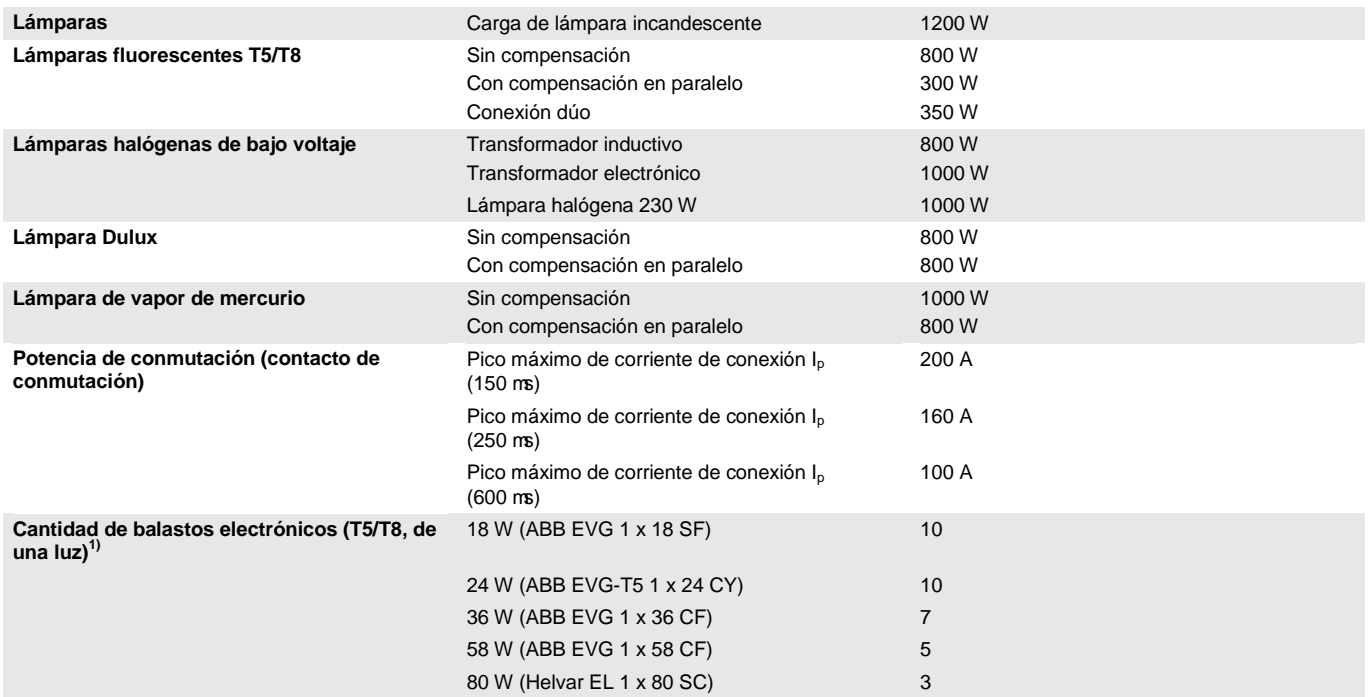

1) El número de balastos electrónicos necesarios para lámparas de varias luces o de otros tipos debe determinarse mediante el pico de corriente de conexión de los balastos.

#### <span id="page-14-0"></span>**2.1.4 Salida de corriente nominal 20 A**

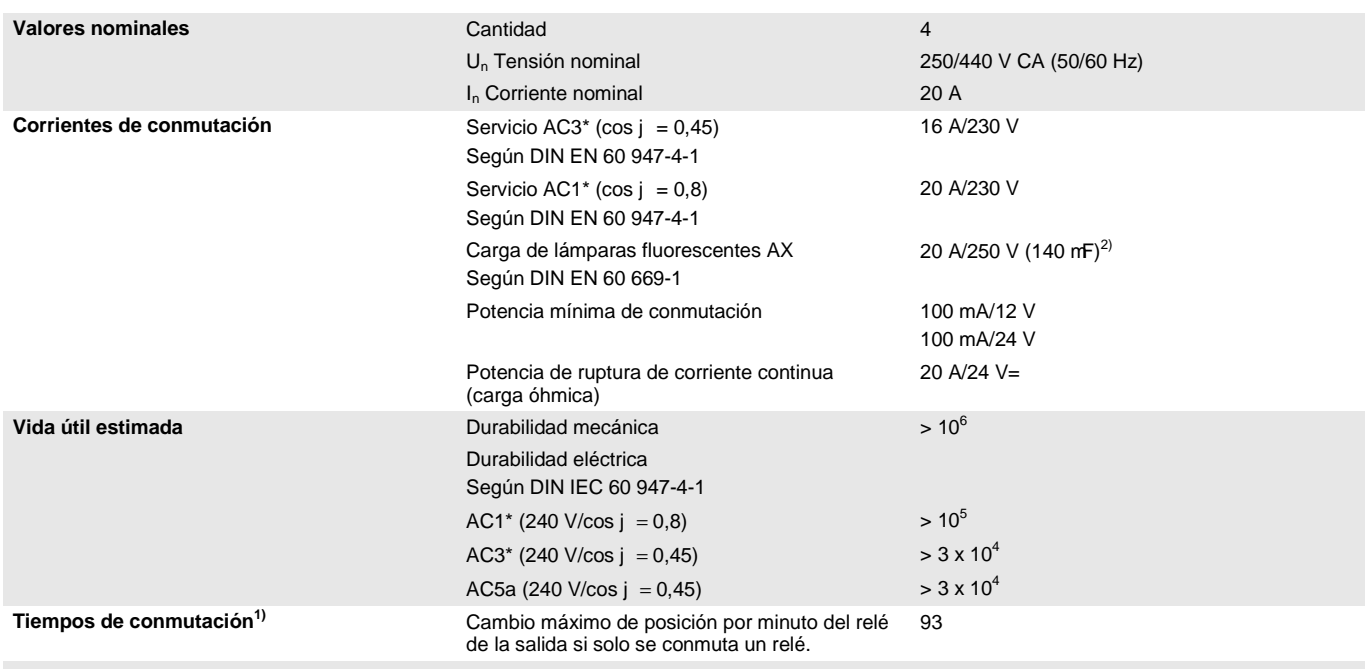

<sup>1)</sup> Los datos son válidos cuando el aparato recibe tensión de bus durante un mínimo de 10 s. El retardo básico típico del relé es de aprox. 20 ms.

 $2)$  No está permitido exceder el pico máximo de corriente de conexión.

#### **\* ¿Qué significan los términos AC1, AC3 y AC5a?**

En los sistemas electrónicos para edificios se han establecido diferentes potencias de conmutación e indicaciones de potencia para el sector industrial y las instalaciones de viviendas en función de aplicaciones especiales. Estas potencias se especifican en las normas nacionales e internacionales. Los ensayos están planteados para simular aplicaciones típicas, p. ej., cargas de motores (industria) o lámparas fluorescentes (edificios).

AC1 y AC3 son indicaciones de potencia de conmutación que han conseguido imponerse en el sector industrial.

Ámbito de aplicación típico:

- AC1 Carga no inductiva o débilmente inductiva, hornos de resistencia (en relación a la conmutación de cargas óhmicas).
- AC3 Motores de jaula de ardilla: arranque, desconexión durante la marcha (en relación a una carga del motor (inductiva)).
- AC5a Conmutación de lámparas de descarga.

Estas potencias de conmutación se definen en la norma DIN EN 60947-4-1 Contactores y arrancadores de motor - Contactores y arrancadores electromecánicos. En la norma se describen arrancadores y/o contactores utilizados originariamente de forma preferente en aplicaciones industriales.

#### <span id="page-15-0"></span>**2.1.5 Salida de carga de lámparas 20 A**

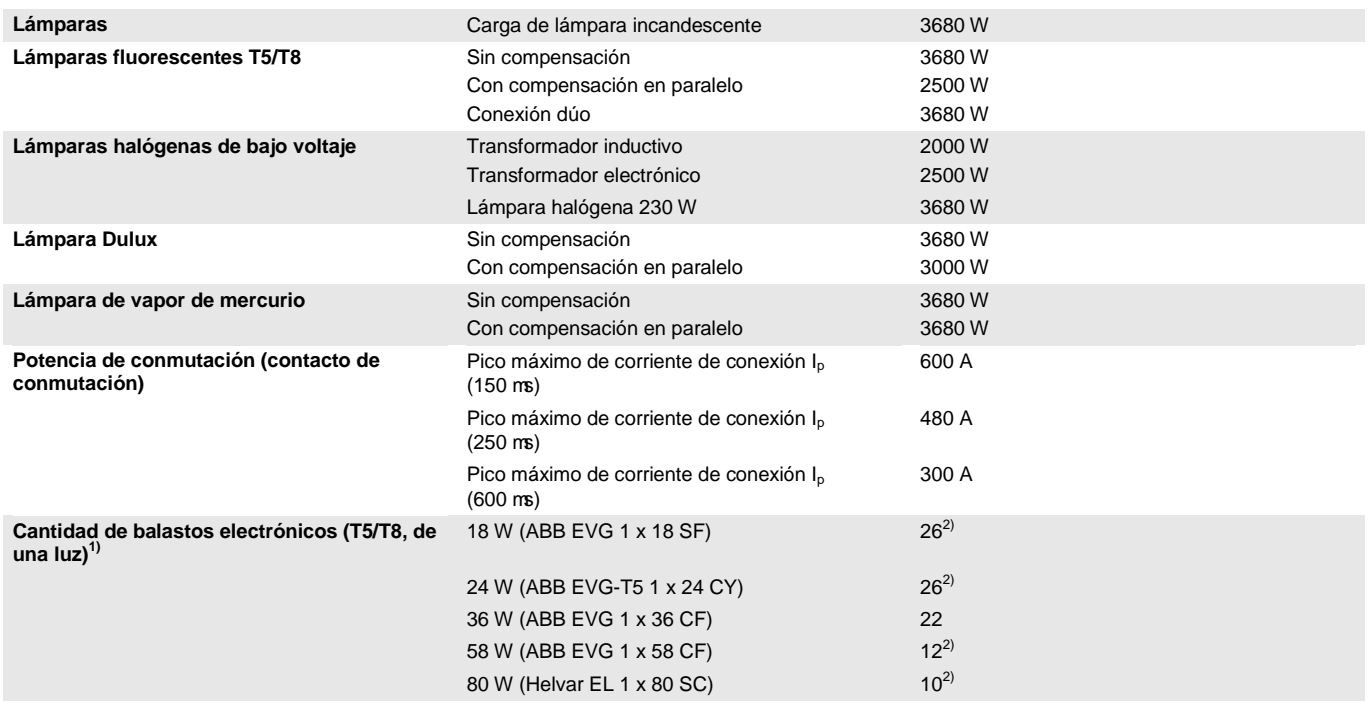

<sup>1)</sup> El número de balastos electrónicos necesarios para lámparas de varias luces o de otros tipos debe determinarse mediante el pico de corriente de conexión de los balastos.

2) Limitados con la protección por interruptor automático B16.

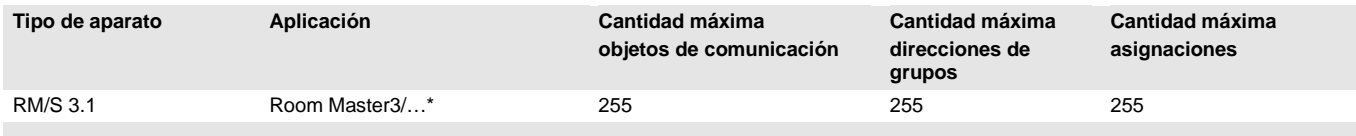

\* … = número de versión actual de la aplicación. **Observe la información sobre el software suministrada en nuestra página de Internet.**

#### **Nota**

Para la programación se necesitan el ETS y la aplicación actual del aparato. La aplicación actual está disponible para su descarga en Internet en *[www.abb.com/knx](http://www.abb.com/knx)*. Una vez importada en el ETS, se ubica en el ETS en *ABB/Room automation/Room Master*.

El aparato no admite la función de cierre de un aparato KNX en el ETS. El bloqueo del acceso a todos los aparatos del proyecto con una *clave BCU* no tendrá ningún efecto en este aparato. Este puede seguir leyéndose y programándose.

### <span id="page-16-0"></span>**2.2 Esquemas de conexión**

Se toma como ejemplo una habitación de hotel

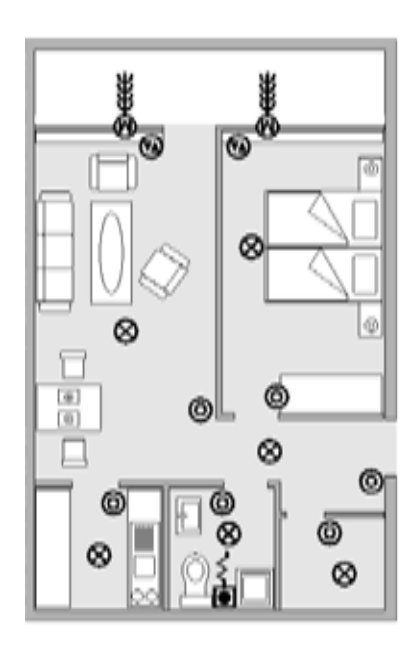

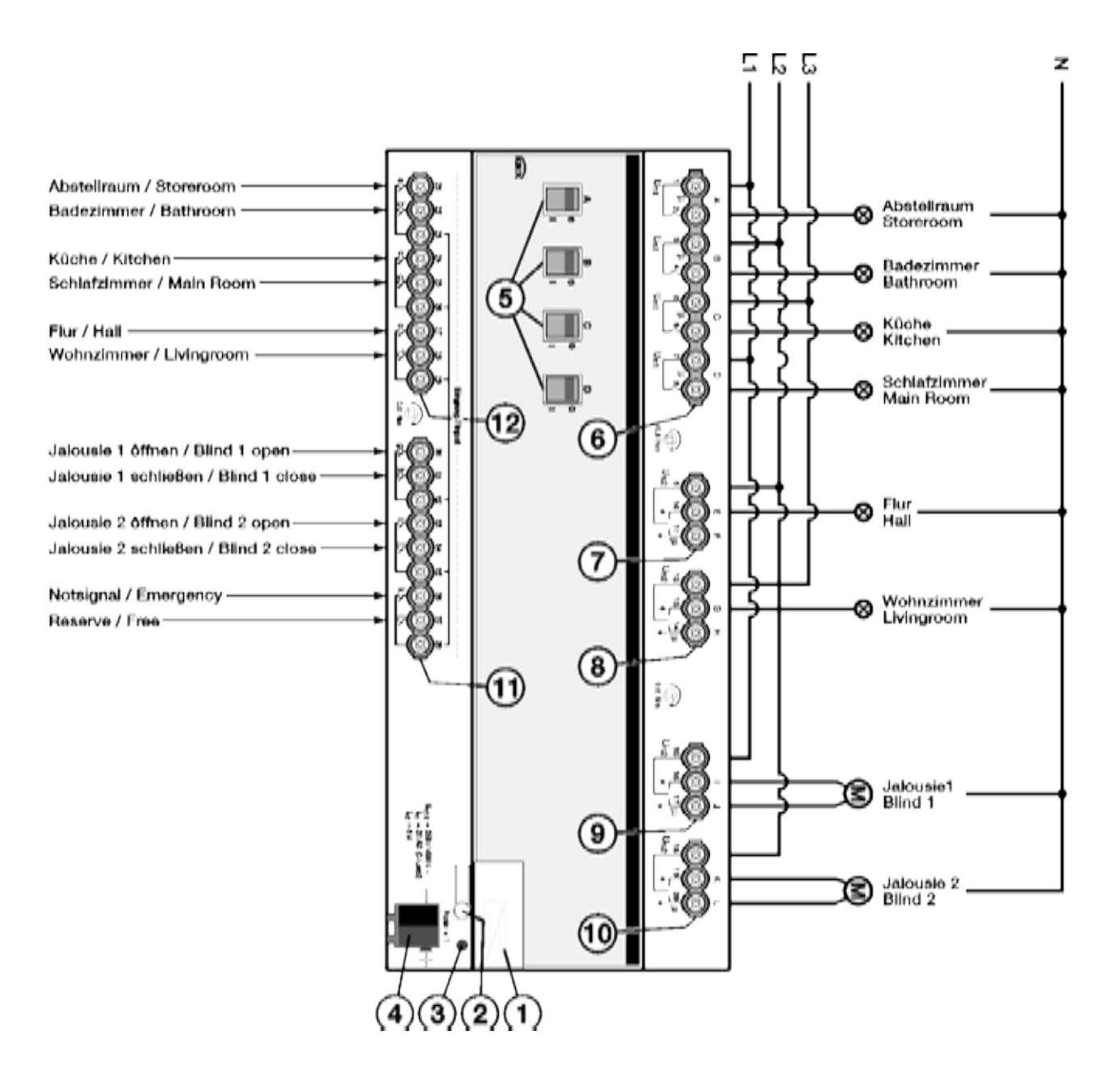

#### **RM/S 3.1**

- 
- **2** Tecla *Programar* **8** Persiana (G, H)
- **3** LED *Programar* (rojo) **9** Persiana (I, J)
- **4** Borne de conexión de bus **10** Persiana (K, L)
- **5** Indicación de posición de conmutación y mando manual, salida (A, B, C, D) 20 A, carga C
- **6** Circuitos bajo carga, 2 bornes de conexión cada uno **12** Entradas binarias (a, b, c, d, e, f)
- **1** Portaletreros **7** Persiana (E, F)
	-
	-
	-
	- **11** Entradas binarias (g, h, i, j, k, l)
	-

<span id="page-17-0"></span>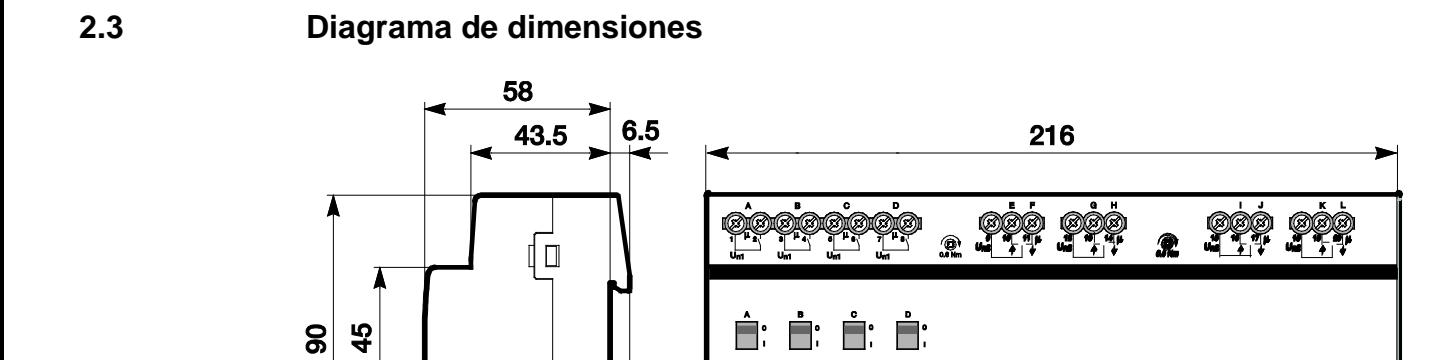

**OOOOOOO** 

 $\bullet$ 

**QOO!** 

 $\overline{\mathbb{D}}$ 

2CDC 072 020 F0012 2CDC 072 020 F0012

لا الم / 250 / 400<br>iri = 20 AX (C-Lead<br>ira = 6 A

### <span id="page-18-0"></span>**2.4 Montaje e instalación**

Este aparato es un aparato para montaje rápido en serie en raíles de 35 mm según DIN EN 60 715.

El aparato puede montarse en cualquier posición.

La conexión eléctrica se efectúa con bornes a tornillo. La conexión con el bus se realiza mediante los bornes de conexión de bus suministrados. La denominación de los bornes se encuentra en la carcasa.

El aparato está listo para el servicio al conectar la tensión del bus.

Debe garantizarse la accesibilidad de los aparatos para operarlos, comprobarlos, inspeccionalos, mantenerlos y repararlos (según DIN VDE 0100-520).

#### **Requisito para la puesta en marcha**

Para poner en marcha el aparato, se necesita un PC con ETS y una conexión con el ABB i-bus<sup>®</sup>, p. ej., a través de una interfaz KNX.

El aparato está listo para el servicio al conectar la tensión del bus. No se necesita tensión auxiliar.

#### **Importante**

No está permitido exceder la corriente máxima admisible de una línea KNX. Durante la planificación y la instalación debe observarse que la línea KNX se dimensiona correctamente.

El aparato tiene un consumo máximo de corriente de 12 mA (fan-in 1).

El montaje y la puesta en marcha solo deben ser efectuados por electricistas. Para planificar y montar instalaciones eléctricas, así como instalaciones técnicas de seguridad para la detección de robo e incendio, debe observarse las normas, directivas, reglamentos y disposiciones del país correspondiente.

- El aparato debe protegerse contra la humedad, la suciedad y los daños durante el servicio, el transporte y el almacenamiento.
- El aparato debe funcionar solo respetando los datos técnicos especificados.
- El aparato solo debe funcionar dentro de la carcasa cerrada (distribuidor).
- Antes de realizar trabajos de montaje, debe desconectarse la tensión del aparato.

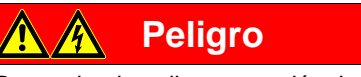

Para evitar la peligrosa tensión de contacto causada por el retorno de diferentes conductores exteriores, es necesario desconectar todos los polos en caso de ampliación o modificación de la conexión eléctrica.

#### **Estado de suministro**

El aparato se suministra con la dirección física 15.15.255. La aplicación ya está cargada. Por lo tanto, en la puesta en marcha solo es necesario cargar las direcciones de grupos y los parámetros.

En caso necesario, es posible cargar de nuevo toda la aplicación. Si se cambia o desinstala la aplicación, la descarga puede durar un tiempo prolongado.

#### **Asignación de la dirección física**

La asignación y programación de la dirección física, la dirección de grupo y los parámetros se efectúan con el ETS.

Para la asignación de la dirección física, el aparato dispone de una tecla **.......** El LED rojo  $\bullet$  se enciende al accionarse la tecla. Se apaga cuando el ETS ha asignado la dirección física o si la tecla $\equiv$ O se vuelve a pulsar.

#### **Comportamiento de descarga**

En la descarga, y en función del ordenador empleado, la barra de progreso puede tardar unos minutos en aparecer debido a la complejidad del aparato.

#### **Limpieza**

Antes de proceder a su limpieza, debe desconectarse la tensión del aparato. Los aparatos sucios pueden limpiarse con un paño seco o con un paño humedecido en agua con jabón. Está prohibido utilizar productos cáusticos o disolventes.

#### **Mantenimiento**

El aparato no tiene mantenimiento. En caso de daños sufridos, p. ej., durante el transporte y/o almacenamiento, no está permitida su reparación.

### <span id="page-20-0"></span>**3 Puesta en marcha**

### <span id="page-20-1"></span>**3.1 Resumen**

El Room Master se parametriza con la aplicación Room Master3/1 y con el Engineering Tool Software ETS. La aplicación proporciona un gran número de funciones versátiles al aparato. Los ajustes estándar permiten la puesta en marcha sencilla. En caso necesario, las funciones pueden ampliarse.

Funciones disponibles:

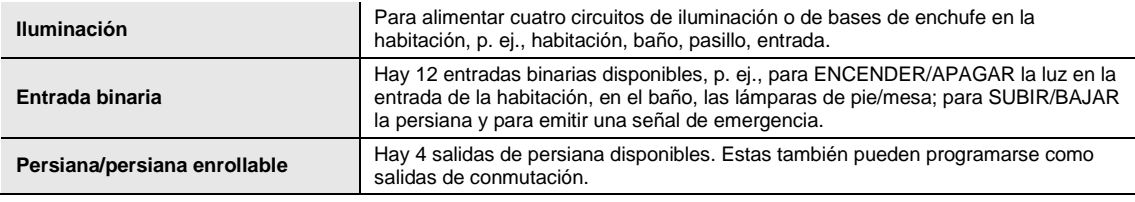

El Room Master dispone en cada salida de conmutación de un relé de mecánica independiente respecto a las otras salidas. Debido a la construcción mecánica, no puede impedirse un ruido de conmutación.

Por lo general, el aparato se monta en el armario de distribución junto con los interruptores automáticos y los interruptores de corriente de defecto.

#### <span id="page-20-2"></span>**3.1.1 Funciones de las entradas**

En la tabla siguiente se muestran las funciones posibles de las entradas con el aparato y la aplicación *Room Master*:

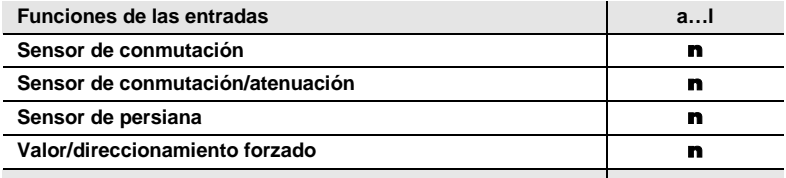

n = Función disponible

#### <span id="page-21-0"></span>**3.1.2 Funciones de las salidas**

En la tabla siguiente se muestran las funciones posibles de las salidas con el aparato y la aplicación *Room Master*:

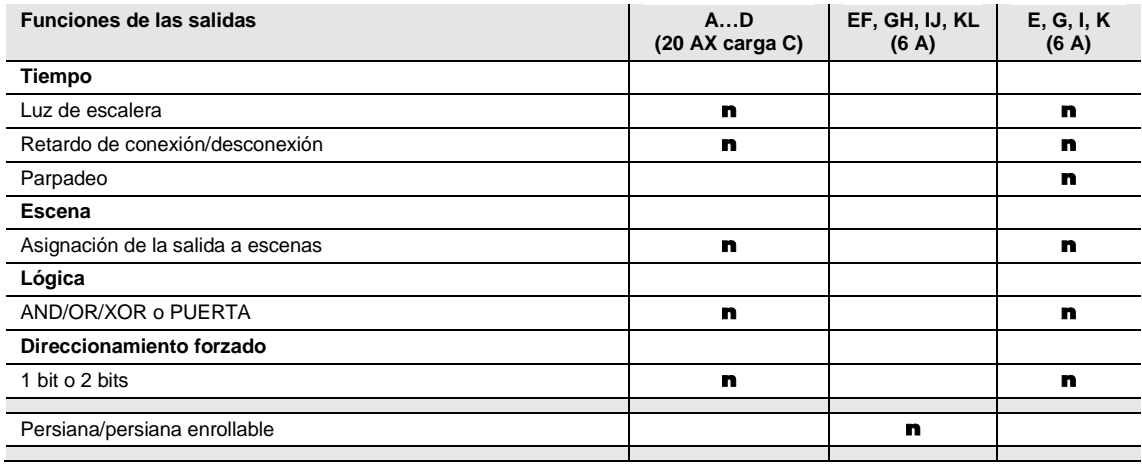

n = Función disponible

#### **Nota**

Las salidas E...L (6 A) también pueden parametrizarse como salidas de conmutación.

### <span id="page-22-0"></span>**3.2 Parámetros**

El Room Master se parametriza con el Engineering Tool Software ETS. Una vez importada en el ETS, la aplicación se ubica en *ABB/Room automation/Raum Master*.

En el capítulo siguiente se describen los parámetros del aparato empleando las ventanas de parámetros. Las ventanas de parámetros son dinámicas, de modo que se habilitan más parámetros o ventanas de parámetros según la parametrización y la función de las salidas.

Los valores por defecto de los parámetros se representan subrayados, p. ej.:

Opciones: Sí

No

#### **Nota**

El aparato tiene varias entradas/salidas. Como las funciones de todas las entradas/salidas son iguales, estas se explican solo para la entrada a/salida A. La función de persiana se explica en las salidas E y F.

#### <span id="page-23-0"></span>**3.2.1 Ventana de parámetros** *General*

En esta ventana de parámetros pueden ajustarse parámetros de nivel superior.

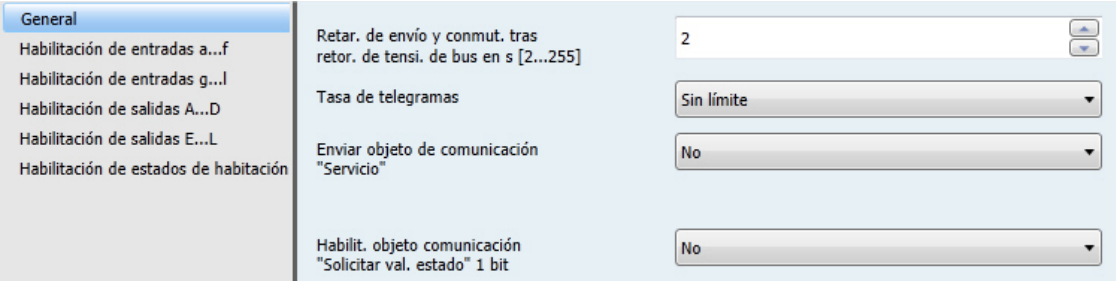

**Retar. de envío y conmut. tras retor. de tensi. de bus en s [2...255]**

Opciones: 2…255

Durante el retardo de envío y conmutación solo se reciben telegramas. No obstante, los telegramas no se procesan y las salidas no cambian. No se envían telegramas al bus.

Los telegramas se envían al finalizar el retardo de envío y conmutación, y el estado de las salidas se ajusta conforme a la parametrización o a los valores de los objetos de comunicación.

Si durante el retardo de envío y conmutación se leen objetos de comunicación a través del bus, p. ej., de visualizaciones, estas solicitudes se guardan y se responden al finalizar el retardo de envío y conmutación.

En el tiempo de retardo se contempla un tiempo de inicio de aprox. dos segundos. El tiempo de inicio es el tiempo de reacción que necesita el procesador para quedar listo para el funcionamiento.

#### **¿Cómo se comporta el aparato tras el retorno de la tensión de bus?**

Tras el retorno de la tensión de bus, primero se espera durante el tiempo de retardo de envío a que se envíen telegramas al bus.

#### **Tasa de telegramas**

Opciones: Sin límite Enviar 1 telegrama/s como máximo Enviar telegramas cada 0,1 s

- *Enviar 1 telegrama/s como máximo:* se envía un telegrama por segundo como máximo.
- *Enviar telegramas cada 0,1 s:* se envía un telegrama cada 0,1 segundos.

Este parámetro limita la carga de bus generada por el aparato en función de la parametrización.

#### **Enviar objeto de comunicación "Servicio"**

Opciones: No Enviar cíclicamente valor 0 Enviar cíclicamente valor 1

El objeto de comunicación *Servicio* indica la presencia del aparato al bus. Este telegrama cíclico puede ser supervisado por un aparato externo. Si no se reciben telegramas, el aparato puede estar averiado o el cable de bus que va al aparato emisor está interrumpido.

- *No*: el objeto de comunicación *Servicio* no se habilita.
- *Enviar cíclicamente valor 0/1:* el objeto de comunicación *Servicio* (nº 0) se envía cíclicamente al KNX. Aparece el parámetro siguiente:

**Tiempo de ciclo de envío en s [1...65.535]**

Opciones: 1…60…65.535

Aquí se ajusta el intervalo de tiempo con el que el objeto de comunicación *Servicio* (nº 0) envía un telegrama cíclicamente.

#### **Nota**

Tras el retorno de la tensión de bus, el objeto de comunicación envía su valor al finalizar el retardo de envío y conmutación ajustado.

#### **Habilit. objeto comunicación "Solicitar val. estado" 1 bit**

Opciones: No

Sí

*Sí*: se habilita el objeto de comunicación de 1 bit *Solicitar val. estado*.

Con este objeto de comunicación pueden solicitarse todos los mensajes de estado, siempre que se hayan parametrizado con la opción *Si cambio o solicitud*.

Con la opción *Sí*, aparece el parámetro siguiente:

#### **Solicitar con val. objeto**

Opciones: 0 1 0 o 1

- *0:* el envío de los mensajes de estado se solicita con el valor 0.
- *1:* el envío de los mensajes de estado se solicita con el valor 1.
- *0 o 1:* el envío de los mensajes de estado se solicita con los valores 0 o 1.

### <span id="page-25-0"></span>**3.2.2 Ventana de parámetros** *Habilitación de entradas a...f*

En esta ventana de parámetros se realizan todos los ajustes para habilitar y denominar las entradas a...f.

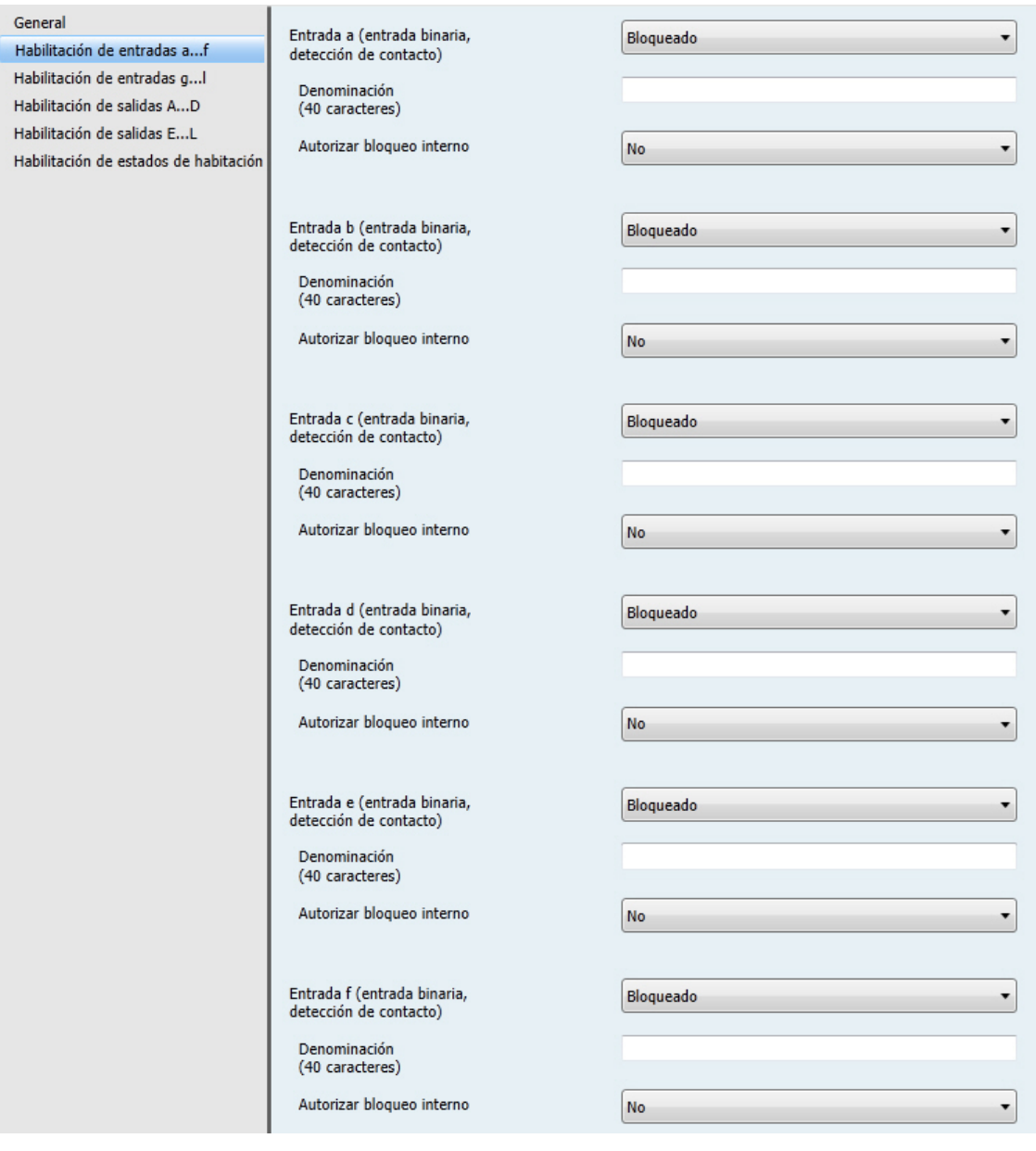

### **Nota**

A continuación, se va a explicar las opciones de ajuste de las entradas a...f tomando la entrada a como ejemplo.

Las opciones de ajuste son iguales para todas las entradas.

#### **Entrada a (entrada binaria, detección de contacto)**

Opción: Bloqueado

Sensor de conmutación Sensor de conmutación/atenuación Sensor de persiana Valor/direccionamiento forzado

Con este parámetro, se ajusta el modo de operación de la entrada. Al seleccionar un modo de operación, se hace visible también la ventana de parámetros correspondiente *a: xxx*.

#### **Denominación**

**(40 caracteres)**

Opciones: --- TEXTO ---

Con este parámetro puede introducirse un texto de hasta 40 caracteres para la identificación en el ETS.

#### **Nota**

El texto introducido sirve de ayuda para conocer la función de cada entrada cuando todas ellas han sido asignadas. El texto solo aparece a efectos indicativos y no tiene ninguna otra función.

#### **Autorizar bloqueo interno**

Opciones: No Sí

Este parámetro determina si la entrada binaria puede bloquearse de forma interna o no. Si se solicita el bloqueo interno, la entrada binaria se bloquea físicamente. El accionamiento del pulsador/conmutador conectado y los telegramas entrantes en el objeto de comunicación *Iniciar evento 0/1* se ignoran.

Esta opción de parametrización permite obtener una máscara de bloqueo para las doce entradas binarias. A su vez, la máscara de bloqueo puede solicitarse desde cada estado de habitación. Al solicitar un estado de habitación, las entradas binarias pueden bloquearse o no en función de esta máscara.

- *No*: la entrada no puede bloquearse de forma interna ni a través del objeto de comunicación *Bloquear*.
- *Sí*: la entrada puede bloquearse de forma interna.

#### **Entradas b...l**

El aparato tiene varias entradas. Como las funciones de todas las entradas son iguales, estas se explican solo para la entrada a.

#### <span id="page-27-0"></span>**3.2.2.1 Ventana de parámetros** *a: sensor de conmutación*

Esta ventana de parámetros está visible si e[n Ventana de parámetros Habilitación de entradas a...f,](#page-25-0) pág. [24,](#page-25-0) se ha seleccionado la opción *Sensor de conmutación* en el parámetro *Entrada a (entrada binaria, detección de contacto)*.

**Nota**

El aparato tiene varias entradas. Como las funciones de todas las entradas son iguales, estas se explican solo para la entrada a.

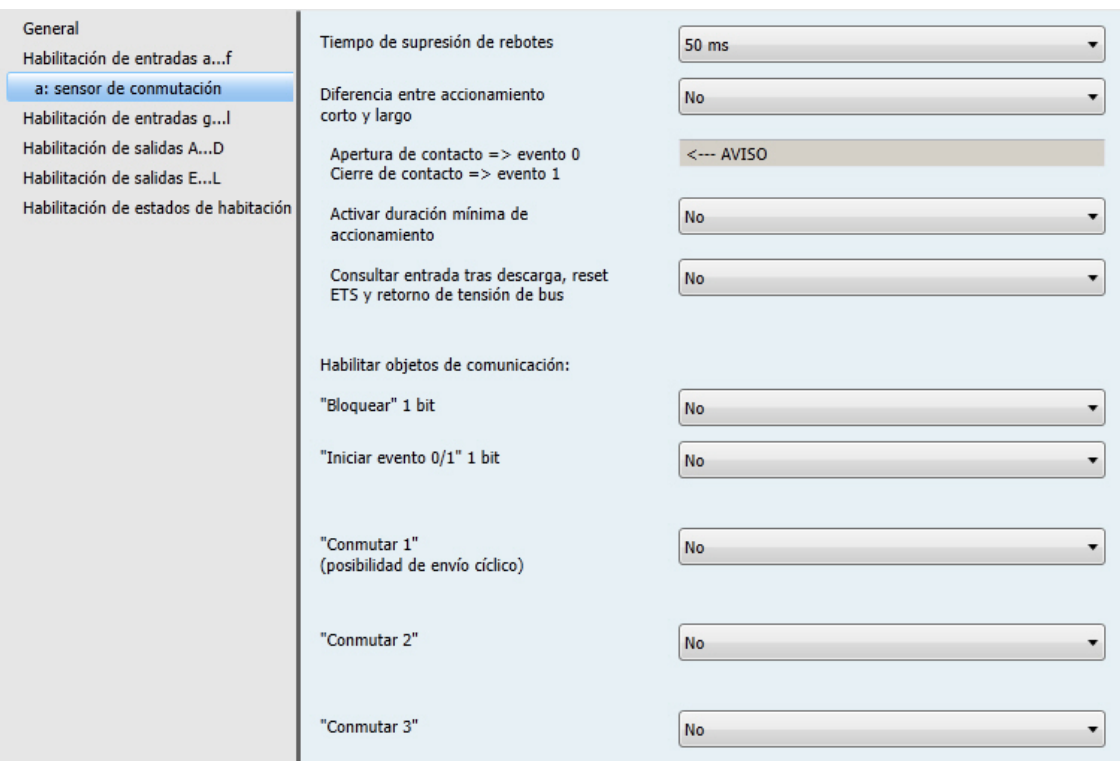

#### **Tiempo de supresión de rebotes**

Opciones: 10/20/30/50/70/100/150 ms

La supresión de rebotes impide el accionamiento múltiple no deseado de la entrada, por ejemplo, debido al rebote del contacto.

#### **¿Qué es el tiempo de supresión de rebotes?**

Si en la entrada se detecta un flanco, la entrada reacciona inmediatamente a él, p. ej., enviando un telegrama. Al mismo tiempo, empieza la duración del tiempo de supresión de rebotes  $T<sub>D</sub>$ . La señal de la entrada no se evalúa durante el tiempo de supresión de rebotes.

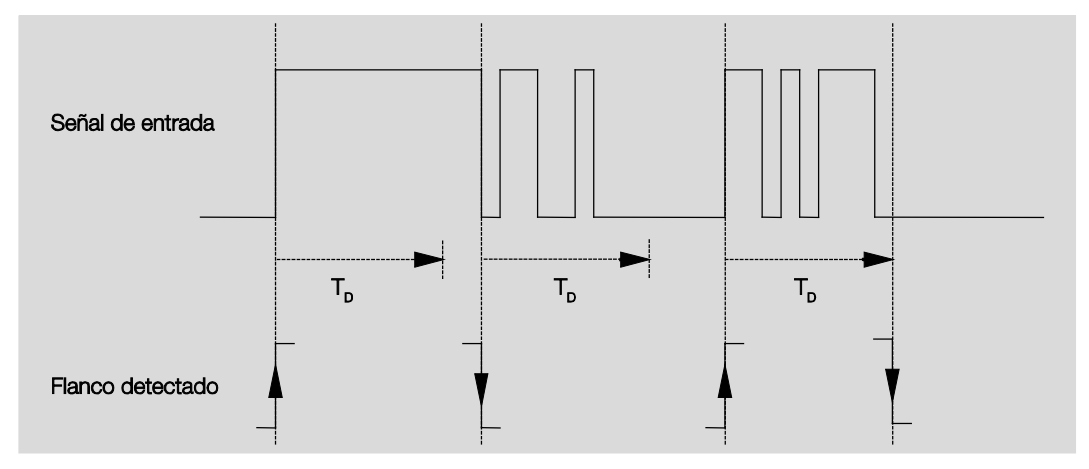

#### **Ejemplo: tiempo de supresión de rebotes desde la señal de entrada al flanco detectado:**

Tras reconocerse un flanco en la entrada, se ignoran otros flancos durante el tiempo de supresión de rebotes T<sub>D</sub>.

#### **Diferencia entre accionamiento corto y largo**

Opciones: No Sí

Con este parámetro se ajusta si la entrada debe diferenciar entre accionamiento corto y largo.

*Sí*: tras la apertura o el cierre del contacto se espera a que se produzca un accionamiento largo o corto. Solo después se activa la posible reacción.

El siguiente diagrama aclara la función:

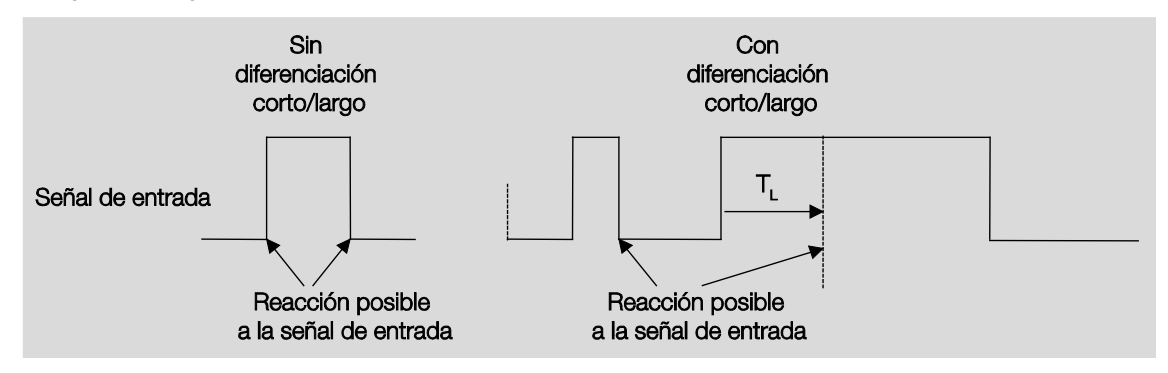

TL es la duración a partir de la cual se detecta un accionamiento largo.

### <span id="page-29-0"></span>**3.2.2.1.1 Parámetro** *Diferencia entre accionamiento corto y largo – No*

Si se ha seleccionado la opción *No* en el parámetro *Diferencia entre accionamiento corto y largo*, aparecen los parámetros siguientes en [Ventana de parámetros a: sensor de conmutación,](#page-27-0) pág[. 26.](#page-27-0)

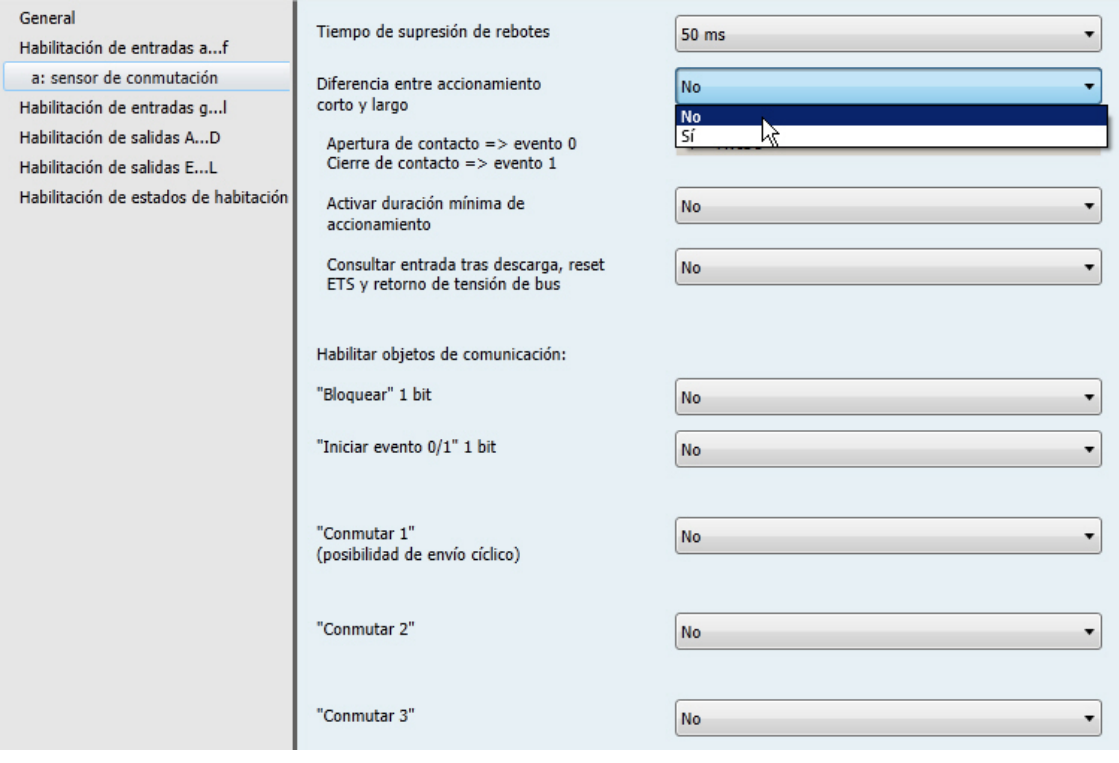

**Apertura de contacto => evento 0 Cierre de contacto => evento 1** <−−− AVISO

**Activar duración mínima de accionamiento** Opciones: No

Sí

*Sí*: aparecen los parámetros siguientes: ÷,

> **Al cerrar el contacto en valor x 0,1 s [0...65.535]** Opciones: 1…10…65.535

> **Al abrir el contacto en valor x 0,1 s [0...65.535]** Opciones: 1…10…65.535

#### **¿Qué es la duración de señal mínima?**

A diferencia del tiempo de supresión de rebotes, aquí, el telegrama se envía al finalizar la duración de señal mínima.

La función en detalle:

Si se reconoce un flanco en la entrada, empieza la duración de señal mínima. En este momento no se envía ningún telegrama al bus. Durante el tiempo de duración de señal mínima, se observa la señal en la entrada. Si durante la duración de señal mínima aparece otro flanco en la entrada, esto se interpreta como nuevo accionamiento y la duración de señal mínima empieza de nuevo. Si desde el inicio de la duración de señal mínima no se producen más cambios de flanco en la entrada, se envía un telegrama en el bus a su fin.

#### **Ejemplo: duración de señal mínima desde la señal de entrada al flanco detectado:**

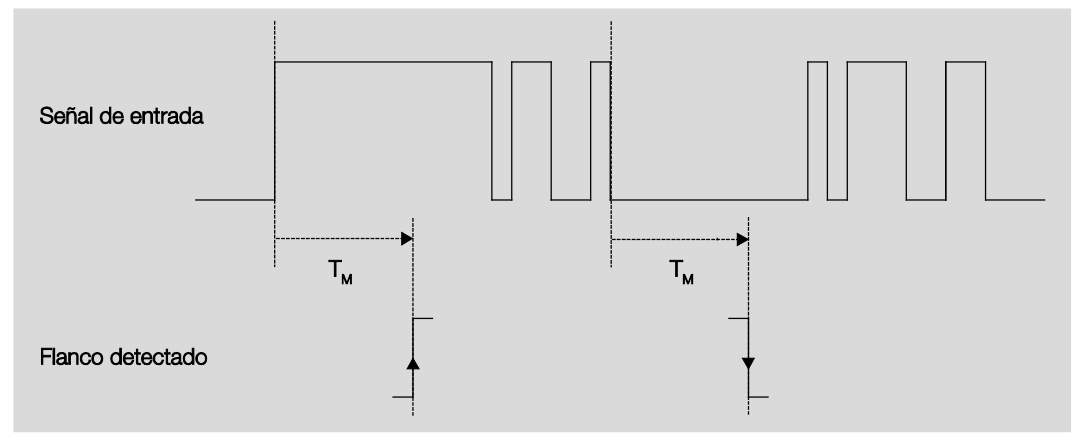

Tras un cambio inicial de flanco, solo hay dos casos en los que el flanco no cambia más dentro de la duración de señal mínima  $T_M$ . Por lo tanto, solo estos dos se detectan como válidos.

### **Consultar entrada tras descarga, reset ETS y retorno de tensión de bus**

Opciones: No Sí

- *No*: el valor de objeto no se consulta tras la descarga, el reset de bus ni el retorno de tensión de bus.
- *Sí*: el valor de objeto se consulta tras la descarga, el reset de bus y el retorno de tensión de bus. Aparece el parámetro siguiente:

#### **Tiempo en cola inactivo tras retorno tensión bus en s [0...30.000]**

Opciones: 0…30.000

Aquí se ajusta el tiempo de cola tras el retorno de tensión de bus. Al finalizar el tiempo de cola, se consulta el estado en los bornes de entrada. La entrada reacciona como si el estado de los bornes de entrada acabase de cambiar.

#### **Nota**

El tiempo de cola inactivo no se suma al tiempo de retardo de envío ajustable real. Este se ajusta por separado.

#### **Habilitar objetos de comunicación:**

**"Bloquear" 1 bit** Opciones: No

Sí

*Sí*: se habilita el objeto de comunicación de 1 bit *Bloquear*. Esto permite bloquear la entrada.

#### **Notas**

Si la entrada está bloqueada y la opción *Envío cíclico* está ajustada, el último estado se envía a pesar del bloqueo. La opción *Bloquear* bloquea la entrada física, pero se sigue enviando de forma interna. Si el bloqueo interno de una entrada binaria no ha sido autorizado en la ventana de parámetros *[Habilitación de entradas a...f](#page-25-0)*, pág. [24,](#page-25-0) dicho objeto de comunicación no afecta de ningún modo a la entrada binaria.

#### **"Iniciar evento 0/1" 1 bit**

Opciones: No Sí

*Sí*: se habilita el objeto de comunicación de 1 bit *Iniciar evento 0/1*. De este modo, al recibir un telegrama en el objeto de comunicación *Iniciar evento 0/1*, pueden activarse los mismos eventos que con el pulsador/conmutador conectado a la entrada binaria.

#### **"Conmutar 1" (posibilidad de envío cíclico)** Opciones: No

Sí

*Sí*: aparece el objeto de comunicación *Conmutar 1*. Aparecen los parámetros siguientes:

#### **Reacción en caso de evento 0**

Opciones: ON OFF INV Sin reacción Finalizar envío cíclico

#### **Reacción en caso de evento 1**

Opciones: ON **OFF** INV Sin reacción Finalizar envío cíclico

Aquí se determina el comportamiento del objeto de comunicación. Si se ha seleccionado *Sí* en el parámetro *Diferencia entre accionamiento corto y largo*, la reacción se efectúa en caso de accionamiento corto o largo. En caso de haber seleccionado *No*, se efectúa cuando el flanco cambia.

#### **Importante**

Si la opción *Finalizar envío cíclico* está ajustada, observe que solo se aplica si se ha seleccionado la opción *Sí* en el parámetro *Envío cíclico*.

#### **Conexión interna**

Opciones: No

Salida A (20 AX carga C) Salida B (20 AX carga C) Salida C (20 AX carga C) Salida D (20 AX carga C) Salida E (6 A) Salida G (6 A) Salida I (6 A) Salida K (6 A) Estado de habitación 1/2 Estado de habitación 3/4 Estado de habitación 5/6 Estado de habitación 7/8 Estado de habitación 9/10 Estado de habitación 11/12 Estado de habitación 13/14 Estado de habitación 15/16

Con este parámetro puede establecerse una conexión directa de la entrada binaria con una salida o con un estado de habitación. En este tipo de conexión no es necesario asignar una dirección de grupo.

*Salida x:* el objeto de comunicación *Conmutar* de la salida se actualiza junto con el objeto de comunicación *Conmutar 1* de la entrada binaria.

### **Atención**

Si se ha seleccionado una conexión interna con una salida y, al mismo tiempo, se ha parametrizado la reacción a un evento con INV, el objeto de comunicación *Conmutar 1* de la entrada binaria se actualiza con el valor invertido del objeto de comunicación *Estado de conmutación* de la salida.

Debe asegurarse de que el objeto de comunicación *Estado de conmutación* de la salida ha sido habilitado. Los ajustes *Contacto NC/NA* e *Invertir estado* deben parametrizarse de manera que la función INV sea posible.

#### **Nota**

La entrada binaria no puede enlazarse con las salidas de persiana E...L (6 A). Esta conexión interna solo está disponible si se selecciona *Sensor de persiana* para esta entrada binaria.

*Estado de habitación x/y:* si el objeto de comunicación *Conmutar 1* se actualiza con el valor 0, se activa un estado de habitación (EH) de número impar, es decir EH 1/3/5/7/9/11/13 o 15. Si el objeto de comunicación *Conmutar 1* se actualiza con el valor 1, se activa un EH de número par, es decir, 2/4/6/8/10/12/14 o 16.

#### **Envío cíclico**

Opciones: No Sí

#### **¿Qué es el envío cíclico?**

El envío cíclico sirve para enviar automáticamente el objeto de comunicación *Conmutar* en un intervalo fijo. Si solo se envía cíclicamente con un valor de objeto determinado (ON u OFF), esta condición se refiere al valor del objeto de comunicación. Por ello, en principio es posible iniciar el envío cíclico enviando un valor al objeto de comunicación *Conmutar*. Dado que no se desea este comportamiento, las banderas *Escribir* y *Actualizar* del objeto de comunicación están borrados en el preajuste, de manera que el objeto no puede modificarse mediante el bus. En caso de que sí desee utilizar esta función, deberá ajustar debidamente estos indicadores. Si se modifica el objeto de comunicación *Conmutar*, tras el retorno de tensión de bus (al finalizar el tiempo de retardo de envío), el valor del objeto de comunicación se envía inmediatamente al bus, y el tiempo de ciclo de envío empieza a contar desde el principio.

*Sí*: aparecen los parámetros siguientes:

#### **El telegrama se repite cada… en s [1…65.535]**

Opciones: 1…60…65.535

El tiempo de ciclo de envío describe el intervalo entre dos telegramas enviados cíclicamente.

#### **Si valor de objeto**

Opciones: 1  $\Omega$ 0 o 1

- *1:* el valor del objeto de comunicación se envía cíclicamente si se ajusta 1.
- *0:* el valor del objeto de comunicación se envía cíclicamente si se ajusta 0.
- *0 o 1:* los valores del objeto de comunicación 0 y 1 se envían cíclicamente.

**"Conmutar 2"**

**"Conmutar 3"**

Opciones: No Sí

*Sí:* se hace visible el objeto de comunicación *Conmutar 2/3*. Aparecen los parámetros siguientes: l,

#### **Reacción en caso de evento 0**

Opciones: ON <u>OFF</u> INV Sin reacción

#### **Reacción en caso de evento 1**

Opciones: ON OFF INV Sin reacción

Aquí se determina el comportamiento del objeto de comunicación. Si se ha seleccionado *Sí* en el parámetro *Diferencia entre accionamiento corto y largo*, la reacción se efectúa en caso de accionamiento corto o largo. En caso de haber seleccionado *No*, se efectúa cuando el flanco cambia.

#### **Conexión interna**

Opciones: No Salida A (20 AX carga C)

Salida B (20 AX carga C) Salida C (20 AX carga C) Salida D (20 AX carga C) Salida E (6 A) Salida G (6 A) Salida I (6 A) Salida K (6 A) Estado de habitación 1/2 Estado de habitación 3/4 Estado de habitación 5/6 Estado de habitación 7/8 Estado de habitación 9/10 Estado de habitación 11/12 Estado de habitación 13/14 Estado de habitación 15/16
Con este parámetro puede establecerse una conexión directa de la entrada binaria con una salida o con un estado de habitación. En este tipo de conexión no es necesario asignar una dirección de grupo.

*Salida x:* el objeto de comunicación *Conmutar* de la salida se actualiza junto con el objeto de comunicación *Conmutar 2/3* de la entrada binaria.

# **Atención**

Si se ha seleccionado una conexión interna con una salida y, al mismo tiempo, se ha parametrizado la reacción a un evento con INV, el objeto de comunicación *Conmutar 2/3* de la entrada binaria se actualiza con el valor invertido del objeto de comunicación *Estado de conmutación* de la salida.

Debe asegurarse de que el objeto de comunicación *Estado de conmutación* de la salida ha sido habilitado. Los ajustes *Contacto NC/NA* e *Invertir estado* deben parametrizarse de manera que la función INV sea posible.

### **Nota**

La entrada binaria no puede enlazarse con las salidas de persiana E...L (6 A). Esta conexión interna solo está disponible si se selecciona *Sensor de persiana* para esta entrada binaria.

*Estado de habitación x/y:* si el objeto de comunicación *Conmutar 2/3* se actualiza con el valor 0, se activa un estado de habitación (EH) de número impar, es decir EH 1/3/5/7/9/11/13 o 15. Si el objeto de comunicación *Conmutar 2/3* se actualiza con el valor 1, se activa un EH de número par, es decir, 2/4/6/8/10/12/14 o 16.

## **3.2.2.1.2 Parámetro** *Diferencia entre accionamiento corto y largo – Sí*

Si se ha ajustado la opción *Sí* en el parámetro *Diferencia entre accionamiento corto y largo*, se hacen visibles los parámetros siguientes en [Ventana de parámetros a: sensor de conmutación,](#page-27-0) pág[. 26.](#page-27-0)

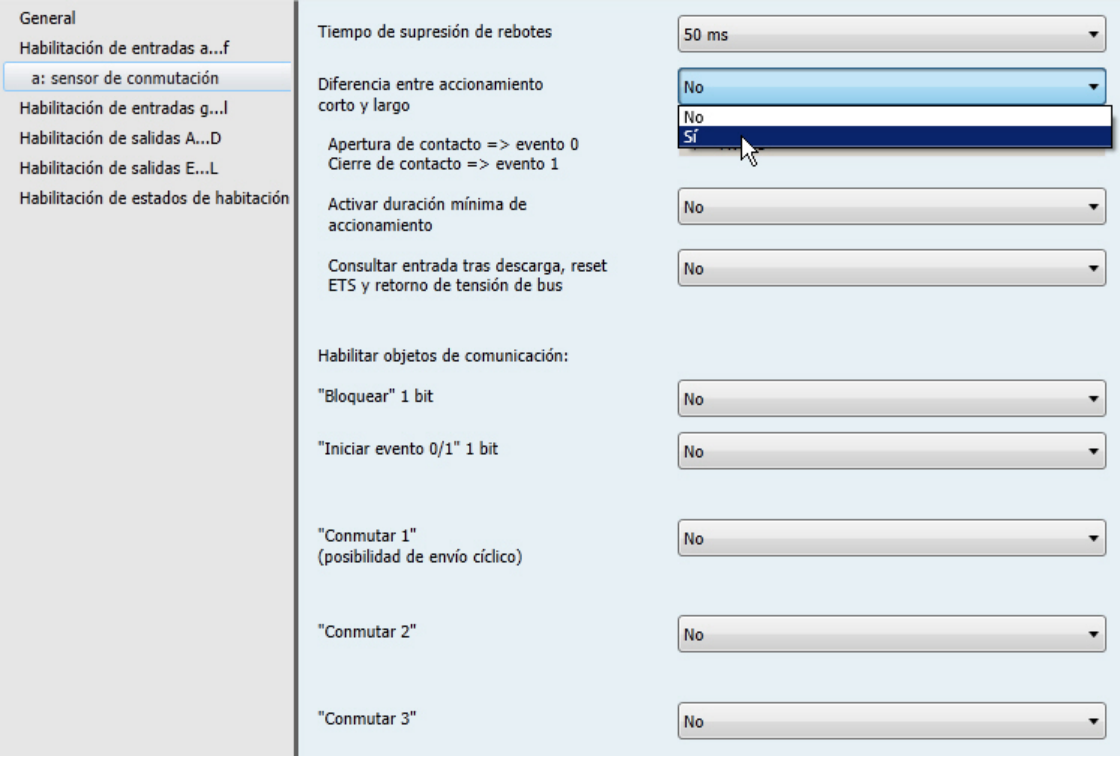

# **Accionamiento corto => evento 0 Accionamiento largo => evento 1**

<−−− AVISO

## **Con accionamiento la entrada está**

Opciones: Abierta Cerrada

- *Abierta*: con accionamiento la entrada está abierta.
- *Cerrada*: con accionamiento la entrada está cerrada.

Si en la entrada se conecta un contacto NA, debe seleccionarse la opción *Cerrada*. En caso de haber un contacto NC conectado, seleccione la opción *Abierta*.

### **Accionamiento largo a partir de...**

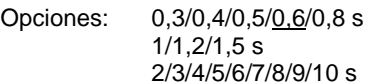

Aquí se define la duración  $T_L$  a partir de la cual se interpreta un accionamiento como "largo".

## **Nota**

Consulte la descripción de los otros parámetros bajo el parámetro [Diferencia entre accionamiento](#page-29-0) corto y largo - No, pág. [28.](#page-29-0)

### **3.2.2.2** *Ventana de parámetros a: sensor de atenuación*

Este modo de operación permite controlar la iluminación atenuable. Esta ventana de parámetros está visible si en [Ventana de parámetros Habilitación de entradas a...f,](#page-25-0) pág. [24,](#page-25-0) se ha seleccionado la opción *Sensor de conmutación/atenuación* en el parámetro *Entrada a (entrada binaria, detección de contacto)*.

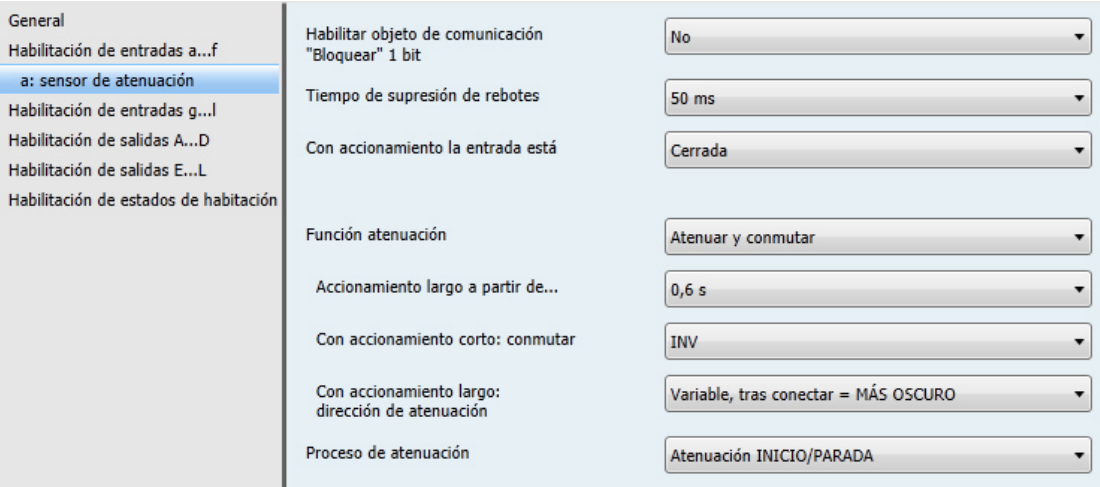

### **Habilitar objeto de comunicación "Bloquear" 1 bit**

Opciones: No Sí

*Sí*: se habilita el objeto de comunicación de 1 bit *Bloquear*. Esto permite bloquear la entrada.

#### **Nota**

Si la entrada está bloqueada y la opción *Envío cíclico* está ajustada, el último estado se envía a pesar del bloqueo. La opción *Bloquear* bloquea la entrada física, pero se sigue enviando de forma interna.

#### **Tiempo de supresión de rebotes**

Opciones: 10/20/30/50/70/100/150 ms

La supresión de rebotes impide el accionamiento múltiple no deseado de la entrada, por ejemplo debido al rebote del contacto.

## **¿Qué es el tiempo de supresión de rebotes?**

Si en la entrada se detecta un flanco, la entrada reacciona inmediatamente a él, p. ej., enviando un telegrama. Al mismo tiempo, empieza la duración del tiempo de supresión de rebotes  $T_D$ . La señal de la entrada no se evalúa durante el tiempo de supresión de rebotes.

El siguiente ejemplo lo aclara:

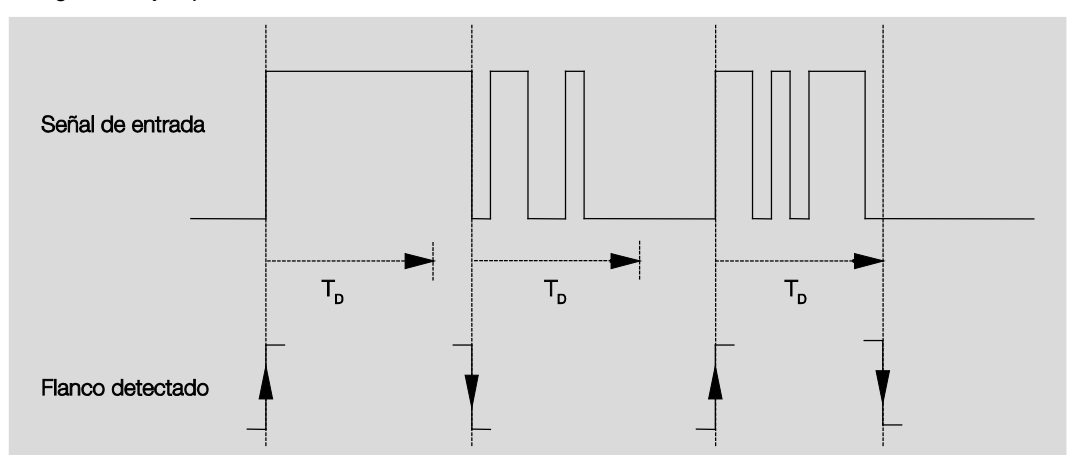

Tras reconocerse un flanco en la entrada, se ignoran otros flancos durante el tiempo de supresión de rebotes T<sub>D</sub>.

# **Con accionamiento la entrada está**

Opciones: Abierta Cerrada

Permite determinar si el contacto de la entrada es un contacto normalmente cerrado ("Abierta") o un contacto normalmente abierto ("Cerrada").

#### **Función atenuación**

Opciones: Atenuar y conmutar Solo atenuar

Con este parámetro se ajusta si la iluminación solo debe atenuarse (*Solo atenuar*) o si también debe conmutarse (*Atenuar y conmutar*). En este caso, la atenuación tiene lugar con un accionamiento largo y la conmutación con un accionamiento corto.

#### **¿Cómo funciona la atenuación con 1 pulsador?**

Las funciones de conmutación y atenuación pueden controlase completamente con un pulsador. Un accionamiento largo conmuta entre MÁS CLARO o MÁS OSCURO y, con un accionamiento corto, se conecta o desconecta alternativamente.

Si el objeto de comunicación *Conmutar* está ajustado a 0, se envía siempre un telegrama MÁS CLARO. Para poder evaluar el mensaje de confirmación de conmutación del actuador, se ajusta la bandera *Escribir* del objeto de comunicación *Conmutar*.

La siguiente tabla aclara la función en detalle:

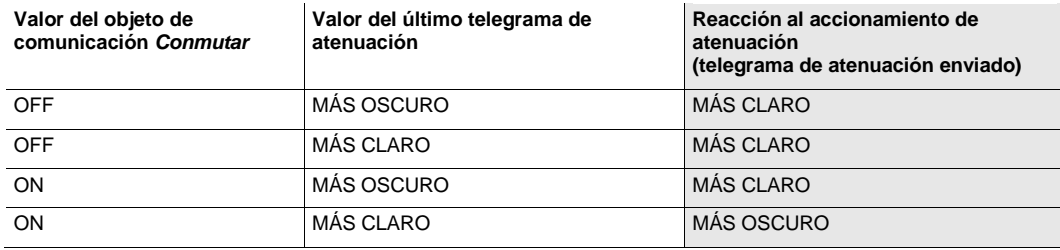

La ventaja del ajuste *Solo atenuar* es que no es necesario diferenciar entre accionamiento corto y largo. De este modo, el telegrama de atenuación se ejecuta inmediatamente tras accionar el pulsador. No hay que esperar para determinar si hay un accionamiento largo.

#### **¿Cómo funciona la atenuación con 2 pulsadores?**

Si se desea una atenuación con 2 pulsadores, debe ajustarse en los parámetros *Reacción con accionamiento corto* y *Reacción con accionamiento largo* la función de cada tecla (por ejemplo, ON o atenuar MÁS CLARO).

Así, el usuario puede seleccionar qué pulsador se debe combinar con otro, para, p. ej., atenuar un grupo de iluminación, o qué función debe realizar en este caso cada pulsador.

Además, para la atenuación con 2 pulsadores se necesitan dos entradas, p. ej., *Entrada a* con accionamiento corto para activar y accionamiento largo para atenuar MÁS CLARO. *Entrada b* con accionamiento corto para desactivar y accionamiento largo para atenuar MÁS OSCURO.

Si se ha seleccionado la opción *Atenuar y conmutar* en el parámetro *Función atenuación*, están visibles los parámetros *Accionamiento largo a partir de…, Con accionamiento corto: conmutar* y *Con accionamiento largo: dirección de atenuación* en la ventana de parámetros *a: sensor de atenuación*:

#### **Accionamiento largo a partir de...**

Opciones: 0,3/0,4/0,5/0,6/0,8/1/1,2/1,5/2/3/4/5/6/7/8/9/10 s

Aquí se define la duración  $T<sub>L</sub>$  a partir de la cual se interpreta un accionamiento como "largo".

### **Con accionamiento corto: conmutar**

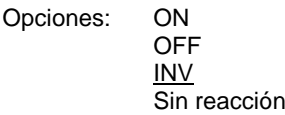

Este parámetro determina si el objeto de comunicación *Telegrama Conmutar* se conmuta con accionamiento corto con *INV* (típico: atenuación con 1 pulsador) o si solo se conecta o desconecta (típico: atenuación con 2 pulsadores).

- *ON*: con un accionamiento corto, se envía el valor 1.
- *OFF*: con un accionamiento largo, se envía el valor 0.
- *INV:* un accionamiento corto cambia el valor del objeto de comunicación *Telegrama Conmutar*.

#### **Con accionamiento largo: dirección de atenuación**

Opciones: MÁS CLARO MÁS OSCURO Variable Variable, tras conectar = MÁS CLARO Variable, tras conectar = MÁS OSCURO

Con este parámetro se ajusta qué debe enviar el objeto de comunicación *Atenuar* al bus con accionamiento largo. Un accionamiento largo cambia el valor del objeto de comunicación *Telegrama Atenuar*. Con atenuación con 1 pulsador debe ajustarse aquí la opción *Variable* del parámetro *Atenuar*. En este caso el telegrama de atenuación se envía opuesto al último telegrama de atenuación.

- *MÁS CLARO*: el objeto de comunicación envía un telegrama *MÁS CLARO*.
- *MÁS OSCURO*: el objeto de comunicación envía un telegrama *MÁS OSCURO*.
- *Variable*: el objeto de comunicación alterna siempre el envío de un telegrama *MÁS CLARO* y otro *MÁS OSCURO*.
- *Variable, tras conectar = MÁS CLARO:* tras un telegrama ON, el objeto de comunicación envía primero un telegrama MÁS CLARO y, después, alterna un telegrama MÁS CLARO con otro MÁS OSCURO.
- *Variable, tras conectar = MÁS OSCURO*: tras un telegrama ON, el objeto de comunicación envía primero un telegrama MÁS OSCURO y, después, alterna un telegrama MÁS CLARO con otro MÁS OSCURO.

#### **Nota**

Si se ha seleccionado la opción *Solo atenuar* en el parámetro *Función atenuación*, está solo visible el parámetro *Con accionamiento: dirección de atenuación*.

### **Proceso de atenuación**

Opciones: Atenuación INICIO/PARADA Atenuación gradual

*Atenuación INICIO/PARADA*: el proceso de atenuación se inicia con un telegrama MÁS CLARO o MÁS OSCURO y finaliza con un telegrama PARADA.

Telegrama de atenuación de 4 bits:

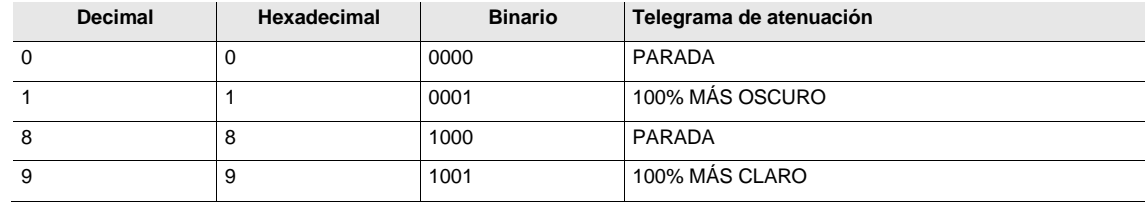

**Para obtener más información, consulte[: Entrada del telegrama de atenuación de 4 bits,](#page-169-0) pág[. 168](#page-169-0)**

*Atenuación gradual:* los telegramas de atenuación se envían cíclicamente durante un accionamiento largo. El envío cíclico finaliza al soltar el pulsador.

Los dos parámetros siguientes aparecen solo si se ha ajustado la opción *Atenuación gradual* en el parámetro *Proceso de atenuación*.

# **Cambio de luminosidad cada telegrama enviado**

Opciones: 100/50/25/12,5/6,25/3,13/1,56%

Con este parámetro se ajusta qué cambio de la luminosidad (en porcentaje) causa el envío cíclico de un telegrama de atenuación.

# **Tiempo de ciclo de envío:**

**El telegrama se repite cada ...**

Opciones: 0,3/0,4/0,5/0,6/0,8/1/1,2/1,5/2/3/4/5/6/7/8/9/10 s

El telegrama de atenuación se envía cíclicamente durante un accionamiento largo. El tiempo de ciclo de envío se corresponde con el intervalo temporal entre dos telegramas durante el envío cíclico.

#### **Atención**

En la atenuación gradual, debe observarse que el tiempo de ciclo de envío ajustado debe adaptarse al actuador de atenuación para que la atenuación se efectúe sin saltos.

#### **3.2.2.3 Ventana de parámetros** *a: sensor de persiana*

Este modo de operación permite controlar persianas y persianas enrollables con pulsadores o conmutadores.

Esta ventana de parámetros está visible si e[n Ventana de parámetros Habilitación de entradas a...f,](#page-25-0) pág. [24,](#page-25-0) se ha seleccionado la opción *Sensor de persiana* en el parámetro *Entrada a (entrada binaria, detección de contacto)*.

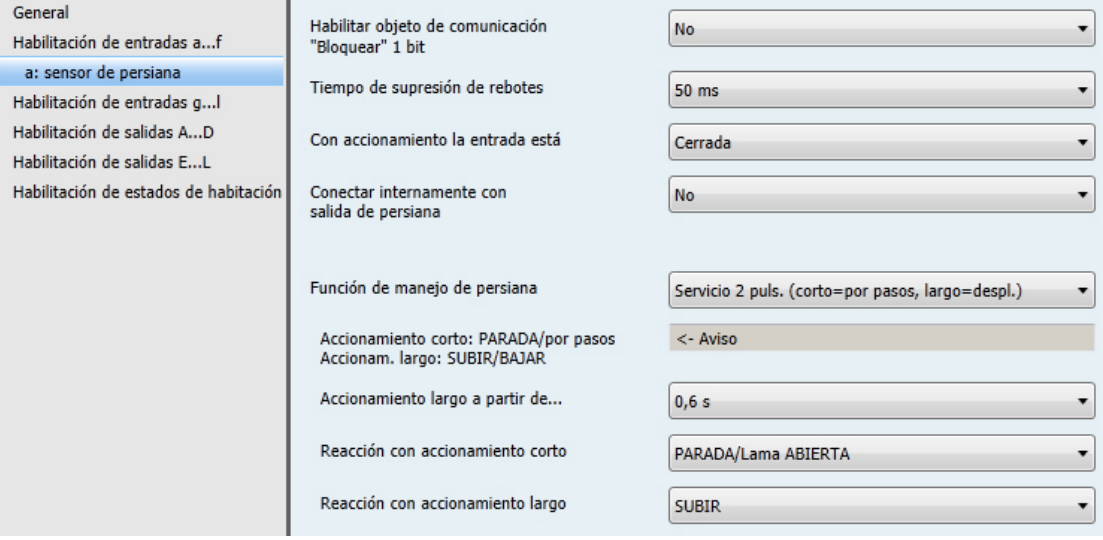

# **Habilitar objeto de comunicación**

Sí

**"Bloquear" 1 bit**  Opciones: No

*Sí*: se habilita el objeto de comunicación de 1 bit *Bloquear*. Esto permite bloquear la entrada.

# **Nota**

Si la entrada está bloqueada y la opción *Envío cíclico* está ajustada, el último estado se envía a pesar del bloqueo. La opción *Bloquear* bloquea la entrada física, se sigue enviando de forma interna.

# **Tiempo de supresión de rebotes**

Opciones: 10/20/30/50/70/100/150 ms

La supresión de rebotes impide el accionamiento múltiple no deseado de la entrada, por ejemplo debido al rebote del contacto.

#### **¿Qué es el tiempo de supresión de rebotes?**

Si en la entrada se detecta un flanco, la entrada reacciona inmediatamente a él, p. ej., enviando un telegrama. Al mismo tiempo, empieza la duración del tiempo de supresión de rebotes  $T<sub>D</sub>$ . La señal de la entrada no se evalúa durante el tiempo de supresión de rebotes.

El siguiente ejemplo lo aclara:

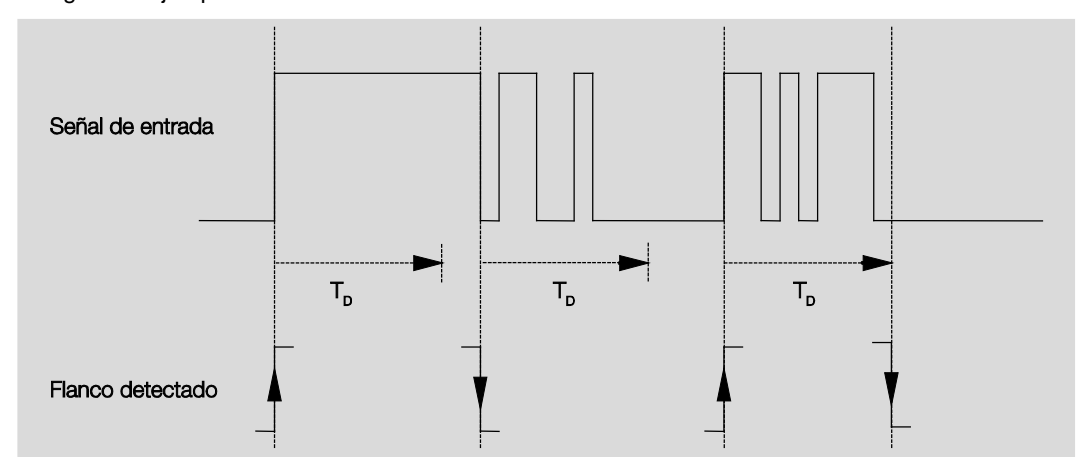

Tras reconocerse un flanco en la entrada, se ignoran otros flancos durante el tiempo de supresión de rebotes T<sub>D</sub>.

### **Con accionamiento la entrada está**

Opciones: Abierta Cerrada

Permite determinar si el contacto de la entrada es un contacto normalmente cerrado ("Abierta") o un contacto normalmente abierto ("Cerrada").

#### **Conectar internamente con salida de persiana**

Opciones: No EF **GH** IJ KL

*Salida X (X = EF, GH, IJ, KL):* la entrada binaria se asocia directamente A la Salida X: persiana. El objeto de comunicación *Entrada x: sensor de persiana, SUBIR/BAJAR persiana* (x = a…l) se aplica directamente de forma interna al objeto de comunicación *Salida de persiana X, SUBIR/BAJAR*. El objeto de comunicación *Entrada x: sensor de persiana, PARADA/Ajuste de lamas* (x = a…l) se aplica directamente y de forma interna al objeto de comunicación *Salida de persiana X, PARADA/Ajuste lamas/ARR./AB.*

Esta conexión interna de la entrada binaria con las salidas E...L (6 A) permite, p. ej., programar e instalar pulsadores para el manejo de la persiana. De esta forma, se obtiene un mando de persiana de máxima flexibilidad.

#### **Función de manejo de persiana**

Opciones: Servicio 1 pulsador (corto=por pasos, largo=desp.) Servicio 1 pulsador (corto=desp., largo=por pasos) Servicio 1 pulsador (solo desplazar/PARADA) Servicio 1 conmut. (solo desp.) Servicio 2 puls. (corto=por pasos, largo=despl.) Servicio 2 conmut./puls. (solo desplazar) Servicio 2 puls. (solo desplazar) Servicio 2 puls. (solo lama)

En la tabla siguiente se muestran las diferentes funciones de manejo de persiana:

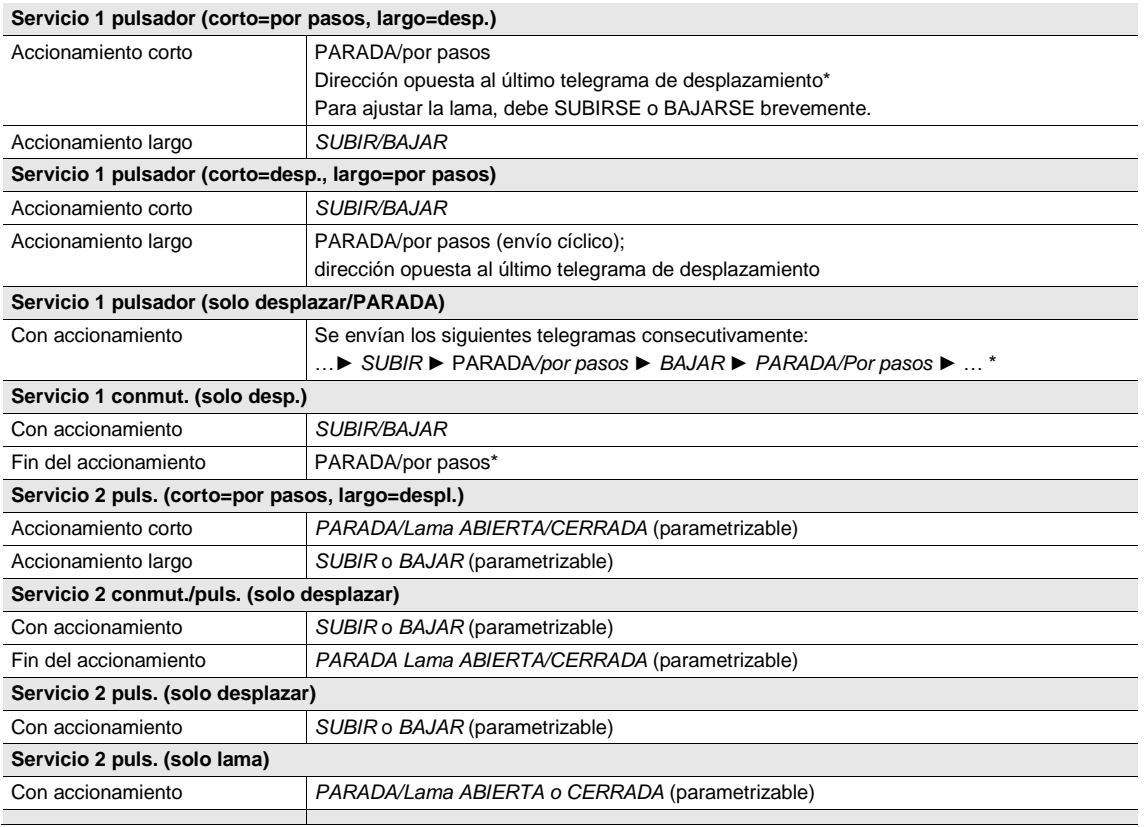

Si el actuador indica la posición final, el objeto de comunicación *Persiana ARRIBA/ABAJO* puede sincronizarse en servicio con 1 pulsador. Si el actuador se encuentra en una posición final (consulte los objetos de comunicación *Posición final superior* y *Posición final inferior*), la dirección de desplazamiento está predefinida. En el servicio con 1 pulsador/conmutador se determina la última dirección de desplazamiento mediante la última actualización del objeto de comunicación *Persiana ARRIBA/ABAJO.*

Aparecen parámetros diferentes dependiendo de la selección en el parámetro *Función de manejo de persiana*.

A continuación se describen todos los parámetros.

#### **Accionamiento largo a partir de...**

Opciones: 0,3/0,4/0,5/0,6/0,8/1/1,2/1,5/2/3/4/5/6/7/8/9/10 s

Aquí se define la duración  $T_L$  a partir de la cual se interpreta un accionamiento como "largo".

#### **El telegrama "Lama" se repite cada**

Opciones: 0,3/0,4/0,5/0,6/0,8/1/1,2/1,5/2/3/4/5/6/7/8/9/10 s

Aquí se define la duración a partir de la cual el telegrama *Lama* debe repetirse.

#### **Reacción con accionamiento corto**

Opciones: PARADA/Lama ABIERTA PARADA/Lama CERRADA

#### **Reacción con accionamiento largo**

Opciones: SUBIR BAJAR

Puede ajustarse si la entrada activa telegramas para la dirección de desplazamiento hacia arriba (SUBIR) o hacia abajo (BAJAR).

### **Reacción con accionamiento**

BAJAR

Opciones: SUBIR

Puede ajustarse si la entrada activa telegramas para la dirección de desplazamiento hacia arriba (SUBIR) o hacia abajo (BAJAR).

### <span id="page-47-0"></span>**3.2.2.4 Ventana de parámetros** *a: valor/direccionamiento forzado*

Este modo de operación permite enviar valores de cualquier tipo de datos.

Esta ventana de parámetros está visible si e[n Ventana de parámetros Habilitación de entradas a...f,](#page-25-0) pág. [24,](#page-25-0) se ha seleccionado la opción *Valor/direccionamiento forzado* en el parámetro *Entrada a (entrada binaria, detección de contacto)*.

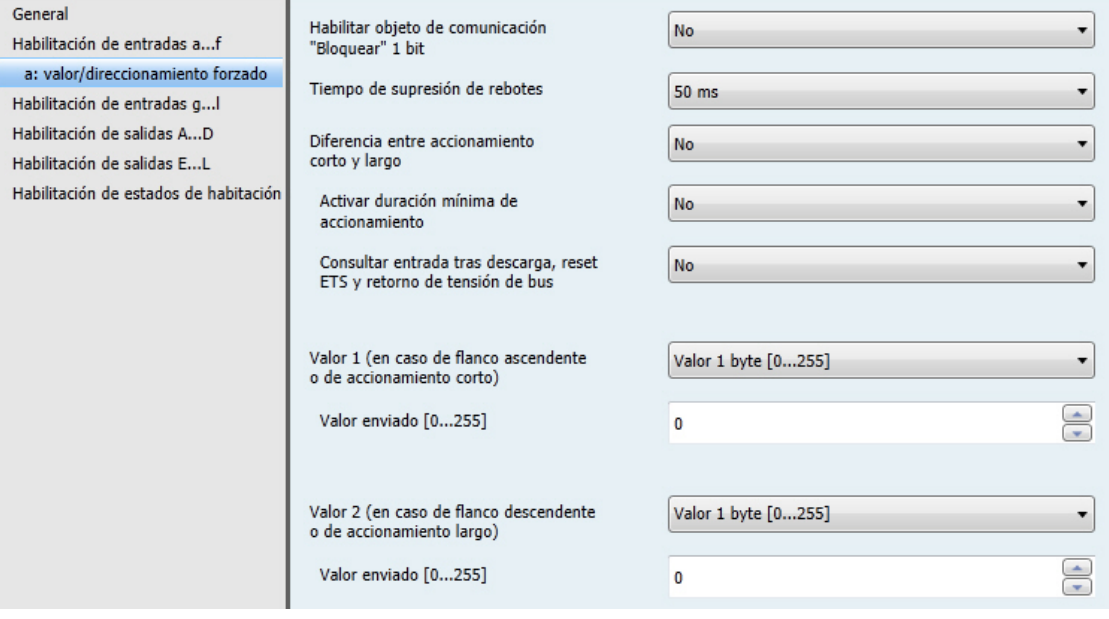

**Habilitar objeto de comunicación "Bloquear" 1 bit** Opciones: No

Sí

*Sí*: se habilita el objeto de comunicación de 1 bit *Bloquear*. Esto permite bloquear la entrada.

#### **Nota**

Si la entrada está bloqueada y la opción *Envío cíclico* está ajustada, el último estado se envía a pesar del bloqueo. La opción *Bloquear* bloquea la entrada física, pero se sigue enviando de forma interna.

## **Tiempo de supresión de rebotes**

Opciones: 10/20/30/50/70/100/150 ms

La supresión de rebotes impide el accionamiento múltiple no deseado de la entrada, por ejemplo debido al rebote del contacto.

#### **¿Qué es el tiempo de supresión de rebotes?**

Si en la entrada se detecta un flanco, la entrada reacciona inmediatamente a él, p. ej., enviando un telegrama. Al mismo tiempo, empieza la duración del tiempo de supresión de rebotes  $T<sub>D</sub>$ . La señal de la entrada no se evalúa durante el tiempo de supresión de rebotes.

El siguiente ejemplo lo aclara:

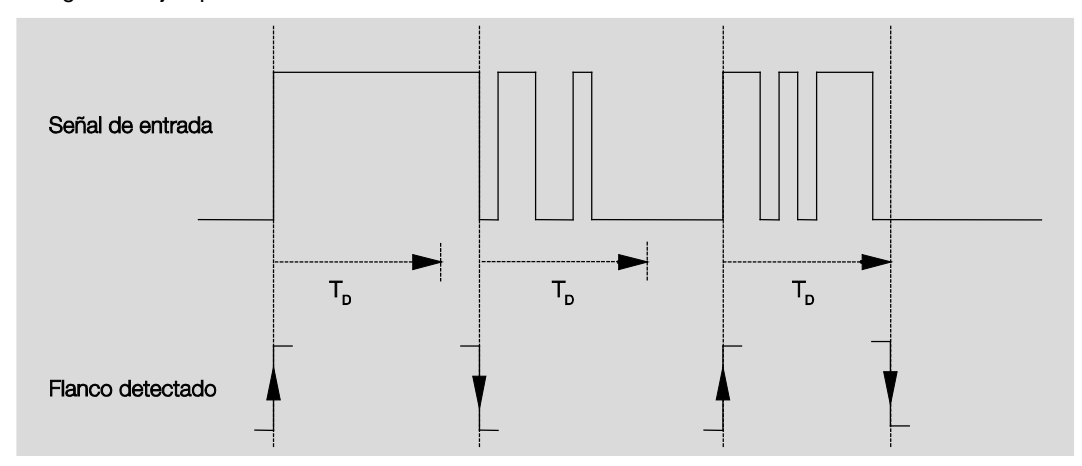

Tras reconocerse un flanco en la entrada, se ignoran otros flancos durante el tiempo de supresión de rebotes  $T<sub>D</sub>$ .

# **Diferencia entre accionamiento corto y largo**

Opciones: No Sí

Con este parámetro se ajusta si la entrada debe diferenciar entre accionamiento corto y largo. Si se ajusta a *Sí,* tras la apertura o el cierre del contacto, se espera a que se produzca un accionamiento largo o corto. Solo después se activa la posible reacción.

### **Nota**

Si se diferencia entre accionamiento corto y largo, están visibles dos objetos de comunicación por entrada. Un objeto de comunicación envía solo en caso de accionamiento corto y, el otro, en caso de accionamiento largo.

El siguiente diagrama aclara la función:

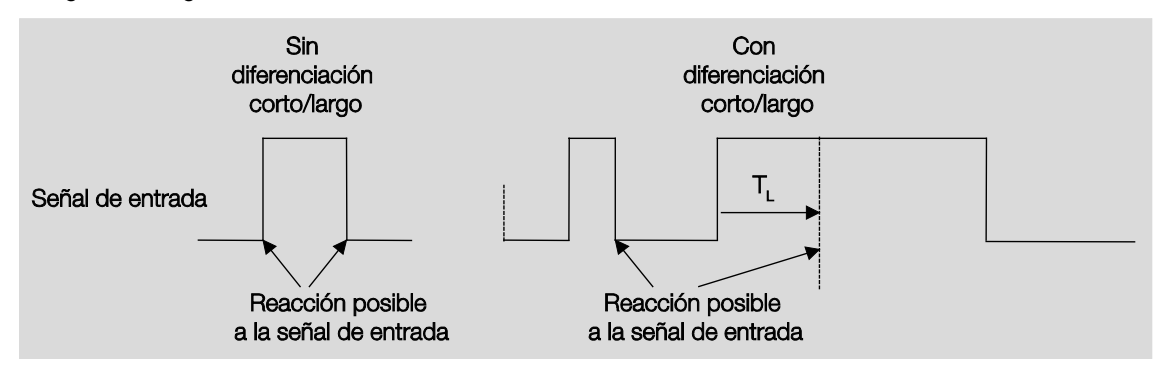

TL es la duración a partir de la cual se detecta un accionamiento largo.

Si se ha ajustado la opción *No* en el parámetro *Diferencia entre accionamiento corto y largo*, se hacen visibles los parámetros siguientes:

# <span id="page-50-0"></span>**3.2.2.4.1 Parámetro** *Diferencia entre accionamiento corto y largo – No*

Si se ha ajustado la opción *No* en el parámetro *Diferencia entre accionamiento corto y largo*, aparecen los parámetros siguientes en [Ventana de parámetros a: valor/direccionamiento forzado,](#page-47-0) pág[. 46:](#page-47-0)

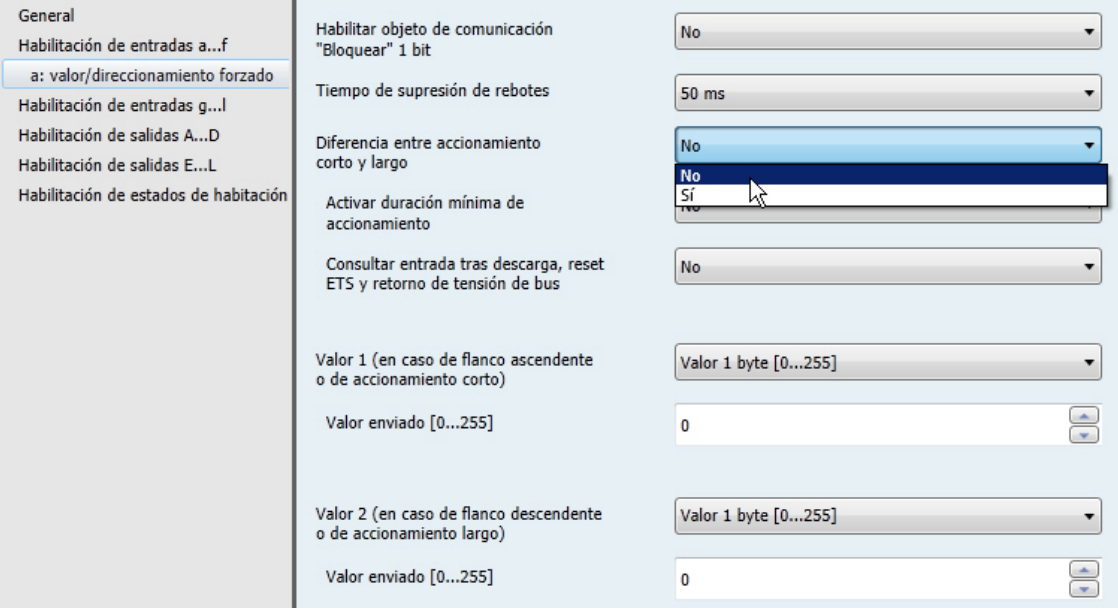

# **Activar duración mínima de accionamiento** Opciones: No

Sí

*Sí*: aparecen los parámetros siguientes:

**Para flanco ascendente en valor x 0,1 s [1...65.535]** Opciones: 1…10…65.535

**Nota**

Un flanco ascendente equivale a una función de contacto normalmente abierto.

## **Para flanco descendente**

**en valor x 0,1 s [1...65.535]** Opciones: 1…10…65.535

# **Nota**

Un flanco descendente equivale a una función de contacto normalmente cerrado.

#### **¿Qué es la duración de señal mínima?**

A diferencia del tiempo de supresión de rebotes, aquí, el telegrama se envía al finalizar la duración de señal mínima. La función en detalle:

Si se reconoce un flanco en la entrada, empieza la duración de señal mínima. En este momento no se envía ningún telegrama al bus. Durante el tiempo de duración de señal mínima, se observa la señal en la entrada. Si durante la duración de señal mínima aparece otro flanco en la entrada, esto se interpreta como nuevo accionamiento y la duración de señal mínima empieza de nuevo. Si desde el inicio de la duración de señal mínima no se producen más cambios de flanco en la entrada, se envía un telegrama en el bus a su fin.

#### **Ejemplo: duración de señal mínima desde la señal de entrada al flanco detectado:**

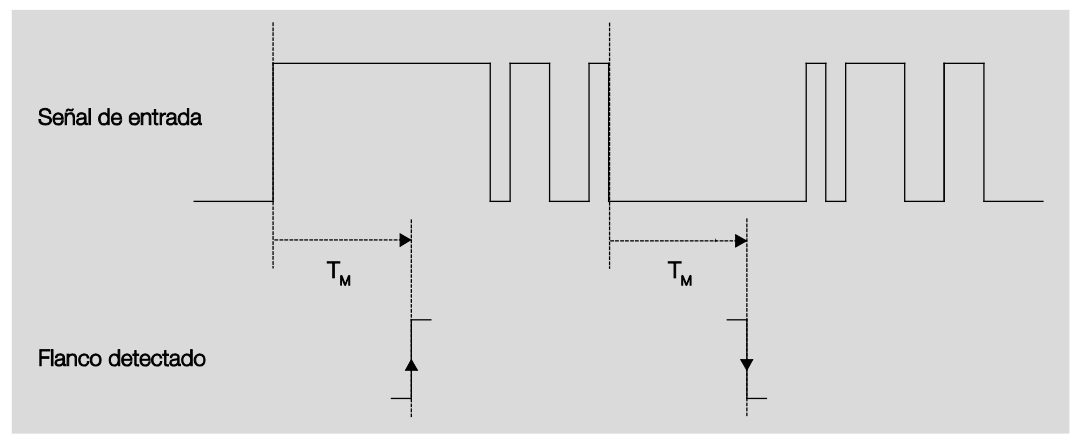

Tras un cambio inicial de flanco, solo hay dos casos en los que el flanco no cambia más dentro de la duración de señal mínima  $T_M$ . Por lo tanto, solo estos dos se detectan como válidos.

#### **Consultar entrada tras descarga, reset ETS y retorno de tensión de bus**

Opciones: No

Sí

- *No*: el valor de objeto no se consulta tras la descarga, el reset de bus ni el retorno de tensión de bus.
- *Sí*: el valor de objeto se consulta tras la descarga, el reset de bus y el retorno de tensión de bus. Aparece el parámetro siguiente:

#### **Tiempo en cola inactivo tras retorno tensión bus en s [0...30.000]**

Opciones: 0…30.000

Aquí se ajusta el tiempo de cola tras el retorno de tensión de bus. Al finalizar el tiempo de cola, se consulta el estado en los bornes de entrada. La entrada reacciona como si el estado de los bornes de entrada acabase de cambiar.

### **Nota**

El tiempo de cola inactivo no se suma al tiempo de retardo de envío ajustable real. Este se ajusta por separado.

#### **Valor 1 (en caso de flanco ascendente o de accionamiento corto)**

Opciones: No enviar

Valor 1 bit [0/1] Valor 2 bits [direccionamiento forzado] Valor 1 byte [-128…127] Valor 1 byte [0…255] Valor 1 byte [escena 8 bits] Valor 2 bytes [-32.768...32.767] Valor 2 bytes [0…65.565] Valor 2 bytes [coma flotante] Valor 3 bytes [hora, día semana] Valor 4 bytes [-2.147.483.648…2.147.483.647] Valor 4 bytes [0…4.294.967.295]

Este parámetro define el tipo de datos que se enviará con el accionamiento del contacto.

Aparecen parámetros diferentes dependiendo de la selección en el parámetro *Valor 1 (en caso de flanco ascendente o de accionamiento corto)*. A continuación se describen todos los parámetros:

#### **Valor enviado [X]**

Opciones: ON/OFF/INV  $\overline{0/1}$ -128…0…127  $0...255$  $-32.768...0...32.767$ 0…65.535  $-100...20...100$ -2147483648…0…2147483647 0…4294967295

Este parámetro define el valor que se enviará con el accionamiento. El rango de valores depende del tipo de datos ajustado del valor X.

#### **Valor enviado**

Opciones: ON, activar direccionamiento forzado OFF, activar direccionamiento forzado Desactivar direccionamiento forzado

Este parámetro define el valor que se enviará con el accionamiento.

En la tabla siguiente se explica la función del direccionamiento forzado:

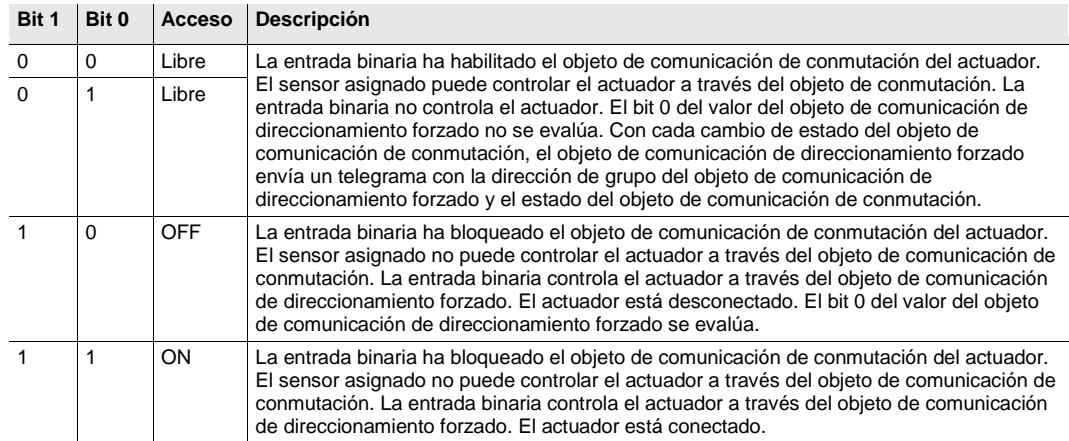

### **Escena de 8 bits**

Opciones: 1...64

Este parámetro define el número de escena que se enviará con el accionamiento.

## **Solicitar/guardar escena**

Opciones: Solicitar **Guardar** 

Este parámetro define si la escena debe solicitarse o guardarse.

**Hora [0...23]**

Opciones: 0…23

**Minuto [0...59]**

Opciones: 0...59

**Segundo [0...59]**

Opciones: 0...59

Con estos parámetros se ajustan las horas, minutos y segundos que deben enviarse con el accionamiento.

# **Día de semana [1 = lu, 2…6, 7 = do]**

Opciones:  $0 = \text{ningún día}$ 

- $1 =$  lunes
- $2 =$  martes
- 3 = miércoles
- $4 =$ jueves
- $5 =$ viernes
- 6 = sábado
- $7 =$  domingo

Con estos parámetros se ajusta el día de la semana que se enviará con el accionamiento.

#### **Valor 2 (en caso de flanco descendente o de accionamiento largo)**

### **Nota**

La descripción del parámetro *Valor 2 (en caso de flanco ascendente o de accionamiento corto)* coincide con la del parámetro *Valor 1 (en caso de flanco ascendente o de accionamiento corto)*.

### **3.2.2.4.2 Parámetro** *Diferencia entre accionamiento corto y largo – Sí*

Si se ha ajustado la opción *Sí* en el parámetro *Diferencia entre accionamiento corto y largo*, aparecen los parámetros siguientes:

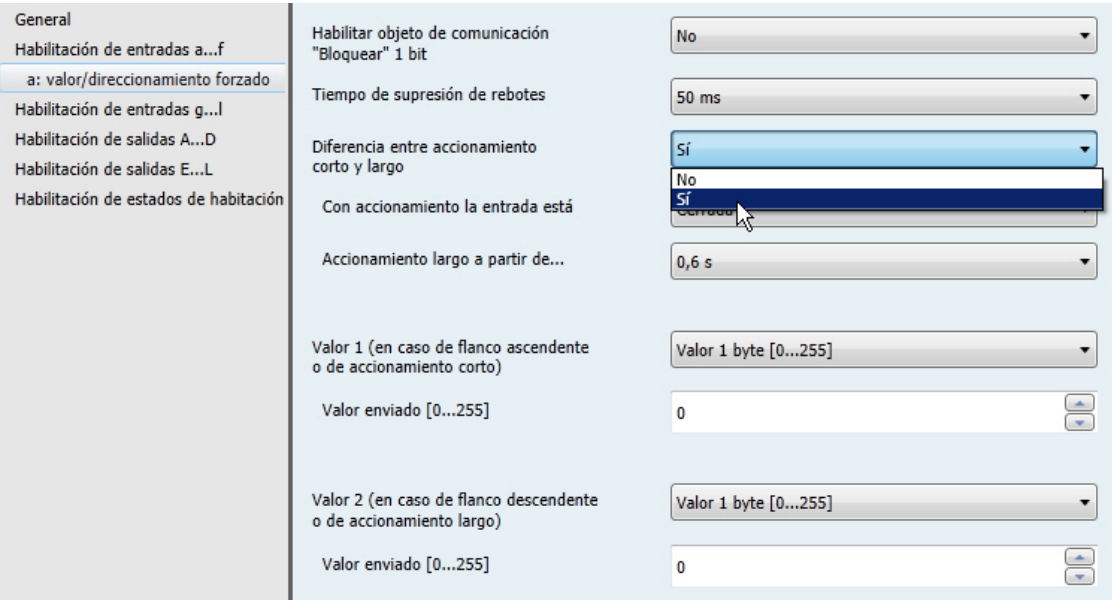

### **Con accionamiento la entrada está**

Opciones: Abierta Cerrada

- *Abierta*: con accionamiento la entrada está abierta.
- *Cerrada*: con accionamiento la entrada está cerrada.

#### **Accionamiento largo a partir de...**

Opciones: 0,3/0,4/0,5/0,6/0,8 s 1/1,2/1,5 s 2/3/4/5/6/7/8/9/10 s

Aquí se define la duración  $T_L$  a partir de la cual se interpreta un accionamiento como "largo".

#### **Nota**

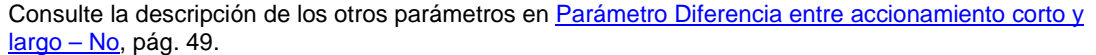

# **3.2.3 Ventana de parámetros** *Habilitación de entradas g...l*

Las entradas g-l son iguales a la entrada a.

Consulte la descripción de las opciones de ajuste de parámetros y de los objetos de comunicación ajustables para las entradas g... l e[n Ventana de parámetros Habilitación de entradas a...f,](#page-25-0) pág. [24,](#page-25-0) y en Ventana de parámetros *[a: sensor de conmutación](#page-27-0)*, pág. [26.](#page-27-0)

### <span id="page-56-0"></span>**3.2.4 Ventana de parámetros** *Habilitación de salidas A...D (20 AX carga C)*

En esta ventana de parámetros se habilitan las salidas A...D (20 AX carga C).

#### **Nota**

A continuación, se va a explicar las opciones de ajuste de las salidas A...D (20 AX carga C) tomando la salida A (20 AX carga C) como ejemplo. Las opciones de ajuste son iguales para las salidas A...D (20 AX carga C).

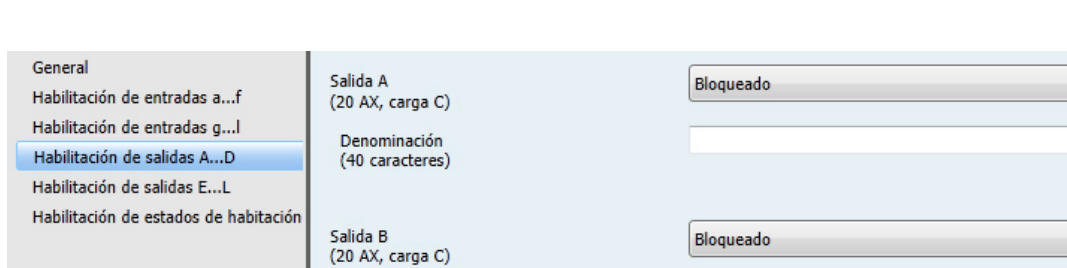

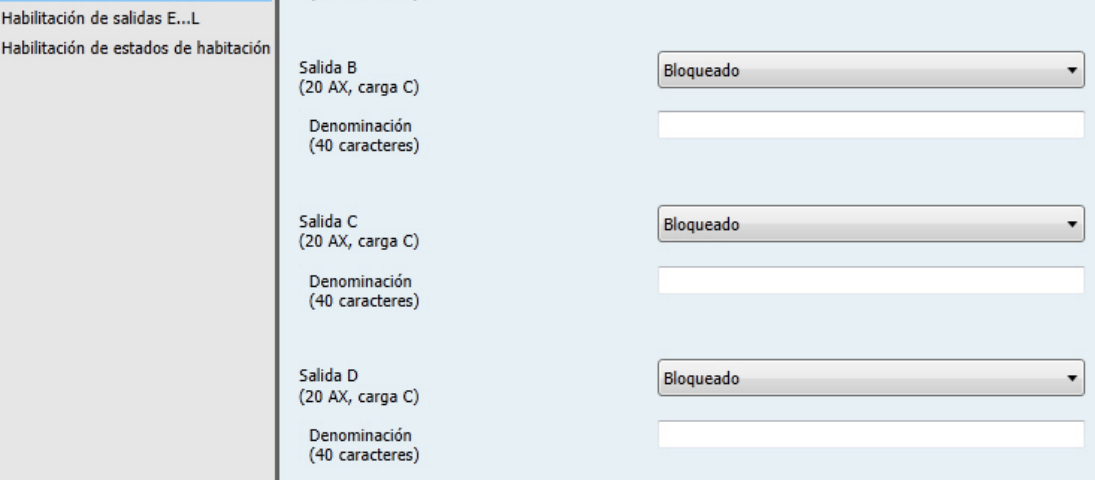

#### **Salida A (20 AX carga C)**

Opciones: Habilitar

**Bloqueado** 

- *Habilitar*: aparece la ventana de parámetros *A: salida (20 AX carga C)*. Se hacen visibles los objetos de comunicación dependientes.
- *Bloqueado*: la Salida A (20 AX carga C) está bloqueada/no visible y no hay ningún objeto de comunicación visible.

#### **Denominación (40 caracteres)**

Opciones: ---TEXTO---

Con este parámetro puede introducirse un texto de hasta 40 caracteres para la identificación en el ETS.

### **Nota**

El texto introducido sirve de ayuda para conocer la función de cada entrada cuando todas ellas han sido asignadas. El texto solo aparece a efectos indicativos y no tiene ninguna otra función.

### <span id="page-57-0"></span>**3.2.4.1 Ventana de parámetros** *A: salida (20 AX carga C)*

En esta ventana de parámetros se realizan todos los ajustes relativos al comportamiento de la salida A (20 AX carga C). Las explicaciones también son aplicables a las salidas B...D (20 AX carga C).

Esta ventana de parámetros es visible si en [Ventana de parámetros Habilitación de salidas A...D,](#page-56-0) pág[. 55,](#page-56-0) se ha habilitado *Salida A (20 AX carga C)*.

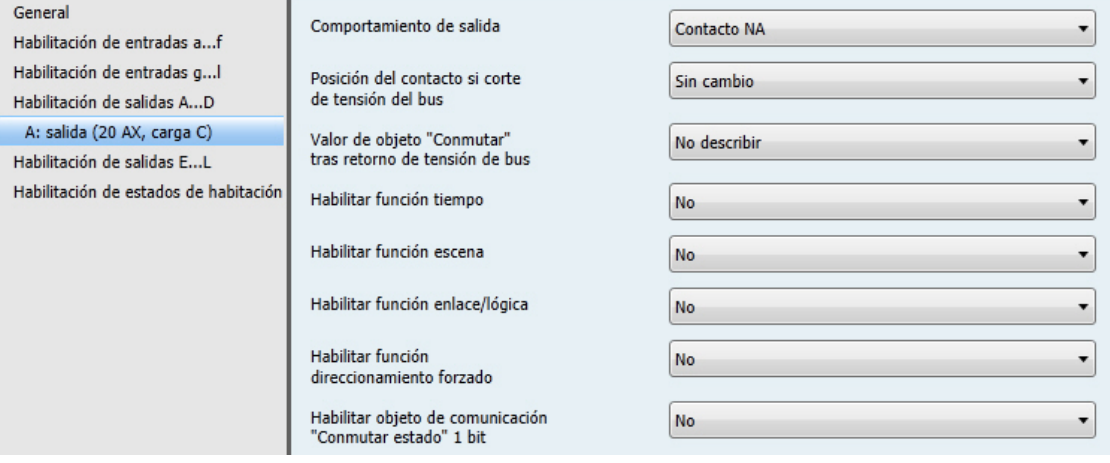

### **Comportamiento de salida**

Opciones: Contacto NC Contacto NA

Con este parámetro se ajusta si la salida debe funcionar como *Contacto NC* o *Contacto NA*.

- *Contacto NA:* un telegrama ON (1) cierra el contacto, y un telegrama OFF (0) lo abre.
- *Contacto NC:* un telegrama ON (1) abre el contacto, y un telegrama OFF (0) lo cierra.

## **Posición del contacto si corte de tensión del bus** Opciones: Abierto

Cerrado Sin cambio

Este parámetro define el estado que debe adoptar la salida en caso de corte de tensión de bus (CTB).

- *Abierto*: el contacto está abierto en caso de CTB.
- *Cerrado*: el contacto está cerrado en caso de CTB.
- *Sin cambio*: el contacto no cambia de posición.

#### **Nota**

Debe observarse el comportamiento en caso de corte y retorno de tensión de bus y durante la descarga.

# ABB i-bus ${}^{\hat{a}}$  KNX Puesta en marcha

### **Valor de objeto "Conmutar" tras retorno de tensión de bus**

Opciones: No describir Describir con 0 Describir con 1

Este parámetro permite aplicar en la salida el valor del objeto de comunicación *Conmutar* tras el retorno de la tensión de bus.

Tras el retorno de la tensión de bus, el objeto de comunicación *Conmutar* puede regrabarse con 0 o 1. La posición del contacto se determina y se ajusta de nuevo en función de la parametrización ajustada en el aparato.

*No describir*: el objeto de comunicación adopta el valor 0. Este valor se conserva hasta que es cambiado a través del bus. La posición del contacto se calcula de nuevo en este momento.

### **Nota**

Debe observarse el comportamiento en caso de corte y retorno de tensión de bus y durante la descarga.

El Room Master recibe alimentación a través del bus para conmutar los contactos. Diez segundos después de conectar la tensión de bus hay energía suficiente para conmutar simultáneamente todos los contactos.

Las salidas individuales adoptan la posición de contacto deseada una vez transcurridos los tiempos de retardo de envío y de conmutación tras el retorno de la tensión de bus ajustados en la ventana de parámetros *General*.

Si se ajusta un tiempo menor, el RM/S conmuta el primer contacto cuando la energía acumulada en el Room Master es suficiente para conmutar todas las salidas de manera segura e inmediata al estado de conmutación deseado en caso de otro corte de tensión de bus.

#### **Habilitar función tiempo**

Opciones: No

Sí

- *No*: la ventana de parámetros permanece bloqueada y no está visible.
- *Sí*: aparece la ventana de parámetros *Tiempo*.

Al habilitar la función *Tiempo* se habilita la ventana de parámetros *- Tiempo*. En esta pueden efectuarse otros ajustes, p. ej., Luz de escalera y Retar. conexión y desconexión.

#### **Nota**

Consulte *Objetos [de comunicación Salida A](#page-122-0)*, pág. [121,](#page-122-0) nº 136, para obtener una descripción más detallada de la función.

#### **Habilitar función escena**

Opciones: No Sí

- *No*: la ventana de parámetros permanece bloqueada y no está visible.
- *Sí*: aparece la ventana de parámetros *Escena*.

Al habilitar la función *Escena* se habilita la ventana de parámetros *- Escena*. En esta pueden efectuarse otros ajustes, p. ej., la asignación de la salida a una escena y a un valor estándar.

**Habilitar función enlace/lógica**

Opciones: No Sí

- *No*: la ventana de parámetros permanece bloqueada y no está visible.
- *Sí*: aparece la ventana de parámetros *Lógica*.

Con *Habilitar función enlace/lógica* se habilita la ventana de parámetros *- Lógica*. En esta pueden efectuarse otros ajustes, p. ej., Enlace y Función del enlace.

**Habilitar función direccionamiento forzado** Opciones: No

Sí

Este parámetro habilita la función *Direccionamiento forzado*.

Cada salida dispone de un objeto de comunicación de direccionamiento forzado.

El direccionamiento forzado (un objeto de comunicación de 1 bit o de 2 bits por salida) ajusta la salida a un estado definido que, mientras el direccionamiento forzado permanece activado, solo puede modificarse con el objeto de comunicación de direccionamiento forzado.

El estado de conmutación al final del direccionamiento forzado se ajusta con el parámetro *Estado de conmutación al terminar el direccionamiento forzado*.

*Sí*: aparecen los parámetros siguientes:

**Tipo de objeto "Direccionamiento forzado"** Opciones:  $\frac{1 \text{ bit}}{2 \text{ bits}}$ 

Con el objeto de comunicación de 2 bits se determina directamente el estado de la salida. El control de la salida a través del objeto de comunicación *Conmutar* permanece bloqueado mientras el direccionamiento forzado ON u OFF está conmutado.

Al seleccionar *1 bit*, aparecen los parámetros siguientes:

# **Estado conmut. con direccionamiento forzado**

Opciones: ON **OFF** Sin cambio

- *ON*: estado de conmutación de la salida durante el direccionamiento forzado.
- *OFF*: estado de conmutación de la salida durante el direccionamiento forzado.
- *Sin cambio*: estado de conmutación de la salida durante el direccionamiento forzado.

Las opciones *Sin cambio*, *ON* y *OFF* hacen referencia al objeto de comunicación de direccionamiento forzado de 1 bit y determinan el estado de conmutación de la salida durante el direccionamiento forzado. El direccionamiento forzado hace referencia a un objeto de comunicación de direccionamiento forzado de 1 bit de una salida X, disponible para cada salida.

#### **Estado de conmutación al terminar el direccionamiento forzado**

Opciones: ON

OFF Sin cambio Actualiza estado conmutación

Este parámetro determina la posición del contacto del relé al terminar el direccionamiento forzado.

- *ON*: la salida se conecta al finalizar el direccionamiento forzado. L.
- *OFF*: la salida se desconecta al finalizar el direccionamiento forzado.
- *Sin cambio*: se conserva la posición del contacto ajustada durante el direccionamiento forzado o la prioridad de seguridad. La posición del contacto cambia cuando se recibe un valor de conmutación de nueva calculación.
- *Actualiza estado conmutación*: al finalizar el direccionamiento forzado, el valor (valor de conmutación) se calcula de nuevo, y el estado de conmutación se actualiza y se ejecuta inmediatamente, es decir, la salida sigue funcionando normalmente en segundo plano durante el direccionamiento forzado.

Al seleccionar *2 bits,* aparece el parámetro siguiente:

**Estado de conmutación al terminar el direccionamiento forzado**

Opciones: ON **OFF** Sin cambio Actualiza estado conmutación

Este parámetro determina la posición del contacto del relé al terminar el direccionamiento forzado.

- *ON*: la salida se conecta al finalizar el direccionamiento forzado.  $\ddot{\phantom{a}}$
- *OFF*: la salida se desconecta al finalizar el direccionamiento forzado.
- *Sin cambio*: se conserva la posición del contacto ajustada durante el direccionamiento forzado o la prioridad de seguridad. La posición del contacto cambia cuando se recibe un valor de conmutación de nueva calculación.
- *Actualiza estado conmutación*: al finalizar el direccionamiento forzado, el valor (valor de conmutación) se calcula de nuevo, y el estado de conmutación se actualiza y se ejecuta inmediatamente, es decir, la salida sigue funcionando normalmente en segundo plano durante el direccionamiento forzado.

El valor de telegrama enviado a través del objeto de comunicación de 2 bits determina la posición de conmutación como sigue:

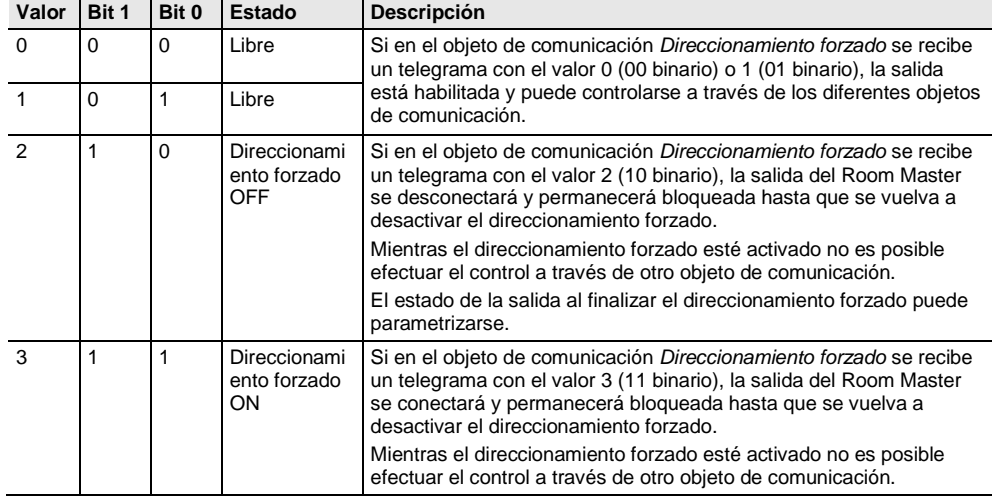

# **Habilitar objeto de comunicación**

**"Conmutar estado" 1 bit**

Opciones: No Sí

# **Atención**

Si se ha seleccionado una conexión interna con una salida y, al mismo tiempo, se ha parametrizado la reacción a un evento con INV, el objeto de comunicación *Conmutar 1* de la entrada binaria se actualiza con el valor invertido del objeto de comunicación *Estado de conmutación* de la salida. Debe asegurarse de que el objeto de comunicación *Estado de conmutación* de la salida ha sido habilitado. Los ajustes *Contacto NC/NA* e *Invertir estado* deben parametrizarse de manera que la función INV sea posible.

*Sí*: aparecen los parámetros siguientes:

# **Enviar valor de objeto**

Opciones: No, solo actualizar Si cambio Si solicitud Si cambio o solicitud

- *No, solo actualizar*: el estado se actualiza pero no se envía.
- *Si cambio*: el estado se envía si hay cambios.
- *Si solicitud*: el estado se envía si hay alguna solicitud.
- *Si cambio o solicitud*: el estado se envía si hay cambios o alguna solicitud.

## **Valor de objeto Posición del contacto**

Opciones:  $1 = \text{cerrado}, 0 = \text{abierto}$  $0 =$  cerrado,  $1 =$  abierto

Con este parámetro se determina el valor del objeto de comunicación del estado de conmutación (*Estado de conmutación*).

- *1 = cerrado, 0 = abierto:* un contacto cerrado se representa con un valor de objeto de comunicación 1, y un contacto abierto con el valor 0.
- *0 = cerrado, 1 = abierto:* un contacto cerrado se representa con un valor de objeto de comunicación 0, y un contacto abierto con el valor 1.

#### **Nota**

La posición del contacto y, por tanto, el estado de conmutación, se obtiene a partir de una serie de prioridades y enlaces.

### **3.2.4.1.1 Ventana de parámetros** *A: salida (20 AX carga C) - Tiempo*

En esta ventana de parámetros se efectúan todos los ajustes para la función *Tiempo*, p. ej., *Luz de escalera* y *Retar. conexión y desconexión*.

Esta ventana de parámetros es visible si en [Ventana de parámetros A: salida \(20 AX carga C\),](#page-57-0) pág. [56,](#page-57-0) se ha habilitado el parámetro *Habilitar función tiempo*.

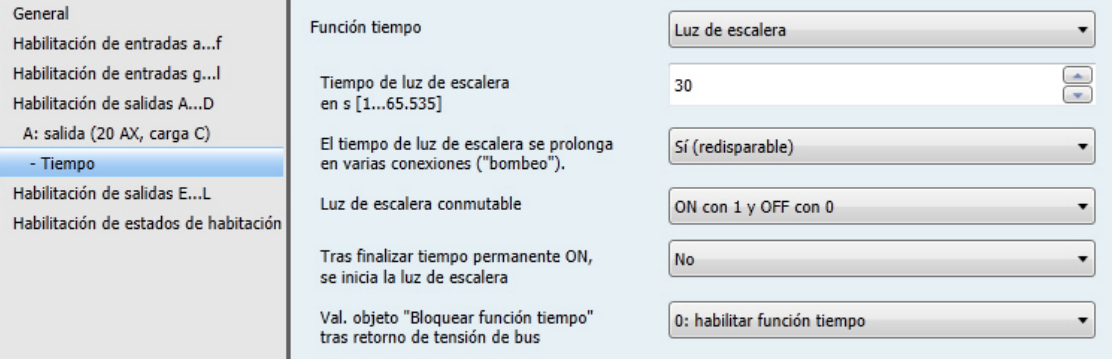

Consult[e Planificación y uso,](#page-132-0) pág. [131,](#page-132-0) para obtener información sobre las funciones y procesos de temporales. Consulte tambié[n Diagrama de flujo de funciones,](#page-133-0) pág[. 132,](#page-133-0) donde se indica de dónde proceden las prioridades de conmutación y de proceso.

#### **Nota**

Vida útil de contacto y conmutación por minuto a tener en cuenta Consulte [Datos técnicos,](#page-10-0) pág. [9,](#page-10-0) para obtener la vida útil de contacto y la conmutación por minuto.

# **Función tiempo**

Opciones: Luz de escalera Retar. conexión y desconexión

Con este parámetro se determina el tipo de la función *Tiempo* por salida.

*Luz de escalera*: el valor con el que la luz de escalera se enciende y se apaga puede parametrizarse. El tiempo de luz de escalera se inicia al encenderse. Al finalizar el tiempo de luz de escalera, se apaga inmediatamente.

### **Nota**

La función *Luz de escalera* puede solicitarse con el objeto de comunicación *Conmutar, Con enlace lógico x* (x = 1, 2) o con otra solicitud de escena de luz.

*Retar. conexión y desconexión*: esta función permite conectar o desconectar con retardo la salida.

# ABB i-bus ${}^{\hat{a}}$  KNX Puesta en marcha

Al seleccionar *Luz de escalera*, aparecen los parámetros siguientes:

### **Tiempo de luz de escalera en s [1...65.535]**

Opciones: 1…30…65.535

El tiempo de luz de escalera determina el tiempo que el contacto permanece cerrado (a condición de que la salida esté parametrizada como contacto NA); es decir, el tiempo que la luz está encendida tras un telegrama ON. La entrada se efectúa en segundos.

### **El tiempo de luz de escalera se prolonga en varias conexiones ("bombeo").**

Opciones: No (no redisparable)

Sí (redisparable) Hasta 2x tiempo de luz de escalera máx Hasta 3x tiempo de luz de escalera máx Hasta 4x tiempo de luz de escalera máx Hasta 5x tiempo de luz de escalera máx

Si durante el trascurso del tiempo de luz de escalera se recibe otro telegrama ON, el tiempo de luz de escalera restante puede prolongarse con un tiempo de luz de escalera adicional. Para ello, se acciona repetidamente el pulsador ("Bombeo") las veces que sea posible hasta alcanzar el tiempo máximo parametrizado. El tiempo máximo puede multiplicar 1, 2, 3, 4 o 5 veces el tiempo de luz de escalera.

El tiempo de luz de escalera se ha prolongado a un tiempo máximo con el redisparo. Si ha transcurrido una parte del tiempo, el tiempo de luz de escalera puede prolongarse de nuevo mediante el redisparo hasta alcanzar un tiempo máximo. No obstante, el tiempo máximo parametrizado no se sobrepasa.

- *No*: se ignora la recepción de un telegrama ON. El tiempo de luz de escalera transcurre sin cambios hasta el final.
- *Sí (redisparable)*: el tiempo de luz de escalera se restablece con otro telegrama ON y empieza a transcurrir desde el principio. Este proceso puede repetirse las veces que se desee cuando esta opción está seleccionada.
- *Hasta 2/3/4/5x tiempo de luz de escalera máx*: el tiempo de luz de escalera se prolonga 2/3/4/5 veces al recibir un nuevo telegrama ON.

#### **Luz de escalera conmutable**

Opciones: ON con 1 y OFF con 0 ON con 1 sin efecto en 0 ON 0 o 1, sin desconex. posible

Este parámetro determina el valor de telegrama con el que la luz de escalera puede encenderse o apagarse antes de tiempo.

*ON 0 o 1, sin desconex. posible*: la función *Luz de escalera* se conecta independientemente del valor del telegrama entrante. No es posible desconectar antes de tiempo.

# **Tras finalizar tiempo permanente ON, se inicia la luz de escalera** Opciones: No

Sí

*No*: la iluminación se apaga al finalizar *Tiempo permanente ON*.

*Sí*: la iluminación permanece encendida y el tiempo de luz de escalera se inicia de nuevo.

El funcionamiento del tiempo permanente ON se controla a través del objeto decomunicación *Tiempo permanente ON*. Si este objeto de comunicación recibe un telegrama con el valor 1, la salida se conecta independientemente del valor del objeto de comunicación *Conmutar* y permanece conectada hasta que el objeto de comunicación *Tiempo permanente ON* recibe el valor  $\Omega$ 

#### **Val. objeto "Bloquear función tiempo" tras retorno de tensión de bus**

Opciones: Sin cambio 1: bloquear fun. tiempo 0: habilitar función tiempo

Este parámetro determina cómo debe comportarse la función *Tiempo* al retornar la tensión de bus (RTB). La función *Tiempo* puede bloquearse a través de un telegrama al objeto de comunicación *Bloquear función tiempo*.

*Sin cambio*: la función *Tiempo* sigue ejecutándose sin cambios.

#### **Nota**

El estado de la función *Tiempo* se guarda en caso de corte de tensión de bus (CTB) y sigue ejecutándose sin cambios al retornar la tensión.

*1: bloquear fun. tiempo*: la función *Tiempo* se bloquea a través de un telegrama con el valor 1.

## **Nota**

La habilitación solo puede ser efectuada por el objeto de comunicación *Bloquear función tiempo*.

*0: habilitar función tiempo*: la función *Tiempo* se habilita mediante un telegrama con el valor 0.

#### **Nota**

Si la luz de escalera se bloquea durante una función *Tiempo* en curso, la luz permanece en ON hasta que se conmuta manualmente a OFF.

#### **¿Cómo se comporta la luz de escalera en caso de corte de tensión de bus?**

En caso de corte de tensión de bus, el comportamiento viene definido por el parámetro *Comportamiento si hay corte de tensión de bus* en la ventana de parámetros *A: salida (20 AX carga C)*.

## **¿Cómo se comporta la luz de escalera tras el retorno de la tensión de bus?**

El comportamiento tras el retorno de la tensión de bus viene definido por dos condiciones:

- 1. Por el objeto de comunicación *Bloquear función tiempo*. Si la luz de escalera se bloquea tras el retorno de la tensión de bus, la luz de escalera solo puede encenderse o apagarse a través del objeto de comunicación *Conmutar*.
- 2. Por la parametrización del objeto de comunicación *Conmutar*. La luz se enciende o se apaga tras el retorno de la tensión de bus dependiendo de la parametrización del objeto de comunicación *Conmutar*.

Al seleccionar *Retar. conexión y desconexión*, aparecen los parámetros siguientes:

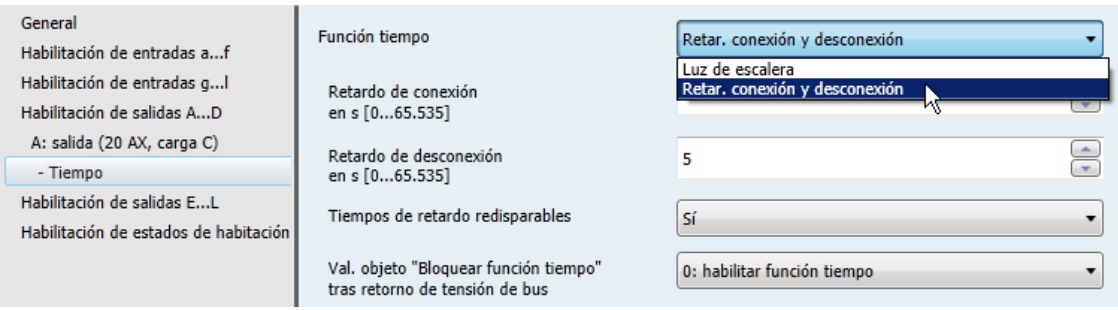

Consult[e Retar. conexión y desconexión,](#page-136-0) pág. [135,](#page-136-0) para obtener información sobre el retardo de conexión y desconexión. Aquí también encontrará un diagrama de tiempos y explicaciones sobre el efecto de diferentes telegramas ON y OFF en combinación con el retardo de conexión y desconexión.

### **Retardo de conexión en s [0...65.535]**

Opciones: 0…5…65.535

Aquí se ajusta el tiempo de retardo de la conexión tras recibir un telegrama ON.

#### **Retardo de desconexión en s [0...65.535]**

Opciones: 0…5…65.535

Aquí se ajusta el tiempo de retardo de la desconexión tras recibir un telegrama OFF.

### **Tiempos de retardo redisparables**

Opciones: No Sí

- *No*: el tiempo de retardo no es redisparable.
- *Sí*: el tiempo de retardo es redisparable.

#### **Val. objeto "Bloquear función tiempo" tras retorno de tensión de bus**

Opciones: Sin cambio 1: bloquear fun. tiempo 0: habilitar función tiempo

Este parámetro determina cómo debe comportarse la función *Tiempo* al retornar la tensión de bus. La función *Tiempo* puede bloquearse o habilitarse a través de un telegrama al objeto de comunicación *Bloquear función tiempo*.

- *Sin cambio*: al retornar la tensión de bus, la función *Tiempo* se comporta como antes del corte de la tensión.
- *1: bloquear fun. tiempo*: la función *Tiempo* se bloquea a través de un telegrama con el valor 1.
- *0: habilitar función tiempo*: la función *Tiempo* se habilita a través de un telegrama con el valor 0.

### **¿Cómo se comporta la luz de escalera en caso de corte de tensión de bus?**

En caso de corte de tensión de bus, el comportamiento viene definido por el parámetro *Comportamiento si hay corte de tensión de bus* en la ventana de parámetros *A: salida (20 AX carga C)*.

## **¿Cómo se comporta la luz de escalera tras el retorno de la tensión de bus?**

El comportamiento tras el retorno de la tensión de bus viene definido por dos condiciones:

- 1. Por el objeto de comunicación *Bloquear función tiempo*. Si la luz de escalera se bloquea tras el retorno de la tensión de bus, la luz de escalera solo puede encenderse o apagarse a través del objeto de comunicación *Conmutar*.
- 2. Por la parametrización del objeto de comunicación *Conmutar*. La luz se enciende o se apaga tras el retorno de la tensión de bus dependiendo de la parametrización del objeto de comunicación *Conmutar*.

# **3.2.4.1.2 Ventana de parámetros** *A: salida (20 AX carga C) - Escena*

En esta ventana de parámetros se realizan todos los ajustes relativos a la función *Escena*.

Esta ventana de parámetros es visible si en [Ventana de parámetros A: salida \(20 AX carga C\),](#page-57-0) pág. [56,](#page-57-0) se ha habilitado el parámetro *Habilitar función escena*.

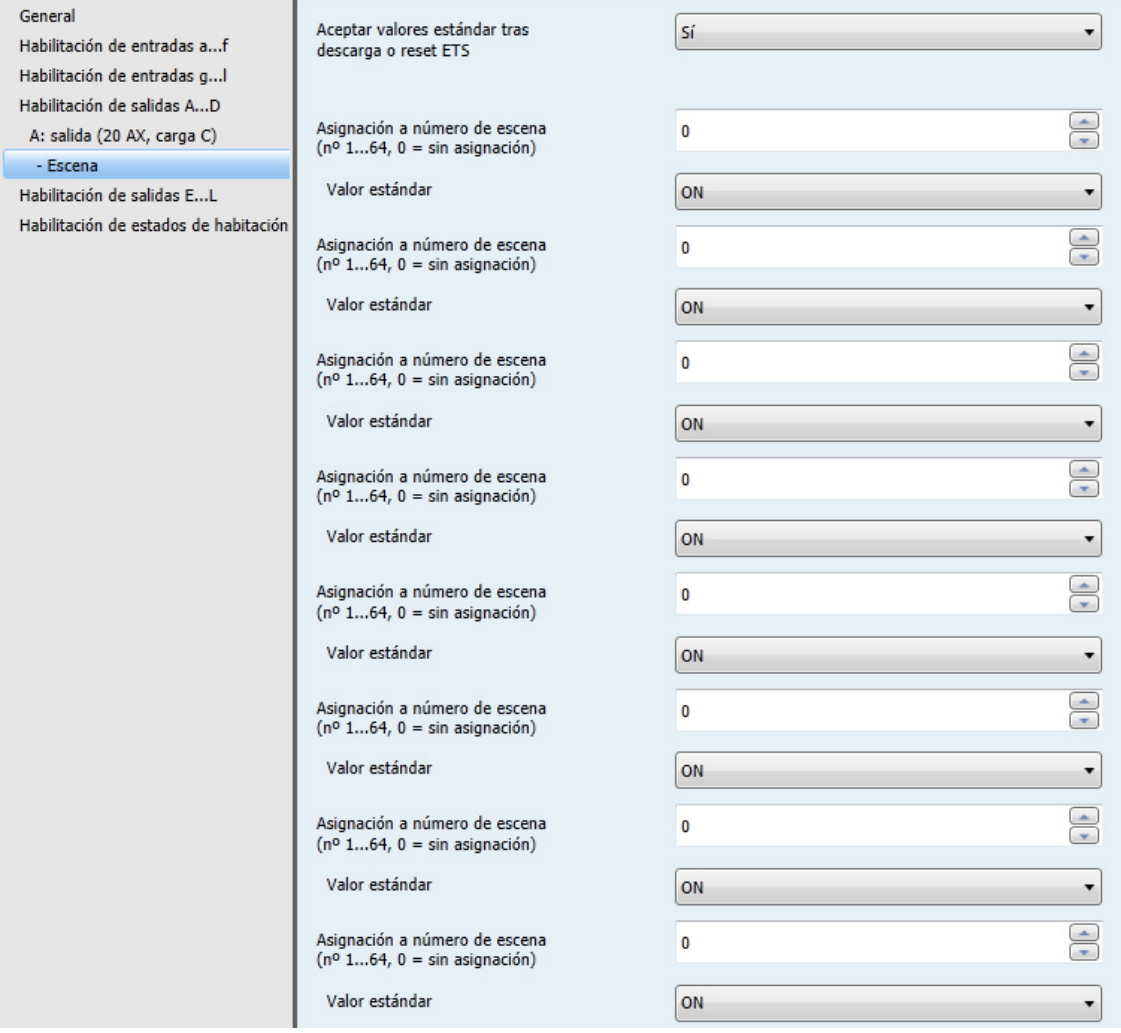

#### **¿Cómo se ajusta una escena?**

A través del objeto de comunicación *Escena*:

- La salida ajusta los valores estándar.
- Puede solicitarse la escena.
- Puede modificarse la escena.
- Puede guardarse la escena.

# ABB i-bus ${}^{\hat{a}}$  KNX Puesta en marcha

### **Ejemplo:**

Solicitud de escena:

Enviar el valor 0…63 para la escena (nº 1…64) al objeto de comunicación *Escena*.

Cambio y almacenamiento de la escena:

- El número de escena 24 está asignado a la salida con el valor ON.
- El número de escena 24 debe asignarse a la salida con el valor OFF:
	- o Ajustar la salida a OFF a través de un telegrama de conmutación.
	- o Enviar el valor 151 (128 + 23) para el número de escena 24 al objeto de comunicación *Escena*.

Valores generales para guardar escenas:

- 128 + (0…63) para la escena (nº 1…64)
	- o Estos valores de escena guardados se conservan hasta que se realiza un reset del aparato.

### **Nota**

Los valores parametrizados pueden activarse de nuevo tras el reset del aparato. **Para obtener más información, consulte[: Reset de ETS,](#page-152-0) pág. [151](#page-152-0)**

# **Aceptar valores estándar tras descarga o reset ETS**

Opciones: No Sí

- *No*: los valores estándar no se aplican tras una descarga o un reset de ETS.
- *Sí*: los valores estándar se aplican tras una descarga o un reset de ETS.

# **Asignación a número de escena (nº 1...64, 0 = sin asignación)**

Opciones: 0…64

Con la función *Escena* se gestionan hasta 64 escenas diferentes a través de una única dirección de grupo. Con esta dirección de grupo, y a través de un objeto de comunicación de 1 byte, se enlazan todos los participantes asociados en escenas. Un telegrama incluye la siguiente información:

- Número de la escena (1...64), y
- Telegrama: solicitar o guardar escena.

La salida puede asociarse en hasta ocho escenas. Por ejemplo, con una escena, la salida puede conectarse por la mañana y desconectarse por la tarde, o la salida puede integrase en escenas de luz.

Si se recibe un telegrama en el objeto de comunicación *Escena*, la posición de escena guardada se ejecuta en todas las salidas que han sido asignadas con el número de escena enviado, o la posición actual se guarda como nueva posición de escena.

# **Valor estándar**

Opciones: ON<br>OFF

Aquí se ajusta el estado que debe adoptar la salida al solicitarse la escena.

### **Nota**

Al solicitar una escena:

La función *Tiempo* se reinicia.

Los enlaces lógicos se evalúan de nuevo.

**Para obtener más información, consulte: objetos de comunicació[n Salida A,](#page-122-0) pág[. 121,](#page-122-0) [Función Escena,](#page-140-0)  pág. [139,](#page-140-0) [y Tabla de codificación de escena \(8 bits\),](#page-168-0) pág[. 167.](#page-168-0)**
## **3.2.4.1.3 Ventana de parámetros** *A: salida (20 AX carga C) - Lógica*

En esta ventana de parámetros se realizan todos los ajustes relativos a la función *Enlace/lógica*.

Esta ventana de parámetros es visible si en [Ventana de parámetros A: salida \(20 AX carga C\),](#page-57-0) pág[. 56,](#page-57-0) se ha habilitado el parámetro *Habilitar función enlace/lógica*.

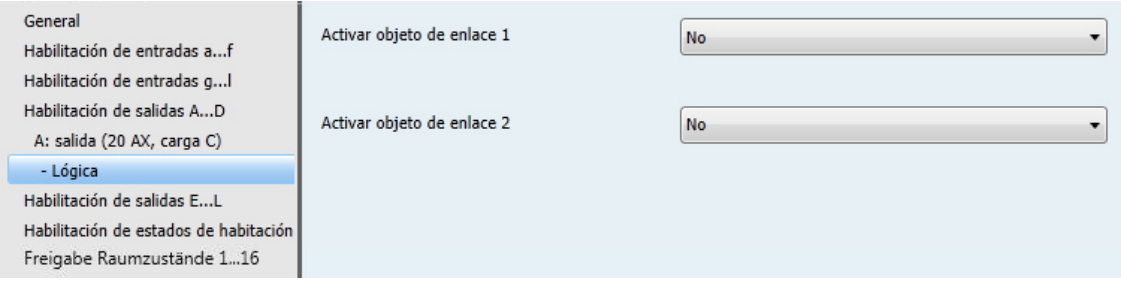

La función *Enlace/lógica* proporciona hasta dos objetos de comunicación de enlace para cada salida, que se enlazan lógicamente con el objeto de comunicación *Conmutar*.

La lógica de enlace se calcula siempre de nuevo cada vez que se recibe un valor del objeto de comunicación. Primero se evalúa el objeto de comunicación *Enlace lógico 1* con el objeto de comunicación *Conmutar*. A su vez, el resultado se enlaza con el objeto de comunicación *Enlace lógico 2*.

Consulte [Enlace/lógica,](#page-138-0) pág. [137,](#page-138-0) para obtener información sobre la función lógica. Consulte también [Diagrama de flujo de funciones,](#page-133-0) pág. [132,](#page-133-0) donde se exponen las prioridades.

### **Activar objeto de enlace 1**

Opciones: No Sí

Con estos parámetros se habilita el objeto de comunicación *Enlace lógico 1*.

*Sí*: aparecen los parámetros siguientes:

## **Función del enlace**

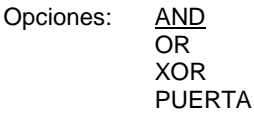

Aquí se determina la función lógica del objeto de comunicación *Enlace lógico 1* con el telegrama de conmutación. Pueden ejecutarse las tres operaciones estándar (AND, OR, XOR). También está disponible la operación PUERTA, que permite bloquear los telegramas de conmutación.

**Para obtener más información, consulte[: Enlace/lógica,](#page-138-0) pág[. 137](#page-138-0)**

#### **Invertir resultado**

Opciones: No Sí

- *Sí*: el resultado del enlace puede invertirse.
- *No*: no se efectúa la inversión.

# ABB i-bus ${}^{\hat{a}}$  KNX Puesta en marcha

## **Valor de objeto "Enlace lógico 1" tras retorno de tensión de bus**

Opciones: No describir Describir con 0 Describir con 1

Este parámetro determina el valor que debe asignarse al objeto de comunicación *Enlace lógico 1* al retornar la tensión de bus (RTB).

*No describir:* el valor 0 se conserva tras un RTB en el objeto de comunicación *Conmutar*. Este valor se conserva hasta que el objeto de comunicación es modificado a través del bus. La posición del contacto se calcula y se ajusta de nuevo en este momento. El objeto de comunicación *Estado de conmutación* muestra el estado correcto de la posición del contacto independientemente del valor del objeto de comunicación *Conmutar*. No obstante, para ello no puede haberse realizado anteriormente ninguna maniobra de conmutación manual en las salidas A, B, C o D (20 AX carga C).

#### **Nota**

Los valores de los objetos de comunicación *Enlace lógico 1/2* se guardan en caso de corte de tensión de bus. Los valores se restablecen al retornar la tensión de bus.

Si los valores de los objetos de comunicación *Enlace lógico 1/2* no se habían asignado, estos se desactivan.

En caso de un reset a través de bus, los valores de los objetos de comunicación *Enlace lógico 1/2* no cambian.

Al seleccionar PUERTA en el parámetro *Función del enlace*, aparecen los parámetros siguientes:

**La PUERTA se bloquea si val. objeto "Enlace lógico 1" es igual a**

Opciones: 1 0

Este parámetro determina el valor que debe asignarse al objeto de comunicación *Enlace lógico 1* para bloquear la PUERTA.

El bloqueo supone que los telegramas recibidos en el objeto de comunicación *Conmutar* se ignoran. Mientras TOR está activado, en la salida de la función lógica se conserva el último valor enviado a la entrada de la puerta. Una vez bloqueada la puerta, su salida conserva el valor que tenía antes del bloqueo.

Tras habilitar la puerta, este valor se conserva hasta recibir un valor nuevo.

**Para obtener más información, consulte[: Diagrama de flujo de funciones,](#page-133-0) pág[. 132](#page-133-0)**

En caso de corte de tensión de bus (CTB), la PUERTA se desactiva y permanece desactivada incluso tras el retorno de la tensión de bus (RTB).

#### **Activar objeto de enlace 2**

Este parámetro dispone de las mismas opciones de parametrización que *Activar objeto de enlace 1*.

### <span id="page-74-0"></span>**3.2.5 Ventana de parámetros** *Habilitación de salidas E…L (6 A)*

En esta ventana de parámetros se habilitan las salidas E...L (6 A).

#### **Nota**

A continuación, se va a explicar las opciones de ajuste de las salidas E...L (6 A) tomando la salida E, F (6 A) como ejemplo.

Las opciones de ajuste son iguales para todas las salidas E...L (6 A).

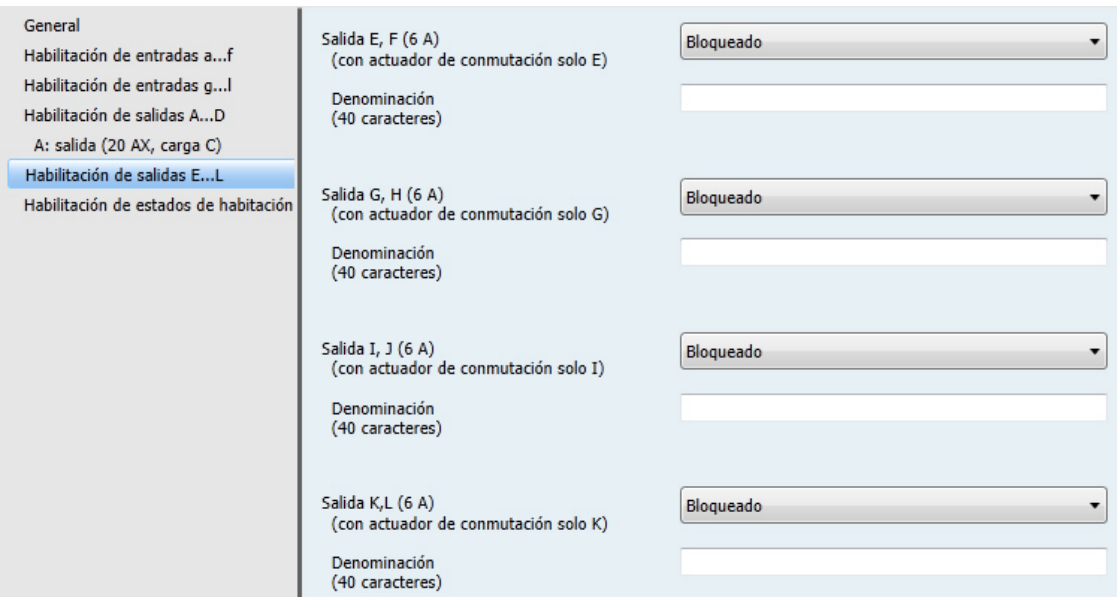

### **Salida E, F (6 A)**

### **(con actuador de conmutación solo E)**

Opciones: Bloqueado Actuador de conmutación Persiana Persiana enrollable

- *Bloqueado*: la Salida E, F (6 A) está bloqueada/no visible y no hay ningún objeto de comunicación visible.
- *Actuador de conmutación*: aparece la ventana de parámetros *E: salida (6 A)*. Aparecen objetos de comunicación dependientes.
- *Persiana*: aparece la ventana de parámetros *EF: persiana (6 A)*. Aparecen objetos de comunicación dependientes.
- *Persiana enrollable*: aparece la ventana de parámetros *E, F: persiana enrollable (6 A)*. Aparecen objetos de comunicación dependientes.

## **Denominación**

**(40 caracteres)**

Opciones: --- TEXTO ---

Con este parámetro puede introducirse un texto de hasta 40 caracteres para la identificación en el ETS.

## **Nota**

El texto introducido sirve de ayuda para conocer la función de cada entrada cuando todas ellas han sido asignadas. El texto solo aparece a efectos indicativos y no tiene ninguna otra función.

#### **Salida G, H (6 A)**

#### **(con actuador de conmutación solo G)**

Opciones: Bloqueado Actuador de conmutación Persiana

- Persiana enrollable
- *Bloqueado*: la Salida G, H (6 A) está bloqueada/no visible y no hay ningún objeto de comunicación visible.
- *Actuador de conmutación*: aparece la ventana de parámetros *G: salida (6 A)*. Aparecen objetos de comunicación dependientes.
- *Persiana*: aparece la ventana de parámetros *GH: persiana (6 A)*. Aparecen objetos de comunicación dependientes.
- *Persiana enrollable*: aparece la ventana de parámetros *GH: persiana enrollable (6 A)*. Aparecen objetos de comunicación dependientes.

## **Denominación (40 caracteres)**

Opciones: - - - TEXTO - - -

Con este parámetro puede introducirse un texto de hasta 40 caracteres para la identificación en el ETS.

### **Nota**

El texto introducido sirve de ayuda para conocer la función de cada entrada cuando todas ellas han sido asignadas. El texto solo aparece a efectos indicativos y no tiene ninguna otra función.

**Salida I, J (6 A)**

#### **(con actuador de conmutación solo I)**

Opciones: Bloqueado

Actuador de conmutación Persiana Persiana enrollable

- *Bloqueado*: la Salida I (6 A) está bloqueada/no visible y no hay ningún objeto de comunicación visible.
- *Actuador de conmutación*: aparece la ventana de parámetros *I: salida (6 A)*. Aparecen objetos de comunicación dependientes.
- *Persiana*: aparece la ventana de parámetros *IJ: persiana (6 A)*. Aparecen objetos de comunicación dependientes.
- *Persiana enrollable*: aparece la ventana de parámetros *IJ: persiana enrollable (6 A)*. Aparecen objetos de comunicación dependientes.

**Denominación (40 caracteres)**

Opciones: ---TEXTO---

Con este parámetro puede introducirse un texto de hasta 40 caracteres para la identificación en el ETS.

#### **Nota**

El texto introducido sirve de ayuda para conocer la función de cada entrada cuando todas ellas han sido asignadas. El texto solo aparece a efectos indicativos y no tiene ninguna otra función.

## **Salida K, L (6 A)**

### **(con actuador de conmutación solo K)**

Opciones: Bloqueado Actuador de conmutación Persiana Persiana enrollable

- *Bloqueado*: la Salida K (6 A) está bloqueada/no visible y no hay ningún objeto de comunicación visible.
- *Actuador de conmutación*: aparece la ventana de parámetros *K: salida (6 A)*. Aparecen objetos de comunicación dependientes.
- *Persiana*: aparece la ventana de parámetros *KL: persiana (6 A)*. Aparecen objetos de comunicación dependientes.
- *Persiana enrollable*: aparece la ventana de parámetros *KL: persiana enrollable (6 A)*. Aparecen objetos de comunicación dependientes.

## **Denominación (40 caracteres)**

Opciones: ---TEXTO---

Con este parámetro puede introducirse un texto de hasta 40 caracteres para la identificación en el ETS.

#### **Nota**

El texto introducido sirve de ayuda para conocer la función de cada entrada cuando todas ellas han sido asignadas. El texto solo aparece a efectos indicativos y no tiene ninguna otra función.

### <span id="page-78-0"></span>**3.2.5.1 Ventana de parámetros** *E: salida (6 A)*

En esta ventana de parámetros se realizan todos los ajustes relativos a la ventana *E: salida (6 A)*. Las explicaciones también son aplicables a las s*alidas G, I y K (6 A)*.

Esta ventana de parámetros es visible si en [Ventana de parámetros Habilitación de salidas E…,](#page-74-0) pág. [73,](#page-74-0) se ha habilitado *Salida E: salida (6 A)*.

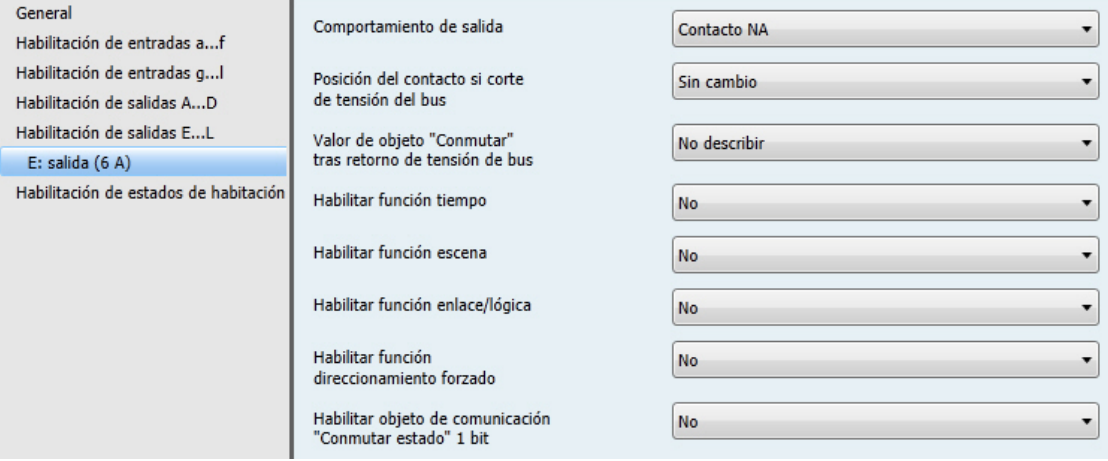

La descripción de las opciones de ajuste de parámetros y de los objetos de comunicación ajustables para las *salidas E...K (6 A)* es igual a la de la *Salida E (6 A)*.

No obstante, la función *Tiempo* de las *salidas E...K (6 A)* dispone de otra opción de ajuste: *Parpadeo*. La función *Parpadeo* se explica tomando la *Salida E (6 A)* como ejemplo. Para ello, la función *Tiempo* tiene que estar habilitada.

### **Habilitar función tiempo**

Opciones: No Sí

- *Sí*: aparece la ventana de parámetros *Tiempo*.
- *No*: la ventana de parámetros permanece bloqueada y no está visible.

Al habilitar la función *Tiempo* se habilita el objeto de comunicación *Tiempo permanente ON*. La salida se conecta con este objeto de comunicación. Esta permanece conectada hasta que el objeto de comunicación *Tiempo permanente ON* reciba un telegrama con el valor 0. Las funciones siguen funcionando en segundo plano durante la fase de tiempo permanente ON. La posición del contacto al finalizar el tiempo permanente ON depende de las funciones que funcionan en segundo plano.

### **Nota**

Consulte [Ventana de parámetros A: salida \(20 AX carga C\),](#page-57-0) pág. [56,](#page-57-0) para obtener la descripción del resto de los parámetros.

## **3.2.5.1.1 Ventana de parámetros** *E: salida (6 A) - Tiempo, Parpadeo*

En esta ventana de parámetros se efectúan todos los ajustes para la función *Tiempo*, p. ej., *Luz de escalera, Retar. conexión y desconexión* y *Parpadeo*. Esta ventana de parámetros es visible si en [Ventana de parámetros E: salida \(6 A\),](#page-78-0) pág[. 77,](#page-78-0) se ha habilitado el parámetro *Habilitar función tiempo*.

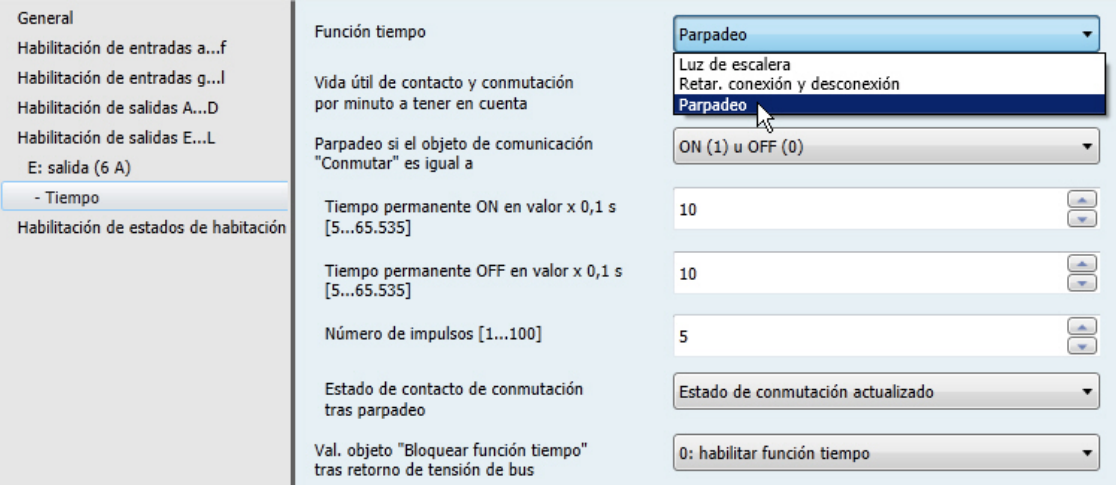

#### **Vida útil de contacto y conmutación por minuto a tener en cuenta**

#### **Nota**

Consulte [Datos técnicos,](#page-10-0) pág. [9,](#page-10-0) para obtener la vida útil de contacto y la conmutación por minuto.

### **Función tiempo**

Opciones: Luz de escalera Retar. conexión y desconexión Parpadeo

Con este parámetro se determina el tipo de la función *Tiempo* por salida.

*Luz de escalera*: la luz de escalera se conmuta a través de un telegrama ON del objeto de comunicación *Conmutar* de la salida A (20 AX carga C). El valor del objeto de comunicación *Conmutar* puede parametrizarse. El tiempo de luz de escalera se inicia al conectar. Al finalizar el tiempo de luz de escalera se desconecta inmediatamente.

### **Nota**

La función *Luz de escalera* puede solicitarse con el objeto de comunicación *Conmutar, Con enlace lógico x* (x = 1, 2) o con otra solicitud de escena de luz.

*Retar. conexión y desconexión*: esta función permite conectar o desconectar con retardo la salida.

## ABB i-bus ${}^{\hat{a}}$  KNX Puesta en marcha

*Parpadeo*: la salida empieza a parpadear en cuanto se recibe el valor parametrizado en el objeto de comunicación *Conmutar*. El periodo de parpadeo puede ajustarse mediante la duración parametrizada para ON u OFF. Al principio del periodo de parpadeo, la salida se conecta con un contacto NA y se desconecta con un contacto NC. Al recibir un valor nuevo en el objeto de comunicación *Conmutar*, el periodo de parpadeo se reinicia. El estado de relé tras el parpadeo puede parametrizarse. El parpadeo puede invertirse operando la salida como contacto NC. El objeto de comunicación *Estado de conmutación* indica el estado actual del relé durante el parpadeo.

Al seleccionar *Parpadeo*, aparecen los parámetros siguientes:

### **Parpadeo si el objeto de comunicación "Conmutar" es igual a**

Opciones: ON (1) OFF (0)

ON (1) u OFF (0)

Aquí se ajusta el valor del objeto de comunicación *Conmutar* al que la entrada parpadea. El parpadeo no es redisparable.

- *ON (1)*: el parpadeo se inicia cuando se recibe un telegrama con el valor 1 en el objeto de comunicación *Conmutar*. Un telegrama con el valor 0 finaliza el parpadeo.
- *OFF (0)*: el parpadeo se inicia cuando se recibe un telegrama con el valor 0 en el objeto de comunicación *Conmutar*. Un telegrama con el valor 1 finaliza el parpadeo.
- *ON (1)* u *OFF (0)*: un telegrama con el valor 1 o 0 activa el parpadeo. En este caso no es posible finalizar el parpadeo.

#### **Tiempo permanente ON en valor x 0,1 s [5...65.535]**

Opciones: 5…10…65.535

Este parámetro determina el tiempo que la salida permanece conectada durante un periodo de parpadeo.

### **Tiempo permanente OFF en valor x 0,1 s [5...65.535]**

Opciones: 5…10…65.535

Este parámetro determina el tiempo que la salida permanece desconectada durante un periodo de parpadeo.

#### **Número de impulsos [1...100]**

Opciones: 1…5…100

Este parámetro determina el número máximo de impulsos de parpadeo. Esto sirve para no reducir en exceso la vida útil del contacto debido al parpadeo.

# ABB i-bus ${}^{\hat{a}}$  KNX Puesta en marcha

## **Estado de contacto de conmutación tras parpadeo**

Opciones: ON OFF Actualiza estado conmutación

Este parámetro determina el estado que debe adoptar la salida al finalizar el parpadeo.

- *ON*: la salida está conectada tras el parpadeo.
- *OFF*: la salida está desconectada tras el parpadeo.
- *Actualiza estado conmutación*: la salida adopta el estado de conmutación que tenía antes de activarse el parpadeo.

**Para obtener más información, consulte: [Diagrama de flujo de funciones,](#page-133-0) pág. [132](#page-133-0)**

#### **Val. objeto "Bloquear función tiempo" tras retorno de tensión de bus**

Opciones: Sin cambio

1: bloquear fun. tiempo 0: habilitar función tiempo

Este parámetro determina cómo debe comportarse la función *Tiempo* al retornar la tensión de bus. La función *Tiempo* puede bloquearse a través de un telegrama al objeto de comunicación *Bloquear función tiempo*.

- *Sin cambio*: al retornar la tensión de bus, la función *Tiempo* se comporta como antes del corte de la tensión.
- *1: bloquear fun. tiempo*: la función *Tiempo* se bloquea a través de un telegrama con el valor 1.
- *0: habilitar función tiempo*: la función *Tiempo* se habilita a través de un telegrama con el valor 0.

#### **¿Cómo se comporta la luz de escalera en caso de corte de tensión de bus?**

En caso de corte de tensión de bus, el comportamiento viene definido por el parámetro *Comportamiento si hay corte de tensión de bus* en la ventana de parámetros *A: salida (20 A, carga C)*.

#### **¿Cómo se comporta la luz de escalera tras el retorno de la tensión de bus?**

El comportamiento tras el retorno de la tensión de bus viene definido por dos condiciones:

- 1. Por el objeto de comunicación *Bloquear función tiempo*. Si la luz de escalera se bloquea tras el retorno de la tensión de bus, la luz de escalera solo puede encenderse o apagarse a través del objeto de comunicación *Conmutar*.
- 2. Por la parametrización del objeto de comunicación *Conmutar*. La luz se enciende o se apaga tras el retorno de la tensión de bus dependiendo de la parametrización del objeto de comunicación *Conmutar*.

## <span id="page-82-0"></span>**3.2.5.2 Ventana de parámetros** *EF: persiana (6 A)*

En esta ventana de parámetros se realizan todos los ajustes relativos a la *Salida E, F: persiana (6 A)*. Esta ventana de parámetros está visible si en [Ventana de parámetros Habilitación de salidas E…L,](#page-74-0) pág. [73,](#page-74-0) se ha seleccionado la opción *Persiana* en el parámetro *Salida E, F (persiana) (6 A)*.

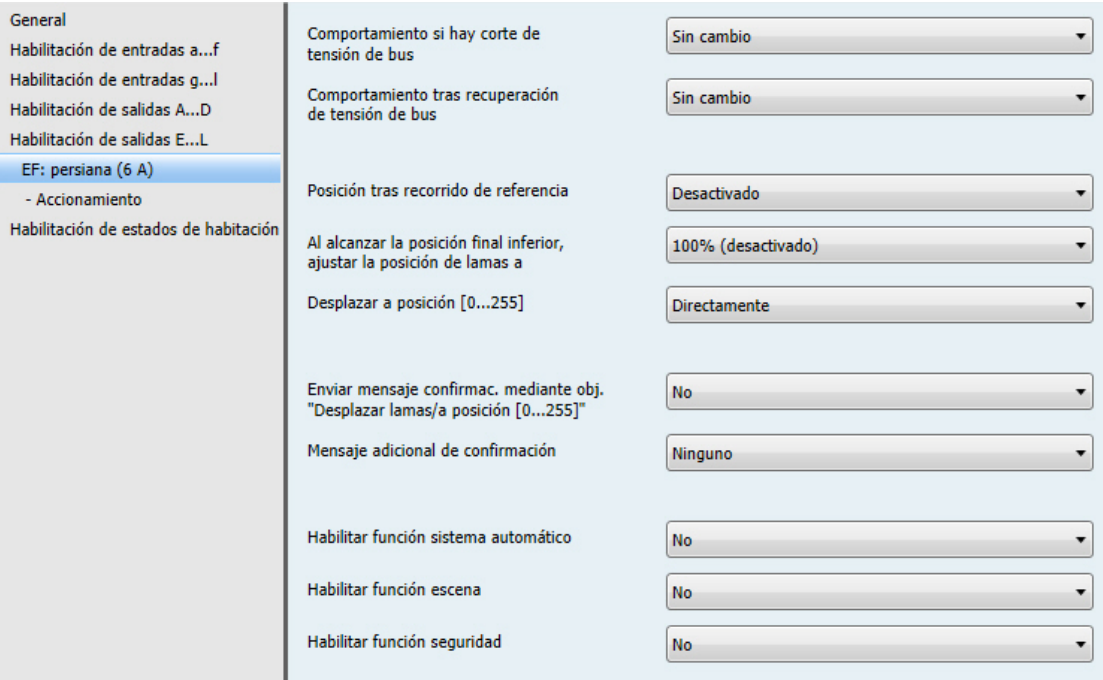

## **Comportamiento si hay corte de tensión de bus**

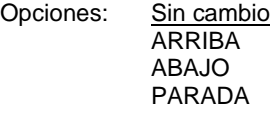

Este parámetro define el estado que debe adoptar la salida en caso de corte de tensión de bus (CTB).

- *Sin cambio*: la posición del relé de las salidas no cambia. El desplazamiento se efectúa hasta el final.
- *ARRIBA/ABAJO/PARADA*: el contacto del relé se ha ajustado a una posición fija.

### **Nota**

Si los relés se han conmutado justo después de un corte de tensión de bus (CTB), puede que no sea posible ejecutar las opciones *ARRIBA* y *ABAJO*.

La energía acumulada en el Room Master no es suficiente para ello.

# ABB i-bus ${}^{\hat{a}}$  KNX Puesta en marcha

#### **Comportamiento tras recuperación de tensión de bus**

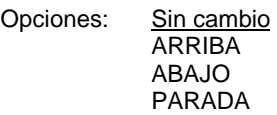

Este parámetro determina cómo debe comportarse la salida al retornar la tensión de bus.

- *Sin cambio*: el estado actual no cambia.
- *ARRIBA/ABAJO/PARADA*: el contacto del relé se ha ajustado a una posición fija.

#### **Posición tras recorrido de referencia**

Opciones: Desactivado Sin reacción Volver a posición guardada

Este parámetro habilita el objeto de comunicación *Recorrido de referencia* y determina cómo debe comportarse el Room Master tras un recorrido de referencia.

**Para obtener más información, consulte: objetos de comunicació[n Salida E, F: persiana y persiana enrollable,](#page-125-0) pág. [124](#page-125-0)**

- *Desactivado*: el objeto de comunicación *Recorrido de referencia* no está visible. No puede ejecutarse ningún recorrido de referencia.
- *Sin reacción*: tras el recorrido de referencia, la persiana permanece en la posición de referencia arriba o abajo de todo.
- *Volver a posición guardada*: tras el recorrido de referencia, la persiana vuelve a la posición en que se encontraba antes de la solicitud de recorrido de referencia. Si la función *Sistema automático* estaba activada para la persiana (antes del recorrido de referencia), la función *Sistema automático* vuelve a activarse al alcanzar la posición guardada.

#### **Nota**

Si durante el recorrido de referencia se recibe un telegrama de desplazamiento o de posición directo o automático, primero se ejecuta el recorrido de referencia y, a continuación, se avanza a la posición de destino recibida.

**Para obtener más información, consulte: [Determinación de la posición actual,](#page-143-0) pág[. 142](#page-143-0)**

#### **Al alcanzar la posición final inferior, ajustar la posición de lamas a**

Opciones: 100% (desactivado) 90 % … 10 % 0 %

En caso normal, cuando la persiana ha alcanzado la posición final inferior, las lamas están cerradas. Con este parámetro puede ajustarse la posición de lamas que el Room Master ajusta al alcanzar la posición final inferior.

El parámetro define el comportamiento de la persiana cuando el desplazamiento ha sido activado por el objeto de comunicación *SUBIR/BAJAR persiana/persiana enrollable* o por la función *Sistema automático*.

### **Desplazar a posición [0...255]**

Opciones: Directamente

Indirectamente por arriba Indirectamente por abajo Indirectamente por camino más corto

- *Directamente*: con un telegrama de posición, la persiana se desplaza directamente a la posición de destino nueva desde la posición actual.
- *Indirectamente por arriba/Indirectamente por abajo*: con un telegrama de posición, la persiana se desplaza primero hasta arriba o abajo del todo y, después, hasta la posición de destino.
- *Indirectamente por camino más corto*: con un telegrama de posición, la persiana se desplaza primero hasta arriba o abajo del todo dependiendo de la posición que quede más cerca. Después, la persiana se desplaza hasta la posición de destino.

#### **Enviar mensaje confirmac. mediante obj. "Desplazar lamas/a posición [0...255]"**

Opciones: No Sí

Este parámetro determina si el objeto de comunicación *Desplazar lamas/a posición [0…255]* envía un mensaje de confirmación.

*Sí*: aparece el parámetro siguiente:

## **Enviar valor de objeto**

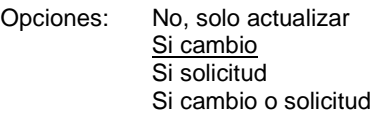

- *No, solo actualizar*: el estado se actualiza pero no se envía.
- *Si cambio*: el estado se envía si hay cambios.  $\ddot{\phantom{a}}$
- *Si solicitud*: el estado se envía si hay alguna solicitud.
- *Si cambio o solicitud*: el estado se envía si hay cambios o alguna solicitud.

#### **Mensaje adicional de confirmación**

Opciones: Ninguno Posiciones finales Byte de estado

Con este parámetro puede habilitarse un mensaje adicional de confirmación.

- *Ninguno*: no se envían mensajes de confirmación.
- *Posiciones finales*: se habilitan los objetos de comunicación *Estado Posición inferior* y *Estado Posición superior*. Estos indican que la persiana se encuentra en la posición final superior o inferior (medida en función del tiempo total de desplazamiento).
- *Byte de estado*: se habilita el objeto de comunicación *Byte de estado*. Este incluye información adicional en forma codificada.

Si se selecciona *Posiciones finales* y *Byte de estado*, aparece el parámetro siguiente:

## **Enviar valor de objeto**

Opciones: No, solo actualizar Si cambio Si solicitud Si cambio o solicitud

- *No, solo actualizar*: el estado se actualiza pero no se envía.
- *Si cambio*: el estado se envía si hay cambios.
- *Si solicitud*: el estado se envía si hay alguna solicitud.
- *Si cambio o solicitud*: el estado se envía si hay cambios o alguna solicitud.

### **Habilitar función sistema automático**

Opciones: No Sí

- *No*: la ventana de parámetros permanece bloqueada y no está visible.
- *Sí*: aparece la ventana de parámetros *Sistema automático*.

Al habilitar la función *Sistema automática* se habilita la ventana de parámetros *- Sistema automático*, en la que pueden efectuarse otros ajustes.

### **Habilitar función escena**

Opciones: No Sí

- *No*: la ventana de parámetros permanece bloqueada y no está visible.
- *Sí*: aparece la ventana de parámetros *Escena*.

Al habilitar la función *Escena* se habilita la ventana de parámetros *- Escena*, en la que pueden efectuarse otros ajustes, p. ej., asignar la salida a una escena.

#### **Habilitar función seguridad**

Opciones: No Sí

- *No*: la ventana de parámetros permanece bloqueada y no está visible.
- *Sí*: aparece la ventana de parámetros *Seguridad*.

Al habilitar la función *Seguridad* se habilita la ventana de parámetros *- Seguridad*, en la que pueden efectuarse otros ajustes.

### **3.2.5.2.1 Ventana de parámetros** *EF: persiana (6 A) - Accionamiento*

En esta ventana de parámetros se realizan todos los ajustes relativos al accionamiento de la persiana. Esta ventana de parámetros está visible, si en Ventana de parámetros Habilitación de salidas E...L, pág. [73,](#page-74-0) se ha seleccionado la opción *Persiana* en el parámetro *Salida E, F (persiana) (6 A)*.

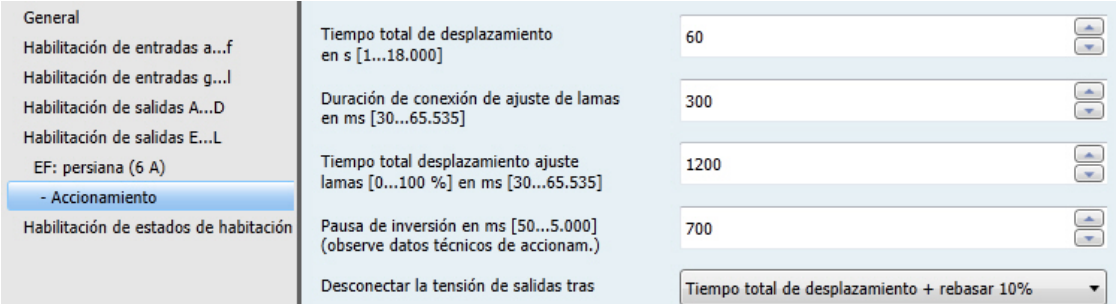

### **Tiempo total de desplazamiento**

**en s [1...18.000]**

Opciones: 1…60…18.000

Este parámetro determina el tiempo total de desplazamiento desde la posición final superior a la inferior.

**Duración de conexión de ajuste de lamas en ms [30...65.535]**

Opciones: 30…300…65.535

Este parámetro determina la duración de conexión durante el ajuste de lamas, es decir, el tiempo que las lamas giran tras recibir un telegrama *PARADA/Ajuste de lamas*.

**Tiempo total desplazamiento ajuste lamas [0...100 %] en ms [30...65.535]**

Opciones: 30…1200…65.535

Este parámetro determina el tiempo total de desplazamiento del ajuste de lamas, es decir, el tiempo necesario para que las lamas giren de una posición final a la otra.

#### **Nota**

En caso de lamas grandes, existe un tiempo muerto mecánico hasta que la persiana reacciona. En consecuencia, al tiempo total de desplazamiento del ajuste de lamas hay que añadirle este tiempo muerto.

### **Pausa de inversión en ms [50...5.000] (observe datos técnicos de accionam.)**

Opciones: 50…700…5.000

Este parámetro determina la duración de la pausa de inversión mínima entre dos direcciones de desplazamiento.

## **Desconectar la tensión de salidas tras**

- Opciones: Hasta posición final, sin rebasar Hasta posición final + rebasar 2% Hasta posición final + rebasar 5% Hasta posición final + rebasar 10% Hasta posición final + rebasar 20% Tiempo total de desplazamiento + rebasar 10%
- *Hasta posición final*...: la aplicación calcula el tiempo de desplazamiento necesario desde la posición actual hasta la posición final. Al alcanzar la posición final (arriba o abajo del todo), el accionamiento de la persiana se desconecta automáticamente. Para garantizar que el Room Master alcance esta posición final, puede ajustarse lo que se denomina "rebasar". Esto sirve para que la tensión permanezca breves instantes conectada tras la desconexión del accionamiento para que este alcance la posición final.
- *Tiempo total de desplazamiento + rebasar 10%*: el accionamiento de persiana se activa siempre durante el tiempo total de desplazamiento ajustado y un 10% más, independientemente de la posición actual de la persiana.

**Para obtener más información, consulte: [Tiempos de desplazamiento,](#page-141-0) pág[. 140](#page-141-0)**

## <span id="page-88-0"></span>**3.2.5.2.2 Ventana de parámetros** *EF: persiana (6 A)* **- Sistema automático**

En esta ventana de parámetros se realizan todos los ajustes relativos a la función *Sistema automático*. Esta ventana de parámetros es visible si en [Ventana de parámetros EF: persiana \(6 A\),](#page-82-0) pág. [81,](#page-82-0) se ha seleccionado la opción *Sí* en el parámetro *Habilitar función sistema automático*.

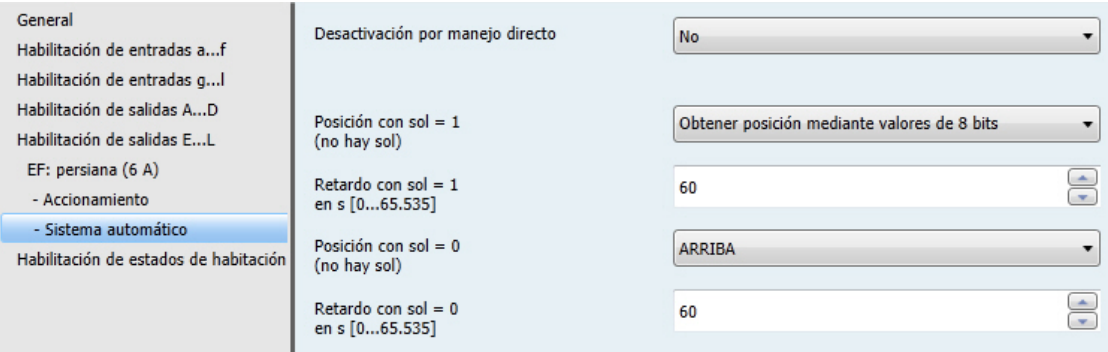

La función *Sistema automático* permite automatizar de forma sencilla la protección solar y, en combinación con la unidad de control de persianas, proporciona una protección antideslumbramiento automática.

**Para obtener más información, consulte[: Sistema automático de protección solar,](#page-145-0) pág[. 144,](#page-145-0) y los objetos de comunicació[n Salida E, F: persiana y persiana enrollable,](#page-125-0) pág. [124](#page-125-0)**

#### **Desactivación por manejo directo**

Opciones: No Sí

Este parámetro determina cómo debe desactivarse la función *Sistema automático*. La función *Sistema automático* puede desactivarse a través del objeto de comunicación *Activación sistema automático* y mediante *Manejo directo*.

### **Nota**

En caso de corte de tensión de bus (CTB), la posición de la persiana o de la persiana enrollable se guarda (si la función *Sistema automático* está activada). La persiana o la persiana enrollable permanecen en la misma posición.

Tras el retorno de tensión de bus (RTB), la posición se mantiene y el valor del objeto de comunicación está sin definir. El valor se actualiza tras recibir otro telegrama de desplazamiento.

Si no se ha asignado ninguna dirección de grupo al objeto de comunicación *Activación sistema automático*, la función *Sistema automático* se desactiva en caso de descarga (DL).

*Sí*: aparece el parámetro siguiente:

**Reactivación automática del control del sistema automático**

Opciones: No Sí

Si el control del sistema automático ha sido desactivado en los objetos de comunicación directos a través de un telegrama, puede reactivarse automáticamente al finalizar un tiempo parametrizado. Esta función también es especialmente útil cuando no existen pulsadores adicionales para activar y desactivar el control del sistema automático.

*Sí*: aparece el parámetro siguiente:

### **Reactivación automática tras en min. [10...6.000]**

Opciones: 10…300…6.000

Con este parámetro se determina la duración de tiempo para la reactivación automática del control del sistema automático. Si el control del sistema automático es interrumpido por un objeto de comunicación directo durante el tiempo parametrizado, el tiempo parametrizado para la reactivación automática del control del sistema automático empieza otra vez a contar de 0 (redisparo).

### **Nota**

El valor del parámetro no cambia hasta la próxima desactivación del control del sistema automático.

**Posición con sol = 1 (hay sol)**

Opciones: Sin reacción ARRIBA ABAJO PARADA Obtener posición mediante valores de 8 bits

Este parámetro determina el comportamiento en el modo automático de protección solar cuando sol = 1 (hay sol).

- *Sin reacción*: la acción de desplazamiento actual se realiza hasta el final.
- *ARRIBA*: la persiana SUBE.
- *ABAJO*: la persiana BAJA.
- *PARADA*: la salida se conmuta a sin tensión, es decir, una persiana en movimiento se para.
- *Obtener posición mediante valores de 8 bits:* la persiana se coloca en posición al recibir un valor de 8 bits. Para ello, están disponibles los objetos de comunicación *Sol, despl. a pos. [0…255]* y *Sol, despl. lamas a [0…255]*.

### **Retardo con sol = 1 en s [0...65.535]**

Opciones: 0…60…65.535

Este parámetro determina el retardo al activar *Posición con sol = 1*.

Con este parámetro puede, p. ej., evitarse que la persiana SUBA o BAJE cuando el sol se oculta durante breves instantes.

#### **Posición con sol = 0 (no hay sol)**

Opciones: Sin reacción ARRIBA ABAJO PARADA Obtener posición mediante valores de 8 bits

Para ajustar el comportamiento en el modo automático de protección solar cuando sol = 0 (no hay sol).

- *Sin reacción*: la acción de desplazamiento actual se realiza hasta el final.
- *ARRIBA*: la persiana SUBE.
- *ABAJO*: la persiana BAJA.
- *PARADA*: la salida se conmuta a sin tensión, es decir, una persiana en movimiento se para.
- *Obtener posición mediante valores de 8 bits:* la persiana se coloca en posición al recibir un valor de 8 bits. Para ello, están disponibles los objetos de comunicación *Sol, despl. a pos. [0…255]* y *Sol, despl. lamas a [0…255]*.

**Retardo con sol = 0 en s [0...65.535]**

Opciones: 0…60…65.535

Este parámetro determina el retardo al activar Posición con sol = 0.

Con este parámetro puede, p. ej., evitarse que la persiana SUBA o BAJE cuando el sol se oculta durante breves instantes.

## <span id="page-91-0"></span>**3.2.5.2.3 Ventana de parámetros** *EF: persiana (6 A) - Escena*

En esta ventana de parámetros se realizan todos los ajustes relativos a la función Escena.

Esta ventana de parámetros es visible si en [Ventana de parámetros EF: persiana \(6 A\),](#page-82-0) pág[. 81,](#page-82-0) se ha habilitado el parámetro *Habilitar función escena*.

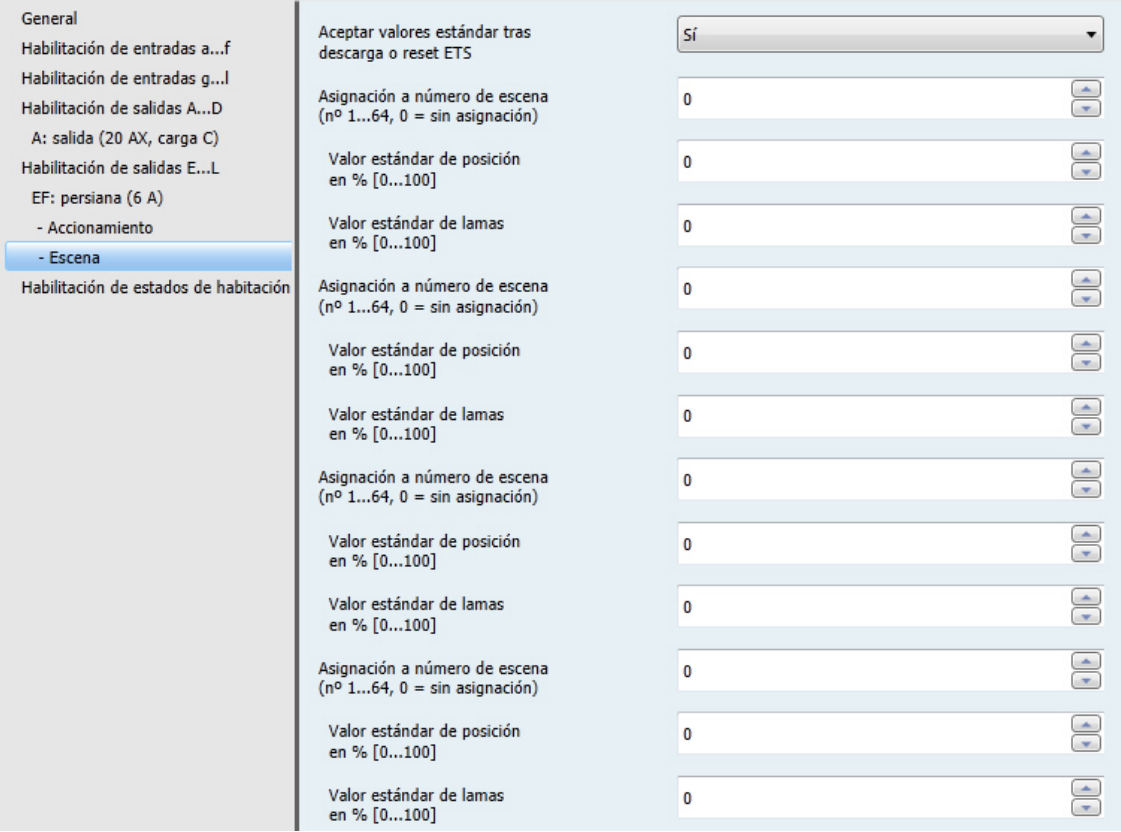

## **¿Cómo se ajusta una escena?**

A través del objeto de comunicación *Escena*:

- Puede solicitarse la escena.
- Puede modificarse la escena.
- Puede guardarse la escena.

## ABB i-bus ${}^{\hat{a}}$  KNX Puesta en marcha

### **Ejemplo:**

Solicitud de escena:

Enviar el valor 0-63 para la escena (nº 1…64) al objeto de comunicación *Escena*.

Cambio y almacenamiento de la escena:

- El número de escena 24 está asignado a la salida con el valor SUBIR.
- El número de escena 24 debe asignarse a la salida con el valor BAJAR:
	- o Colocar la salida a BAJAR a través de un telegrama de conmutación.
	- o Enviar el valor 151 (128 + 23) para el número de escena 24 al objeto de comunicación *Escena*.

Valores generales para guardar escenas:

- 128 + (0-63) para la escena (nº 1-64)
	- o Estos valores de escena guardados se conservan hasta que se realiza un reset del aparato.

### **Nota**

En caso de corte de tensión de bus (CTB), se conservan los valores de escena guardados. Los valores de escena parametrizados pueden activarse de nuevo tras el reset del aparato. **Para obtener más información, consulte[: Reset de ETS,](#page-152-0) pág. [151](#page-152-0)**

#### **Aceptar valores estándar tras descarga o reset ETS**

Opciones: No Sí

- *No*: los valores estándar no se aplican tras una descarga o un reset de ETS.
- *Sí*: los valores estándar se aplican tras una descarga o un reset de ETS.

#### **Asignación a número de escena (nº 1...64, 0 = sin asignación)**

Opciones: 0…64

De serie, los valores de escena están sin definir y, por lo tanto, deben definirse una vez a través del bus.

Con la función Escena se gestionan hasta 64 escenas diferentes a través de una única dirección de grupo. Con esta dirección de grupo, y a través de un objeto de comunicación de 1 byte, se enlazan todos los participantes asociados en escenas. Un telegrama incluye la siguiente información:

- Número de la escena (1...64), y
- Telegrama: solicitar o guardar escena.

La persiana puede asociarse en hasta ocho escenas. Por ejemplo, con una escena, la persiana puede SUBIRSE por la mañana y BAJARSE por la tarde, o la persiana puede integrase también en escenas de luz.

Si se recibe un telegrama en el objeto de comunicación *Escena*, se desplaza a la posición de escena guardada en todas las salidas que han sido asignadas con el número de escena enviado o la posición actual se guarda como nueva posición de escena.

**Para obtener más información, consulte: objetos de comunicació[n Salida E, F: persiana y persiana enrollable,](#page-125-0)  pág. [124,](#page-125-0) [Función Escena,](#page-140-0) pág[. 139,](#page-140-0) [y Tabla de codificación de escena \(8 bits\),](#page-168-0) pág. [167](#page-168-0)**

## **Valor estándar de posición en % [0...100]**

Opciones: 0...100

Este parámetro determina la posición en tanto por ciento a la que debe desplazarse la persiana al solicitar la escena.

## **Valor estándar de lamas en % [0...100]**

Opciones: 0...100

Este parámetro determina la posición de las lamas en tanto por ciento a la que debe desplazarse la persiana al solicitar la escena.

## <span id="page-94-0"></span>**3.2.5.2.4** *Ventana de parámetros EF: persiana (6 A) - Seguridad*

En esta ventana de parámetros se realizan todos los ajustes relativos a la función *Seguridad*. Esta ventana de parámetros es visible si en [Ventana de parámetros EF: persiana \(6 A\),](#page-82-0) pág[. 81,](#page-82-0) se ha habilitado el parámetro *Habilitar función seguridad*.

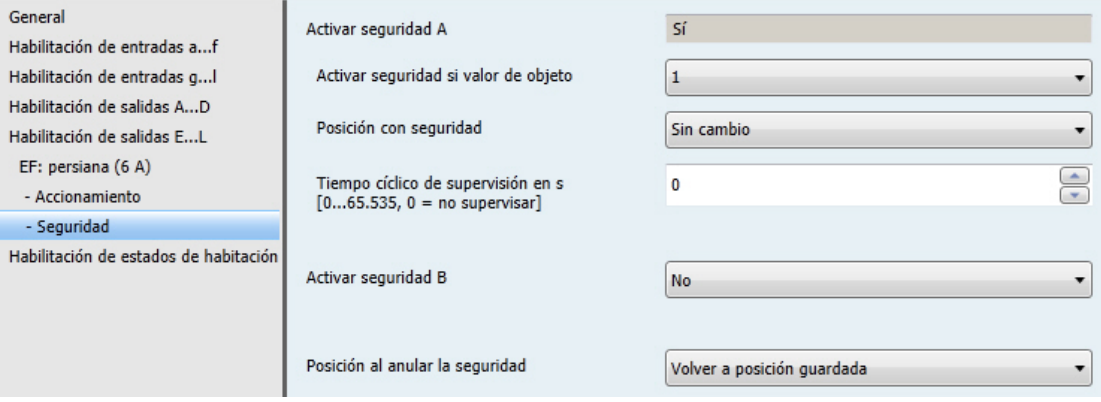

## **Activar seguridad A**

El ajuste de este parámetro es *Sí*.

## **Activar seguridad si valor de objeto**

Opciones: 1  $\overline{0}$ 

- *1*: la seguridad se activa con el valor 1.  $\overline{a}$
- *0*: la seguridad se activa con el valor 0. l,

#### **Posición con seguridad**

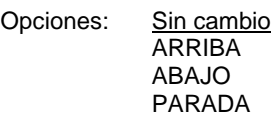

Este parámetro determina la reacción al activarse un dispositivo de seguridad.

- *Sin cambio*: la persiana permanece sin cambios en su posición o la acción de desplazamiento actual se realiza hasta el final.
- *ARRIBA*: la persiana SUBE. l,
- *ABAJO*: la persiana BAJA.
- *PARADA*: la salida se conmuta a sin tensión, es decir, una persiana en movimiento se para.

## **Tiempo cíclico de supervisión en s [0...65.535, 0 = no supervisar]**

Opciones: 0…65.535

Este parámetro determina los intervalos a los que se supervisa la seguridad. La seguridad no se ajusta estando 0 ajustado. Si el objeto de comunicación *Seguridad A* no recibe ningún telegrama después del tiempo de supervisión ajustado, la seguridad se activa.

### **Nota**

La seguridad se restablece tras un reset de ETS.

### **Importante**

Tras el retorno de tensión de bus (RTB), la seguridad permanece activada hasta que se envía de nuevo la habilitación.

#### **Activar seguridad B**

Opciones: No Sí

Este parámetro determina si la seguridad B está activada.

## **Nota**

Las opciones de ajuste de la seguridad B son iguales a las de la seguridad A, véase más arriba.

#### **Posición al anular la seguridad**

Opciones: Sin cambio ARRIBA ABAJO PARADA Volver a posición guardada

Este parámetro determina la posición a la que se desplaza la persiana al anular la seguridad.

- *Sin cambio*: la persiana permanece sin cambios en su posición o la acción de desplazamiento actual se realiza hasta el final.
- *ARRIBA*: la persiana SUBE.
- *ABAJO*: la persiana BAJA.
- *PARADA*: la salida se conmuta a sin tensión, es decir, una persiana en movimiento se para.
- *Volver a posición guardada*: la persiana se desplaza a la posición preajustada.

### **3.2.5.3 Ventana de parámetros** *EF: persiana enrollable (6 A)*

En esta ventana de parámetros se realizan todos los ajustes relativos a la salida *E: persiana enrollable (6 A)*. Esta ventana de parámetros está visible, si en [Ventana de parámetros Habilitación de salidas E…L,](#page-74-0) pág. [73,](#page-74-0) se ha seleccionado la opción *Persiana enrollable* en el parámetro *Salida E, F (persiana) (6 A)*.

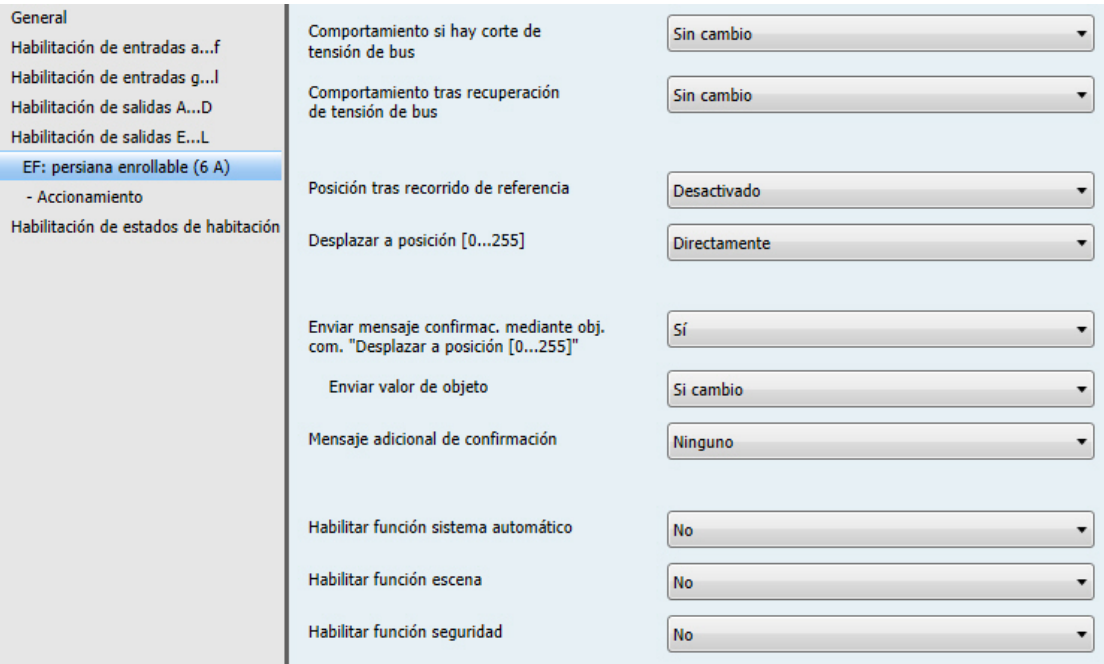

## **Comportamiento si hay corte de tensión de bus**

Opciones: Sin cambio ARRIBA ABAJO PARADA

Este parámetro define el estado que debe adoptar la salida en caso de corte de tensión de bus (CTB).

- *Sin cambio*: la posición del relé de las salidas no cambia. El desplazamiento se efectúa hasta el final.
- *ARRIBA/ABAJO/PARADA*: el contacto del relé se ha ajustado a una posición fija.

### **Nota**

Si los relés se han conmutado justo después de un corte de tensión de bus (CTB), puede que no sea posible ejecutar las opciones *ARRIBA* y *ABAJO*.

Puede que la energía acumulada en el Room Master no sea suficiente para ello.

# ABB i-bus ${}^{\hat{a}}$  KNX Puesta en marcha

#### **Comportamiento tras recuperación de tensión de bus**

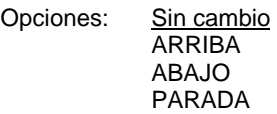

Este parámetro determina cómo debe comportarse la salida al retornar la tensión de bus.

- *Sin cambio*: el estado actual no cambia.
- *ARRIBA/ABAJO/PARADA*: el contacto del relé se ha ajustado a una posición fija.

#### **Posición tras recorrido de referencia**

Opciones: Desactivado Sin reacción Volver a posición guardada

Este parámetro habilita el objeto de comunicación *Recorrido de referencia* y determina cómo debe comportarse el Room Master tras un recorrido de referencia.

- *Desactivado*: el objeto de comunicación *Recorrido de referencia* no está visible. No puede ejecutarse ningún recorrido de referencia.
- *Sin reacción*: tras el recorrido de referencia, la persiana enrollable permanece en la posición de referencia arriba o abajo de todo.
- *Volver a posición guardada*: tras el recorrido de referencia, la persiana enrollable vuelve a la posición en que se encontraba antes de solicitarse el recorrido de referencia. Si la función *Sistema automático* estaba activada para la persiana enrollable (antes del recorrido de referencia), la función *Sistema automático* vuelve a activarse al alcanzar la posición guardada.

### **Nota**

Si durante el recorrido de referencia se recibe un telegrama de desplazamiento o de posición directo o automático, primero se ejecuta el recorrido de referencia y, a continuación, se avanza a la posición de destino recibida.

**Para obtener más información, consulte: [Determinación de la posición actual,](#page-143-0) pág[. 142](#page-143-0)**

#### **Desplazar a posición [0...255]**

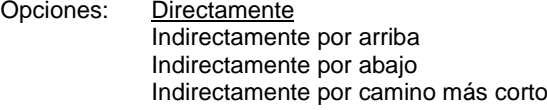

- *Directamente*: con un telegrama de posición, la persiana enrollable se desplaza directamente a la posición de destino nueva desde la posición actual.
- *Indirectamente por arriba/Indirectamente por abajo*: con un telegrama de posición, la persiana enrollable se desplaza primero hasta arriba o abajo del todo y, después, hasta la posición de destino.
- *Indirectamente por camino más corto*: con un telegrama de posición, la persiana enrollable se desplaza primero hasta arriba o abajo del todo dependiendo de la posición que quede más cerca. Después, la persiana enrollable se desplaza hasta la posición de destino.

**Enviar mensaje confirmac. mediante obj. com. "Desplazar a posición [0...255]"** Opciones: No

Sí Este parámetro determina si el objeto de comunicación *Desplazar a posición [0…255]* envía un mensaje

*Sí*: aparece el parámetro siguiente:

#### **Enviar valor de objeto**

de confirmación.

Opciones: No, solo actualizar Si cambio Si solicitud Si cambio o solicitud

- *No, solo actualizar*: el estado se actualiza pero no se envía. l,
- *Si cambio*: el estado se envía si hay cambios.
- *Si solicitud*: el estado se envía si hay alguna solicitud.
- *Si cambio o solicitud*: el estado se envía si hay cambios o alguna solicitud.

#### **Mensaje adicional de confirmación**

Opciones: Ninguno Posiciones finales Byte de estado

Con este parámetro puede habilitarse un mensaje de confirmación adicional.

- *Ninguno*: no se envían mensajes de confirmación.
- *Posiciones finales*: se habilitan los objetos de comunicación *Estado Posición inferior* y *Estado Posición superior*, que indican que la persiana se encuentra en la posición final superior o inferior (medida en función del tiempo total de desplazamiento).
- *Byte de estado*: se habilita el objeto de comunicación *Byte de estado*, que incluye información adicional en forma codificada.

Si se selecciona *Posiciones finales* y *Byte de estado*, aparece el parámetro siguiente:

### **Enviar valor de objeto**

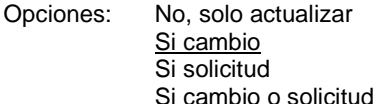

- 
- *No, solo actualizar*: el estado se actualiza pero no se envía.  $\overline{a}$
- *Si cambio*: el estado se envía si hay cambios.
- *Si solicitud*: el estado se envía si hay alguna solicitud.
- *Si cambio o solicitud*: el estado se envía si hay cambios o alguna solicitud.

### **Habilitar función sistema automático**

Opciones: No Sí

- *No*: la ventana de parámetros permanece bloqueada y no está visible.
- *Sí*: aparece la ventana de parámetros *Sistema automático*.

Al habilitar la función *Sistema automática* se habilita la ventana de parámetros *- Sistema automático*, en la que pueden efectuarse otros ajustes.

### **Habilitar función escena**

Opciones: No Sí

- *No*: la ventana de parámetros permanece bloqueada y no está visible. l,
- *Sí*: aparece la ventana de parámetros *Escena*.

Al habilitar la función *Escena* se habilita la ventana de parámetros *- Escena*, en la que pueden efectuarse otros ajustes, p. ej., asignar la salida a una escena.

#### **Habilitar función seguridad**

Opciones: No Sí

- *No*: la ventana de parámetros permanece bloqueada y no está visible. l,
- *Sí*: aparece la ventana de parámetros *Seguridad*.  $\overline{a}$

Al habilitar la función *Seguridad* se habilita la ventana de parámetros *- Seguridad*, en la que pueden efectuarse otros ajustes.

### **3.2.5.3.1 Ventana de parámetros** *EF: persiana enrollable (6 A) - Accionamiento*

En esta ventana de parámetros se realizan todos los ajustes relativos al accionamiento de la persiana enrollable. Esta ventana de parámetros está visible, si en [Ventana de parámetros Habilitación de salidas](#page-74-0)  [E…L,](#page-74-0) pág. [73,](#page-74-0) se ha seleccionado la opción *Persiana enrollable* en el parámetro *Salida E, F (persiana) (6 A)*.

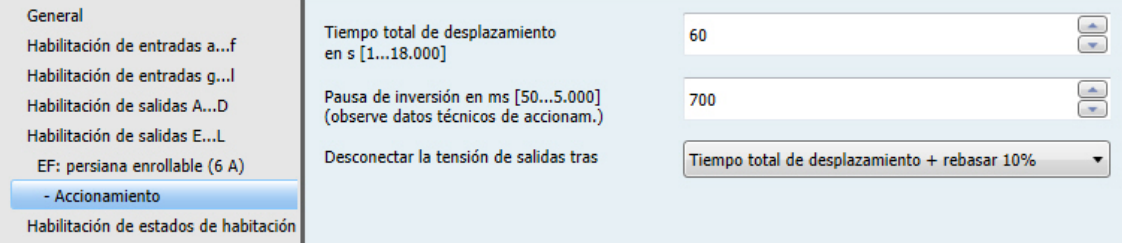

### **Tiempo total de desplazamiento en s [1...18.000]**

Opciones: 1…60…18.000

Este parámetro determina el tiempo total de desplazamiento desde la posición final superior a la inferior.

## **Pausa de inversión en ms [50...5.000] (observe datos técnicos de accionam.)**

Opciones: 50…700…5.000

Este parámetro determina la duración de la pausa de inversión mínima entre dos direcciones de desplazamiento.

### **Desconectar la tensión de salidas tras**

Opciones: Hasta posición final, sin rebasar Hasta posición final + rebasar 2% Hasta posición final + rebasar 5% Hasta posición final + rebasar 10% Hasta posición final + rebasar 20% Tiempo total de desplazamiento + rebasar 10%

- *Hasta posición final*...: la aplicación calcula el tiempo de desplazamiento necesario desde la posición actual hasta la posición final. Al alcanzar la posición final (arriba o abajo del todo), el accionamiento de la persiana se desconecta automáticamente. Para garantizar que el Room Master alcance esta posición final, puede ajustarse lo que se denomina "rebasar". Esto sirve para que la tensión permanezca breves instantes conectada tras la desconexión del accionamiento para que este alcance la posición final.
- *Tiempo total de desplazamiento + rebasar 10%*: el accionamiento de persiana se activa siempre durante el tiempo total de desplazamiento ajustado y un 10% más, independientemente de la posición actual de la persiana.

**Para obtener más información, consulte[: Tiempos de desplazamiento,](#page-141-0) pág. [140](#page-141-0)**

### **3.2.5.3.2 Ventana de parámetros** *EF: persiana enrollable (6 A) - Sistema automático*

La función *Sistema automático* de la persiana enrollable es igual a la función *Sistema automático* de la persiana.

Consulte la descripción de las opciones de ajuste de parámetros y de los objetos de comunicación ajustables en [Ventana de parámetros EF: persiana \(6 A\) -](#page-88-0) Sistema automático, pág[. 87.](#page-88-0) Tiempo total de desplazamiento + rebasar 10%: el accionamiento de persiana se activa siempre durante el tiempo total de desplazamiento ajustado y un 10% más, independientemente de la posición actual de la persiana.

**Para obtener más información, consulte: [Tiempos de desplazamiento,](#page-141-0) pág[. 140](#page-141-0)**

## **3.2.5.3.3 Ventana de parámetros** *EF: persiana enrollable (6 A) - Escena*

La función *Escena* de la persiana enrollable es igual a la función *Escena* de la persiana.

Consulte la descripción de las opciones de ajuste de parámetros y de los objetos de comunicación ajustables en [Ventana de parámetros EF: persiana \(6 A\) -](#page-91-0) Escena, pág[. 90.](#page-91-0)

## **3.2.5.3.4 Ventana de parámetros** *EF: persiana enrollable (6 A) - Seguridad*

La función *Seguridad* de la persiana enrollable es igual a la función *Seguridad* de la persiana.

Consulte la descripción de las opciones de ajuste de parámetros y de los objetos de comunicación ajustables en [Ventana de parámetros EF: persiana \(6 A\) -](#page-94-0) Seguridad, pág[. 93.](#page-94-0)

## **3.2.6 Ventana de parámetros** *Habilitación de estados de habitación 1...16*

En esta ventana de parámetros se habilitan los estados de habitación 1...16 por pares y se les asigna una denominación.

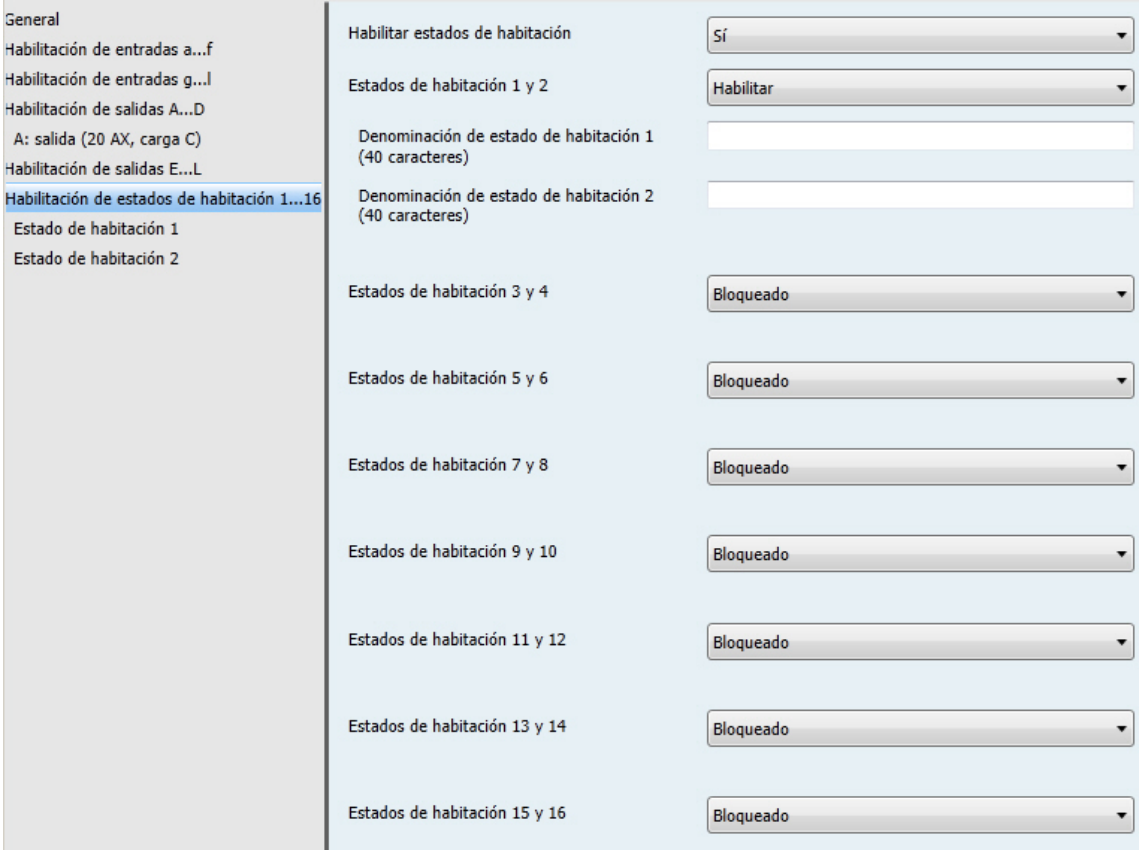

## **Habilitar estados de habitación**

Opciones: No Sí

Con este parámetro se habilitan los estados de habitación 1...16 y los siete objetos de comunicación nº 2...8.

#### **Nota**

En los parámetros siguientes, los estados de habitación 1...16 se representan con "x" e "y", porque las funciones son iguales en todos los estados de habitación. "x" se utiliza para los estados de habitación impares 1/3/5/7/9/11/13 o 15, e "y" para los estados de habitación pares 2/4/6/8/10/12/14 o 16.

## **Estados de habitación x e y**

Opciones: Habilitar Bloqueado

- *Bloqueado*: los estados de habitación x/y están bloqueados.
- *Habilitar*: los estados de habitación x/y están habilitados. Se activan al recibir un telegrama en el objeto de comunicación nº 2. Además, aparecen las ventanas de parámetros *Estado de habitación x* y *Estado de habitación y*. También aparecen los parámetros siguientes:

## **Denominación de estado de habitación x (40 caracteres)** Opciones: - - - TEXTO - - -

Con este parámetro puede introducirse un texto de hasta 40 caracteres para la identificación del estado de habitación en el ETS.

**Denominación de estado de habitación y**

**(40 caracteres)**

Opciones: - - - TEXTO - - -

Con este parámetro puede introducirse un texto de hasta 40 caracteres para la identificación del estado de habitación en el ETS.

### **Nota**

El texto introducido sirve de ayuda para conocer la función de cada estado de habitación. No tiene ninguna otra función.

### **3.2.6.1 Ventana de parámetros** *Estado de habitación x*

Esta ventana de parámetros está visible cuando en la ventana de parámetros *Habilitación de estados de habitación 1...16* se ha seleccionado la opción *Sí* en el parámetro *Habilitar estados de habitación* y la opción *Habilitar* en el parámetro *Estados de habitación x e y*.

#### **Nota**

En los parámetros siguientes, los estados de habitación 1...16 se representan con "x" e "y", porque las funciones son iguales en todos los estados de habitación. "x" se utiliza para los estados de habitación impares 1/3/5/7/9/11/13 o 15, e "y" para los estados de habitación pares 2/4/6/8/10/12/14 o 16.

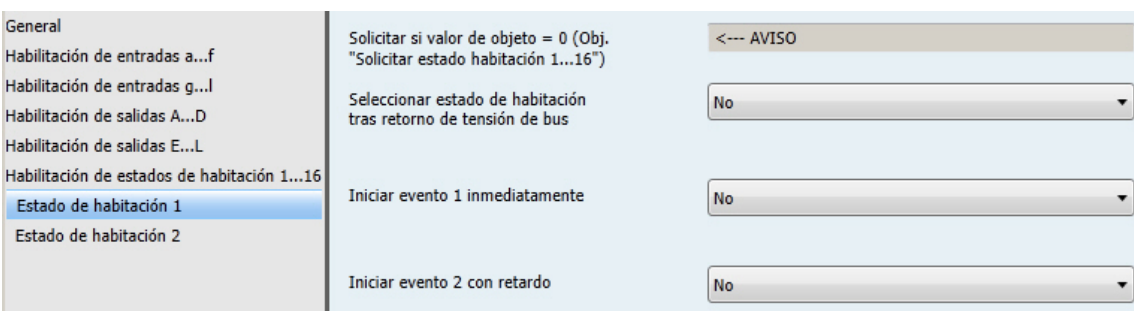

### **Solicitar si valor de objeto = 0 (Obj. "Solicitar estado habitación 1...16")**

<−−− AVISO

Con el objeto de comunicación nº 2 *Solicitar estado habitación 1…16* se activan los estados de habitación, es decir, *Estado de habitación 1* se activa al recibir 0; *Estado de habitación 2* al recibir 1, etc.

**Para obtener más información, consulte[: Objetos de comunicación General,](#page-112-0) pág[. 111,](#page-112-0) [y Activación externa de un](#page-159-0)  [estado de habitación,](#page-159-0) pág. [158.](#page-159-0)**

Los estados de habitación también se pueden activar de forma interna a través de las entradas binarias. Debe observarse que los estados de habitación siempre se activan por pares, p. ej., *Estado de habitación 5* al recibir un 0 y *Estado de habitación 6* al recibir un 1.

**Para obtener más información, consulte[: Objetos de comunicación General,](#page-112-0) pág[. 111,](#page-112-0) [y Activación externa de un](#page-159-0)  [estado de habitación,](#page-159-0) pág. [158.](#page-159-0)**

## **Seleccionar estado de habitación tras retorno de tensión de bus**

Opciones: No Sí

Con este parámetro se ajusta el comportamiento tras el retorno de tensión de bus (RTB).

- *No*: tras RTB, el estado se ajusta como en caso de corte de tensión de bus.
- *Sí*: este estado de habitación se activa tras RTB.

#### <span id="page-105-0"></span>**Iniciar evento 1 inmediatamente**

Opciones: No Sí

- *No*: no hay reacción alguna al recibir el valor 0. El evento 1 no se inicia.
- *Sí*: el evento 1 se inicia al recibir el valor 0. El evento 1 se ajusta a través de los parámetros siguientes:

#### **Solicitar escena**

Opciones: No

Solo internamente en el aparato Solo a través del bus Internamente en el aparato y a través del bus

Este parámetro determina cómo y a dónde se envía una solicitud de escena al iniciar el evento 1 a través de la función *Solicitar escena KNX* del objeto de comunicación nº 6 *Estado de habitación*.

- *Solo internamente en el aparato*: el número de escena ajustado solo se solicita internamente en el aparato para, p. ej., activar un estado de habitación determinado.
- *Solo a través del bus*: el número de escena ajustado solo se envía a través del bus. Esto permite integrar otros participantes de KNX en el estado de habitación o que sean activados en caso de una solicitud de escena.
- *Internamente en el aparato y a través del bus*: el número de escena ajustado se solicita internamente en el aparato y a través del bus. Esto permite activar un estado de habitación y activar otros participantes de KNX integrados en la escena.

#### **Número de escena [1...64]**

Opciones: 1…64

Este parámetro determina el número de escena que debe activarse al solicitarse una escena. Hay 64 números de escena disponibles.

#### **Enviar conmutar 1**

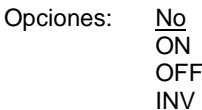

Este parámetro determina si el objeto de comunicación nº 3 debe enviar un telegrama y con qué valor.

- *No*: no hay reacción alguna al iniciar el evento.
- *ON*: a través del objeto de comunicación nº 3 se envía un telegrama con el valor 1.
- *OFF*: a través del objeto de comunicación nº 3 se envía un telegrama con el valor 0.
- *INV*: a través del objeto de comunicación nº 3 se envía un telegrama con el valor opuesto, p. ej., si antes se envió el valor 1, al solicitar el evento 1 se envía el valor 0 y viceversa.

### **Enviar conmutar 2**

Opciones: No ON OFF INV

Este parámetro determina si el objeto de comunicación nº 4 debe enviar un telegrama y con qué valor.

- *No*: no hay reacción alguna al iniciar el evento.
- *ON*: a través del objeto de comunicación nº 4 se envía un telegrama con el valor 1.
- *OFF*: a través del objeto de comunicación nº 4 se envía un telegrama con el valor 0.
- *INV*: a través del objeto de comunicación nº 4 se envía un telegrama con el valor opuesto, p. ej., si antes se envió el valor 1, al solicitar el evento 1 se envía el valor 0 y viceversa.

#### **Enviar ON/OFF a regulador de temperatura ambiente**

Opciones: No

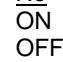

Este parámetro determina si el regulador de temperatura ambiente (RTA), p. ej., RDF/A debe activarse o desactivarse, o si no debe cambiar de estado.

- *No*: no hay reacción alguna al iniciar el evento.
- *ON*: a través del objeto de comunicación nº 8 se envía un telegrama con el valor 1.
- *OFF*: a través del objeto de comunicación nº 8 se envía un telegrama con el valor 0.

### **Enviar valor de 1 byte**

#### Opciones: No

Valor [0…255]

Este parámetro determina si debe enviarse un valor de 1 byte.

*Valor [0…255]:* aparece el parámetro siguiente:

### **Valor enviado**

Opciones: 0…255

A través del objeto de comunicación nº 9 se envía un telegrama con el valor correspondiente al bus.

### **Activar el sistema automático de salida de persiana**

Opciones: No Sí

- *No*: no hay reacción alguna al iniciar el evento.
- *Sí*: el sistema automático de la salida E, F (6 A) se activa de forma interna a través del objeto de comunicación nº 5 *Activar sist. autom. persiana (1 bit)*. Al mismo tiempo, el telegrama de la activación del sistema automático se envía al bus. Así se activan también los participantes de KNX asociados al sistema automático.

## **Nota**

La activación interna del sistema automático solo se efectúa si *Habilitar función sistema automático* está habilitado en la ventana de parámetros *Salida E, F (6 A): persiana enrollable*.

### **Bloqueo interno de las entradas**

Opciones: Sin cambio **Activar** Desactivar

Este parámetro afecta directamente a las entradas binarias que permiten un bloqueo interno.

- *Sin cambio*: el bloqueo interno no cambia.
- *Activar*: el bloqueo interno se activa.
- *Desactivar*: el bloqueo interno se desactiva.

### **Iniciar evento 2 con retardo**

Opciones: No

Sí

- *No*: no hay reacción alguna al recibir el valor 0. El evento 2 no se inicia.
- *Sí*: el evento 2 se inicia al recibir el valor 0. El evento 2 se ajusta a través de los parámetros siguientes:

**Tiempo de retardo en s [0...65.535]** Opciones: 0…30…65.535

Este parámetro determina la duración de tiempo tras la que el evento 2 se inicia.

### **Nota**

Los parámetros siguientes y su descripción son iguales a los que figuran en *Iniciar evento 1* [inmediatamente,](#page-105-0) pág. [104.](#page-105-0)
### **3.2.7 Puesta en marcha sin tensión de bus**

### **¿Cómo se conecta el aparato y se pone en marcha?**

El aparato se pone en marcha conectando la tensión auxiliar de la fuente de alimentación móvil (NTI).

### **3.3 Objetos de comunicación**

#### **Nota**

De serie, el indicador Escribir de los valores de objetos de comunicación (excepto en los objetos de comunicación de 1 bit) se ha borrado. Así, el valor del objeto de comunicación no puede modificarse a través del bus. Si desea utilizarse esta función, debe ajustarse la bandera Escribir en el ETS. Tras el retorno de la tensión de bus, el valor del objeto se sobrescribe con el valor parametrizado.

### **3.3.1 Resumen de los objetos de comunicación**

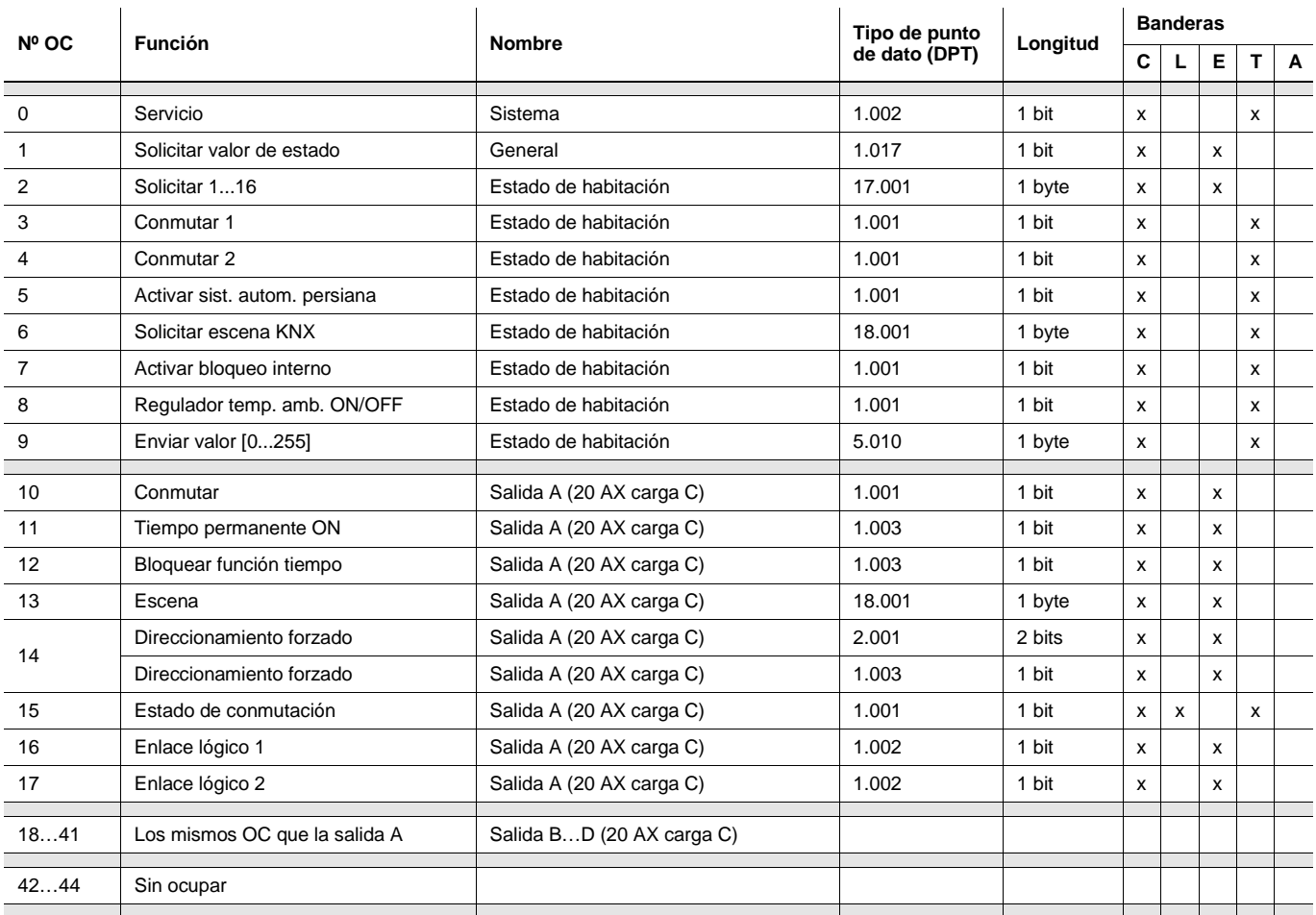

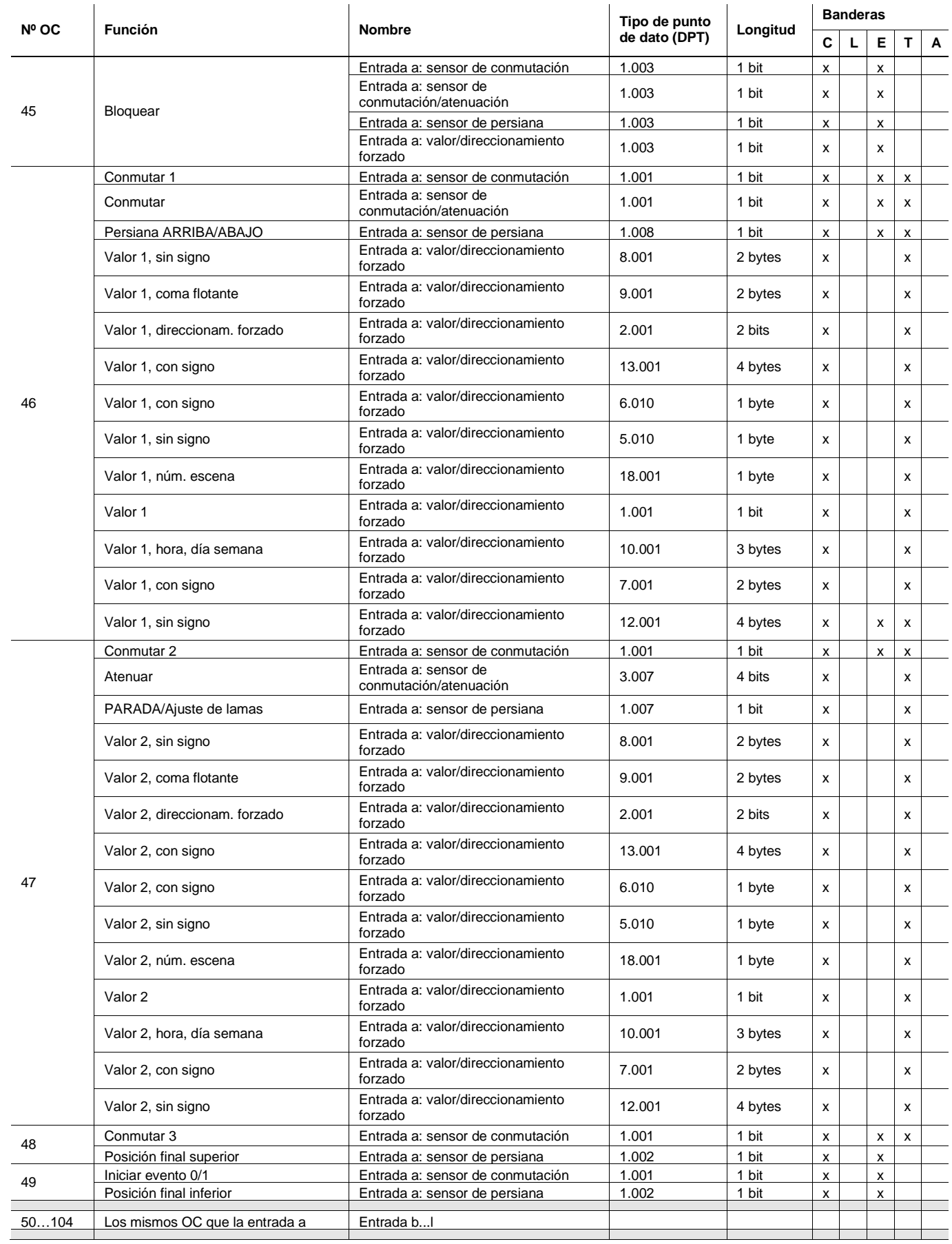

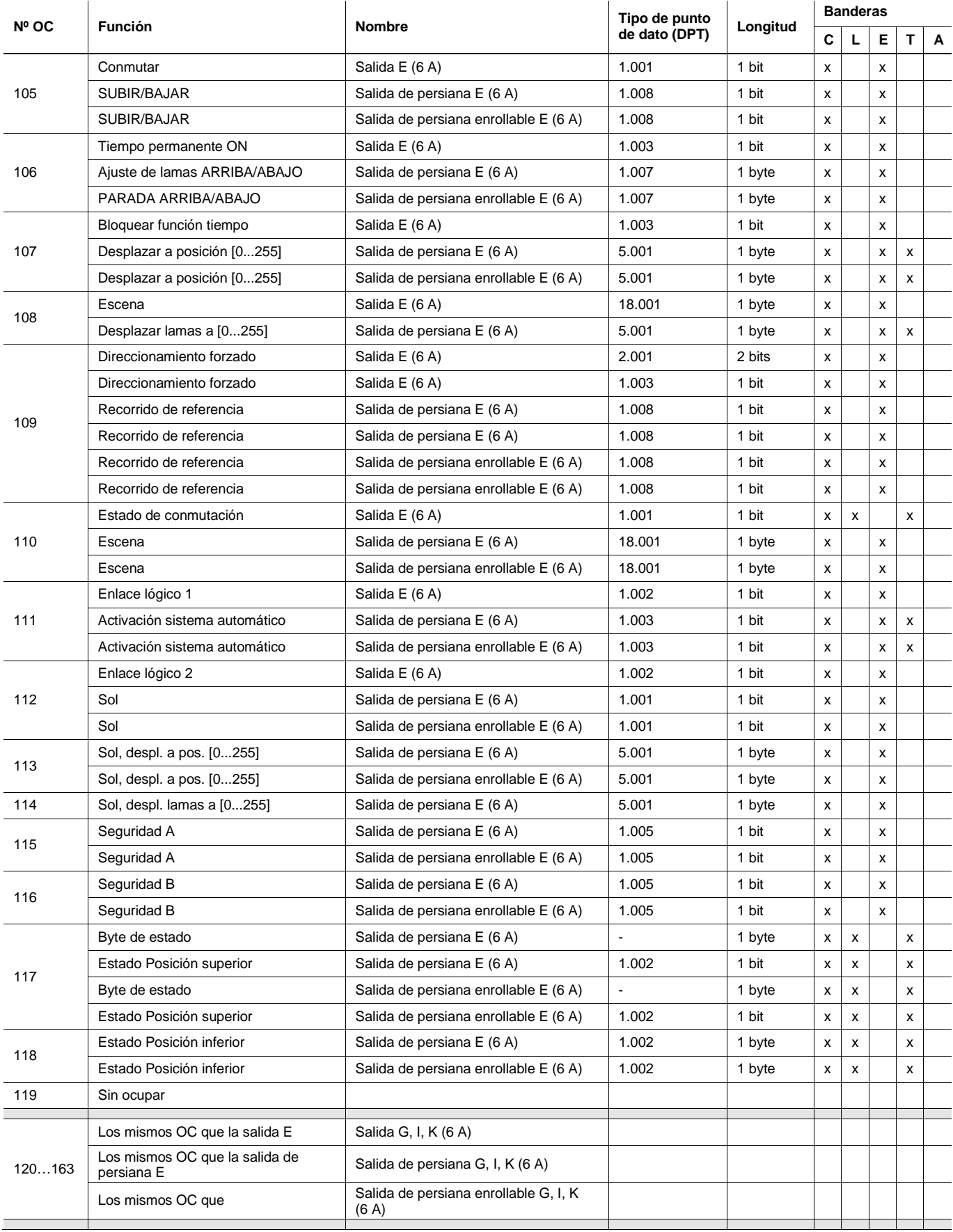

### **3.3.2 Objetos de comunicación** *General*

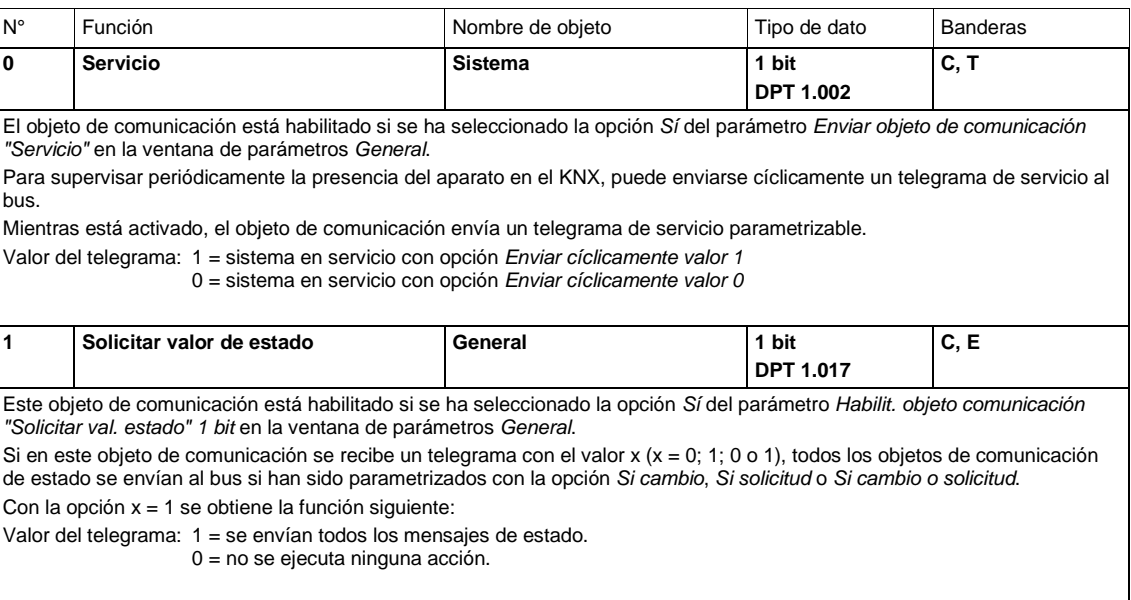

### **3.3.3 Objetos de comunicación** *Estado de habitación*

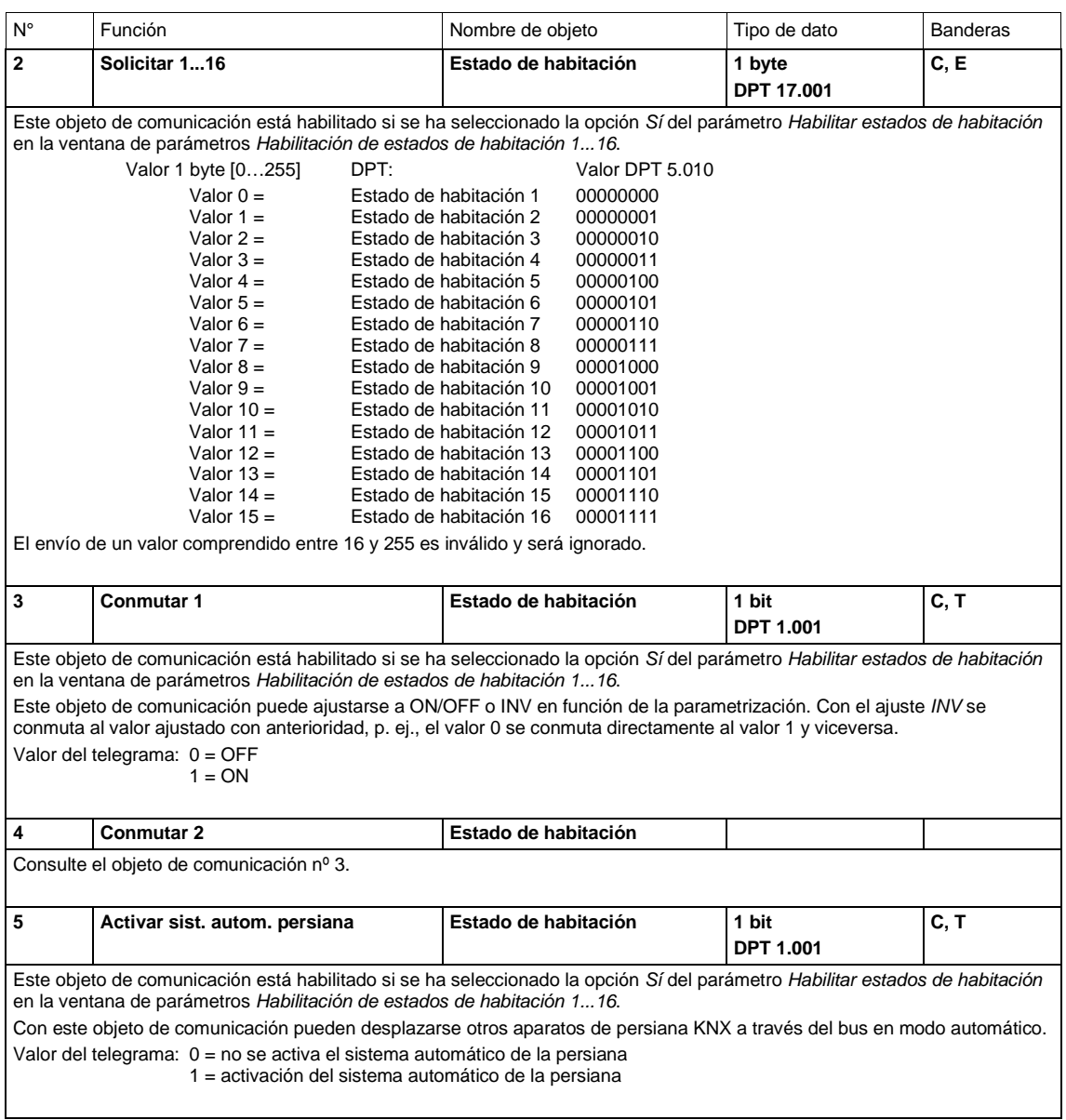

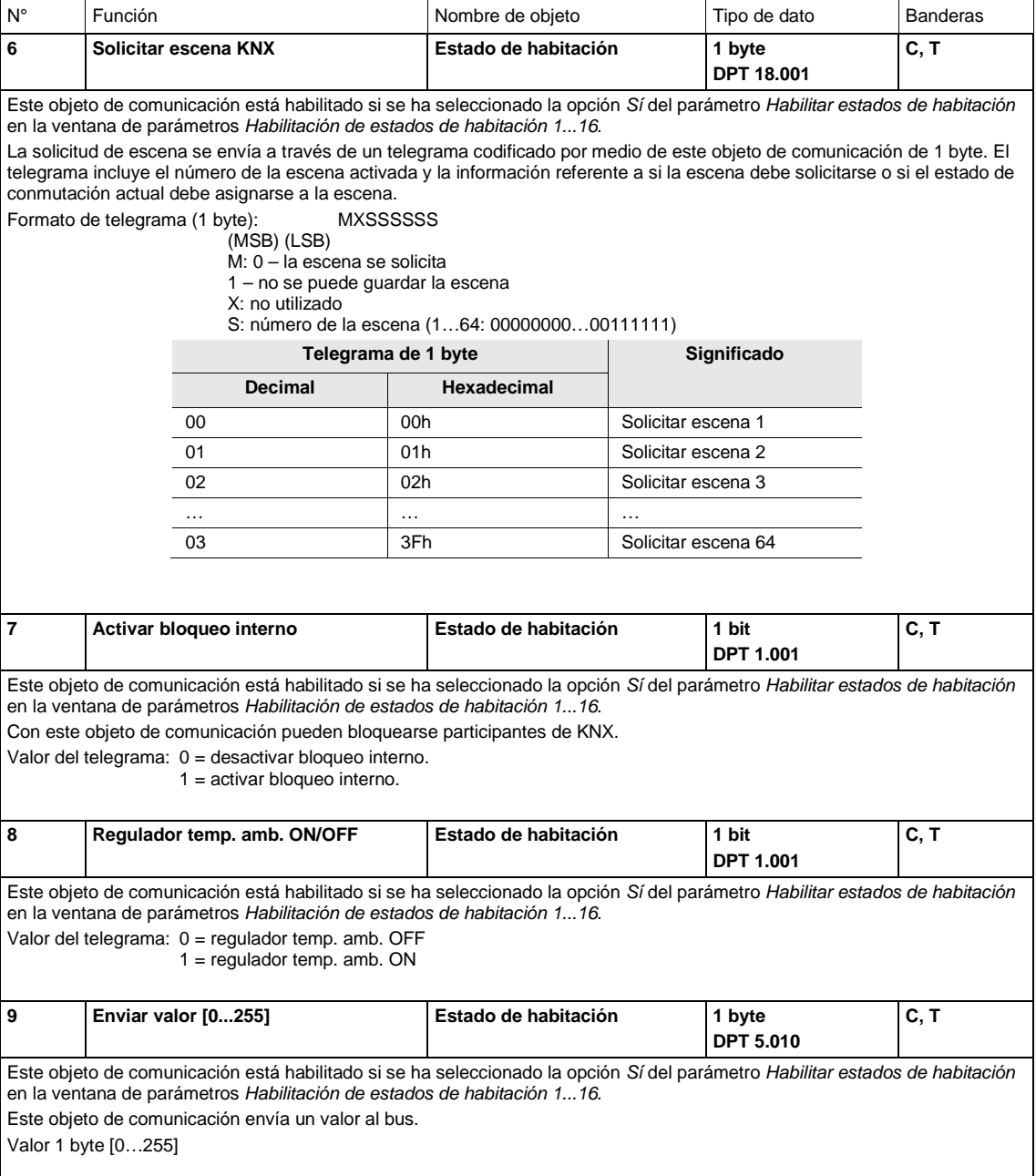

### **3.3.4 Objetos de comunicación** *Entradas a...l*

Los objetos de comunicación de todas las entradas son iguales entre sí y, por lo tanto, se explican tomando la *Entrada a* como ejemplo.

La descripción de las opciones de parametrización de las *Entradas a…l* se exponen a partir d[e Ventana](#page-25-0)  [de parámetros Habilitación de entradas a...f,](#page-25-0) pág. [24.](#page-25-0)

Los objetos de comunicación *Entrada a* tienen los números 45...49.

Los objetos de comunicación *Entrada b* tienen los números 50...54.

Los objetos de comunicación *Entrada c* tienen los números 55...59.

Los objetos de comunicación *Entrada d* tienen los números 60...64.

Los objetos de comunicación *Entrada e* tienen los números 65...69.

Los objetos de comunicación *Entrada f* tienen los números 70...74.

Los objetos de comunicación *Entrada g* tienen los números 75...79.

Los objetos de comunicación *Entrada h* tienen los números 80...84.

Los objetos de comunicación *Entrada i* tienen los números 85...89.

Los objetos de comunicación *Entrada j* tienen los números 90...94.

Los objetos de comunicación *Entrada k* tienen los números 95...99.

Los objetos de comunicación *Entrada l* tienen los números 100...104.

### **3.3.4.1 Objetos de comunicación** *Sensor de conmutación*

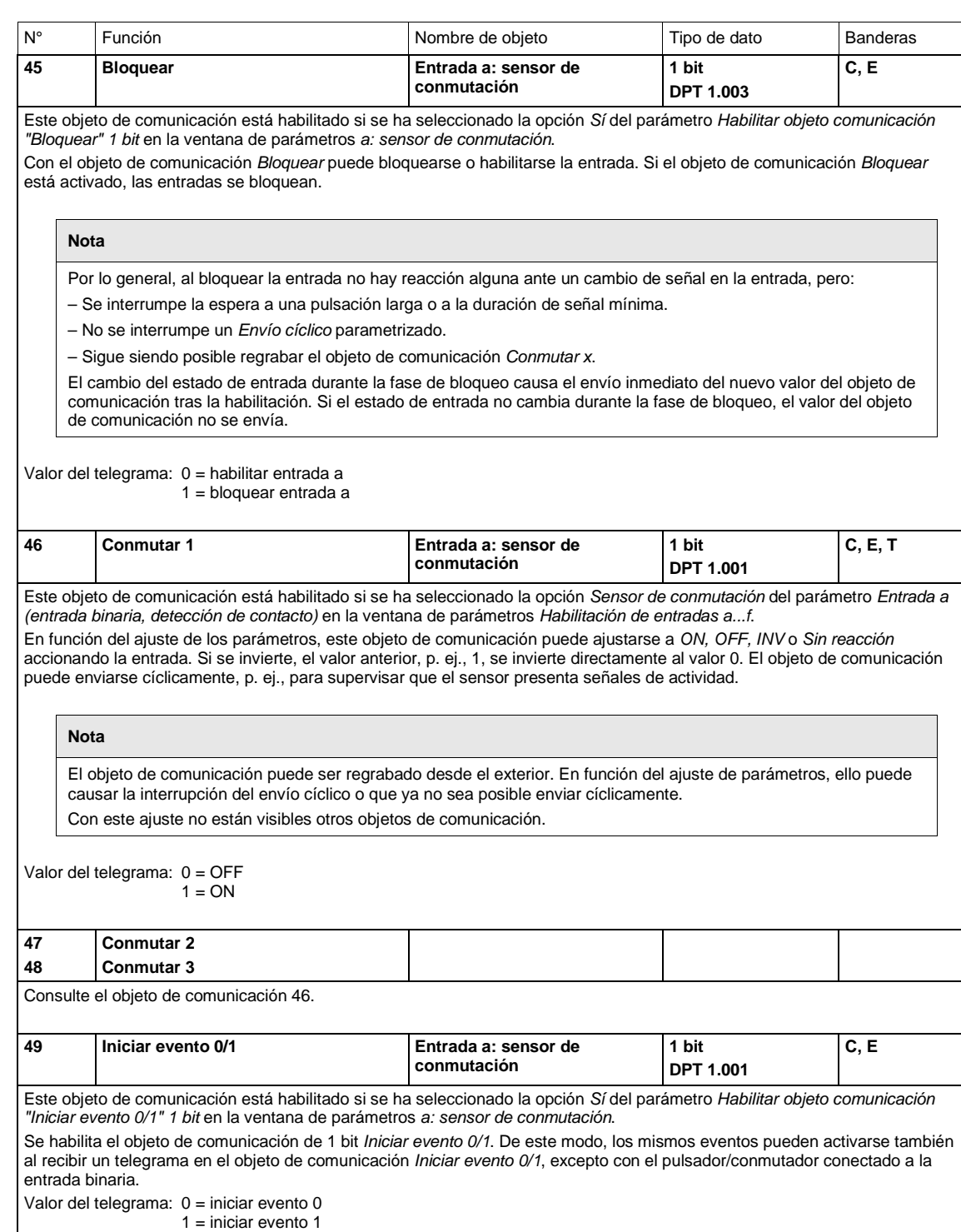

### **3.3.4.2 Objetos de comunicación** *Sensor de conmutación/atenuación*

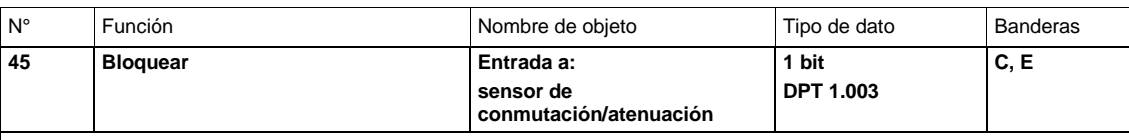

Este objeto de comunicación está habilitado si se ha seleccionado la opción *Sí* del parámetro *Habilitar objeto comunicación "Bloquear" 1 bit* en la ventana de parámetros *a: sensor de conmutación/atenuación*.

Con el objeto de comunicación *Bloquear* puede bloquearse o habilitarse la entrada. Si el objeto de comunicación *Bloquear* está activado, las entradas se bloquean.

**Nota**

Por lo general, al bloquear la entrada no hay reacción alguna ante un cambio de señal en la entrada, pero:

– Se interrumpe la espera a una pulsación larga o a la duración de señal mínima.

– Se interrumpe un *Envío cíclico* parametrizado en la atenuación gradual.

– Sigue siendo posible regrabar el objeto de comunicación *Conmutar*.

Al habilitar una entrada, el cambio de los estados de señal (al contrario que antes del bloqueo) causa la ejecución inmediata, por ejemplo:

– Se inician los accionamientos mínimos o la detección de una pulsación larga/corta.

– En caso necesario, los objetos de comunicación envían su valor.

Valor del telegrama: 0 = habilitar entrada a 1 = bloquear entrada a

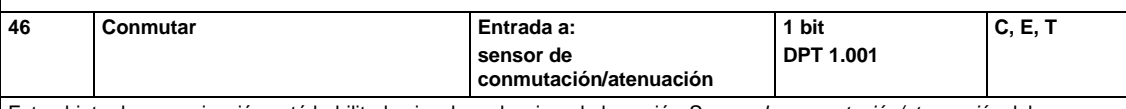

Este objeto de comunicación está habilitado si se ha seleccionado la opción *Sensor de conmutación/atenuación* del parámetro *Entrada a (entrada binaria, detección de contacto)* en la ventana de parámetros *Habilitación de entradas a...f*. En función del ajuste de los parámetros, este objeto de comunicación puede ajustarse a *ON, OFF, INV* o *Sin reacción* accionando la entrada. Si se invierte, el valor anterior, p. ej., 1, se invierte directamente al valor 0. Al ajustar el parámetro INV, el objeto de comunicación debe asociarse con el mensaje de confirmación de conmutación del actuador de atenuación a través de una dirección no emisora de grupo (actualización del estado de conmutación).

**Nota**

El objeto de comunicación puede ser regrabado desde el exterior. En función del ajuste de parámetros, ello puede causar la interrupción del envío cíclico o que ya no sea posible enviar cíclicamente.

Con este ajuste no están visibles otros objetos de comunicación.

Valor del telegrama: 0 = OFF

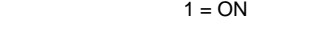

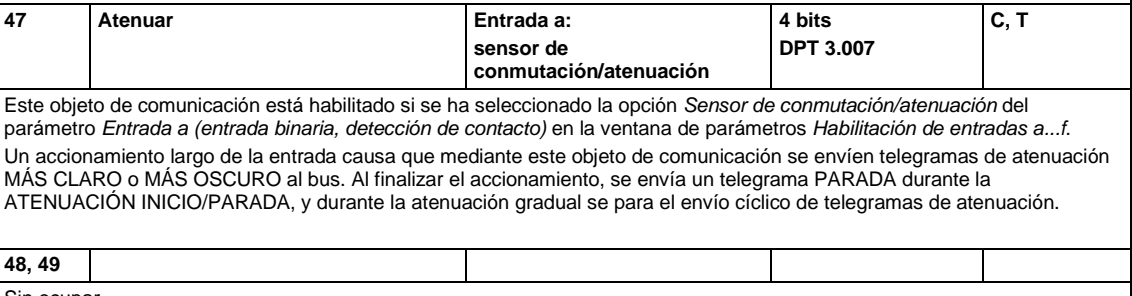

**C, T**

Sin ocupar.

### **3.3.4.3 Objetos de comunicación** *Sensor de persiana*

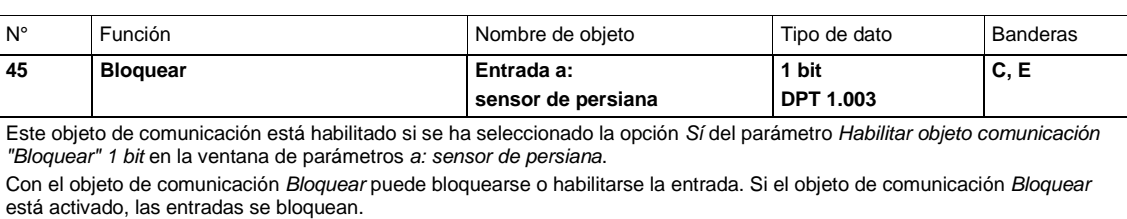

Por lo general, al bloquear la entrada no hay reacción alguna ante un cambio de señal, pero:

- Se interrumpe la espera a una pulsación larga o a la duración de señal mínima.
- Se interrumpe un *Envío cíclico* parametrizado.

– Los objetos de comunicación se siguen actualizando y, en caso necesario, también enviando.

- Al habilitar una entrada, el cambio de los estados de señal (al contrario que antes del bloqueo) causa la ejecución inmediata, por ejemplo:
- 

**Nota**

– Se inician los accionamientos mínimos o la detección de una pulsación larga/corta. – En caso necesario, los objetos de comunicación envían su valor actual.

Valor del telegrama: 0 = habilitar entrada a 1 = bloquear entrada a

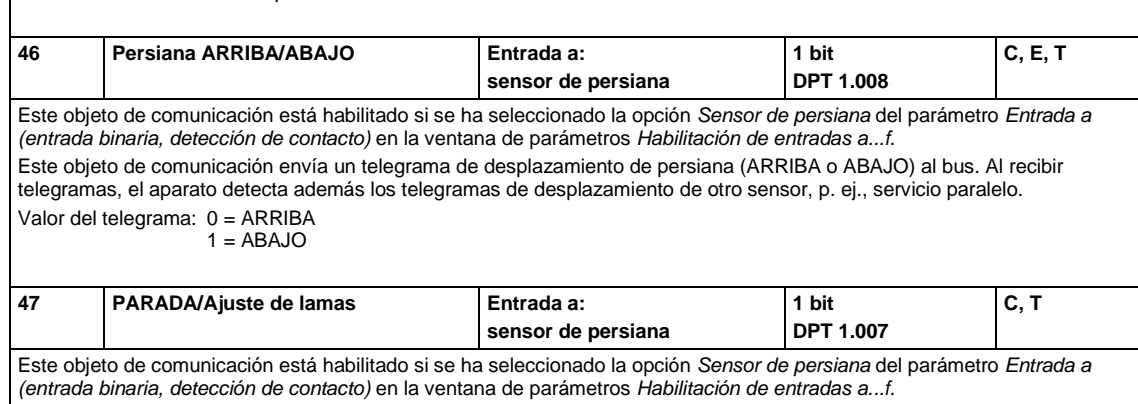

Este objeto de comunicación envía un telegrama PARADA o un ajuste de lamas.

Valor del telegrama 0 = PARADA/Ajuste de lamas ARRIBA

1 = PARADA/Ajuste de lamas ABAJO

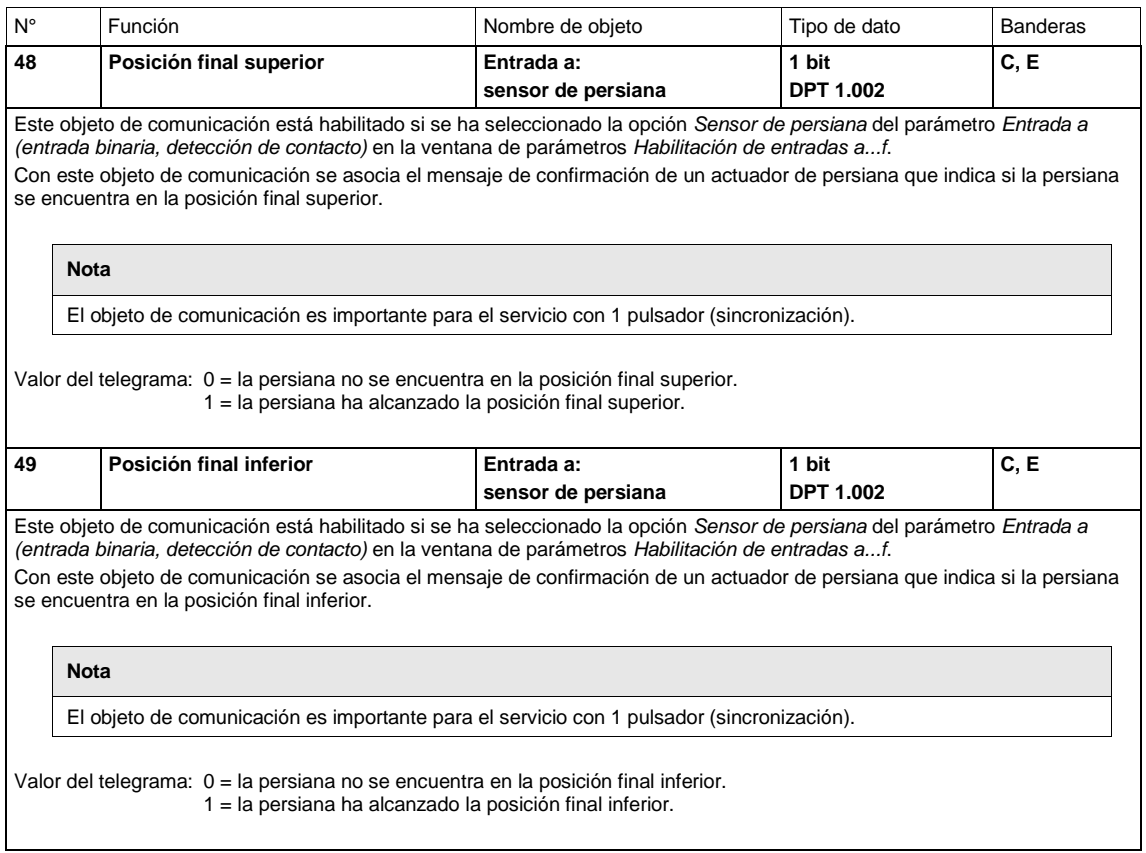

### **3.3.4.4 Objetos de comunicación** *Valor/direccionamiento forzado*

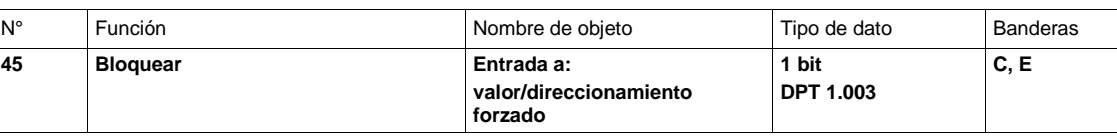

Este objeto de comunicación está habilitado si se ha seleccionado la opción *Sí* del parámetro *Habilitar objeto comunicación "Bloquear" 1 bit* en la ventana de parámetros *a: valor/direccionamiento forzado*.

Con el objeto de comunicación *Bloquear* puede bloquearse o habilitarse la entrada. Si el objeto de comunicación *Bloquear* está activado, las entradas se bloquean.

#### **Nota**

Por lo general, al bloquear la entrada no hay reacción alguna ante un cambio de señal, pero:

- Se interrumpe la espera a una pulsación larga o a la duración de señal mínima.
- En el ajuste de parámetros *Escena de 8 bits* se finaliza el almacenamiento.

– Los objetos de comunicación se siguen actualizando y, en caso necesario, también enviando.

Al habilitar una entrada, el cambio de los estados de señal (al contrario que antes del bloqueo) causa la ejecución inmediata, por ejemplo:

– Se inician los accionamientos mínimos o la detección de una pulsación larga/corta.

– En caso necesario, los objetos de comunicación envían su valor actual.

#### Valor del telegrama: 0 = habilitar entrada a 1 = bloquear entrada a

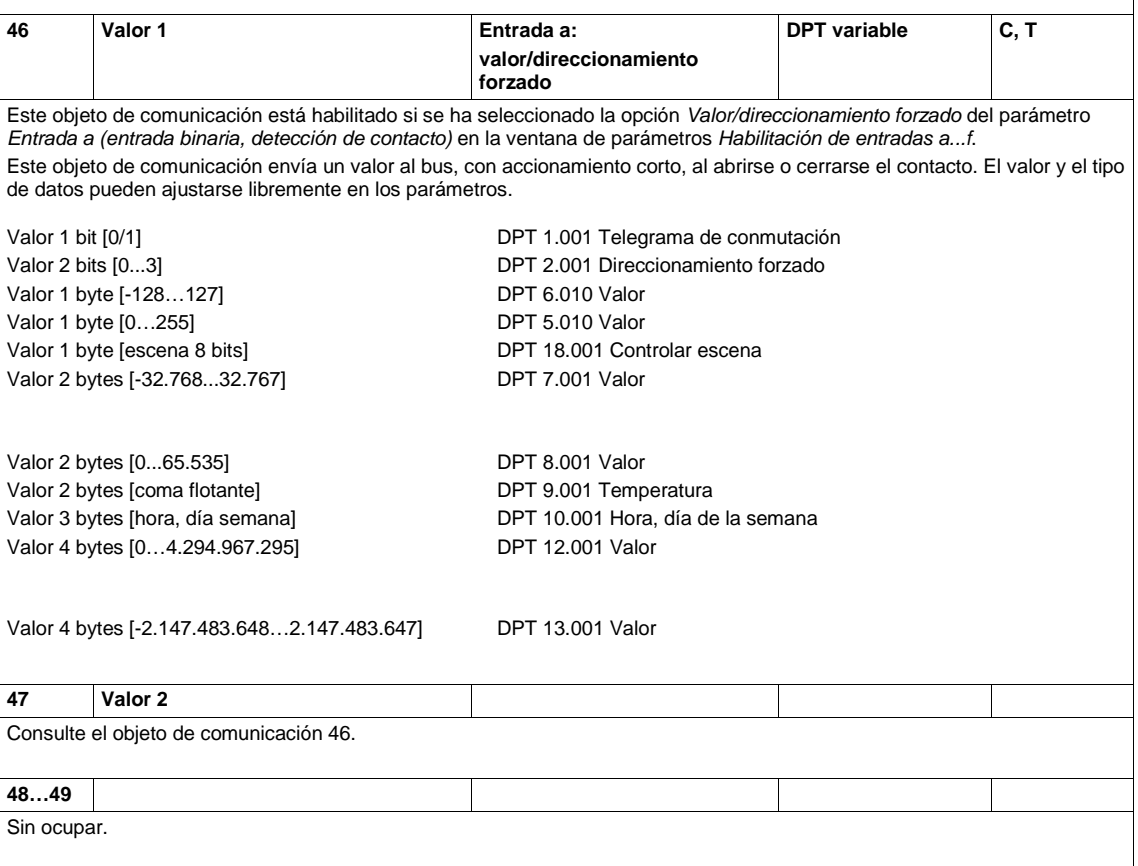

#### **3.3.5 Objetos de comunicación** *Salidas*

Los objetos de comunicación de todas las salidas son iguales, a excepción de los objetos de comunicación *Enlace lógico 1* y *Enlace lógico 2*. Estos se explican tomando la *Salida A (20 AX carga C)* como ejemplo.

La descripción de las opciones de parametrización de las *Salidas A…D (20 AX carga C)* se exponen a partir de [Ventana de parámetros Habilitación de salidas A...D,](#page-56-0) pág[. 55.](#page-56-0)

La descripción de las opciones de parametrización de las *salidas E, G, I y K (6 A)* se exponen a partir de [Ventana de parámetros E: salida \(6 A\),](#page-78-0) pág[. 77.](#page-78-0)

Los objetos de comunicación *Salida A (20 AX carga C)* tienen los números 10...17.

Los objetos de comunicación *Salida B (20 AX carga C)* tienen los números 18...25.

Los objetos de comunicación *Salida C (20 AX carga C)* tienen los números 26...33.

Los objetos de comunicación *Salida D (20 AX carga C)* tienen los números 34...41.

Los objetos de comunicación *Salida E (6 A)* tienen los números 105...112.

Los objetos de comunicación *Salida G (6 A)* tienen los números 120...127.

Los objetos de comunicación *Salida I (6 A)* tienen los números 135...142.

Los objetos de comunicación *Salida K (6 A)* tienen los números 150...157.

### **3.3.5.1 Objetos de comunicación** *Salida A (20 AX carga C)*

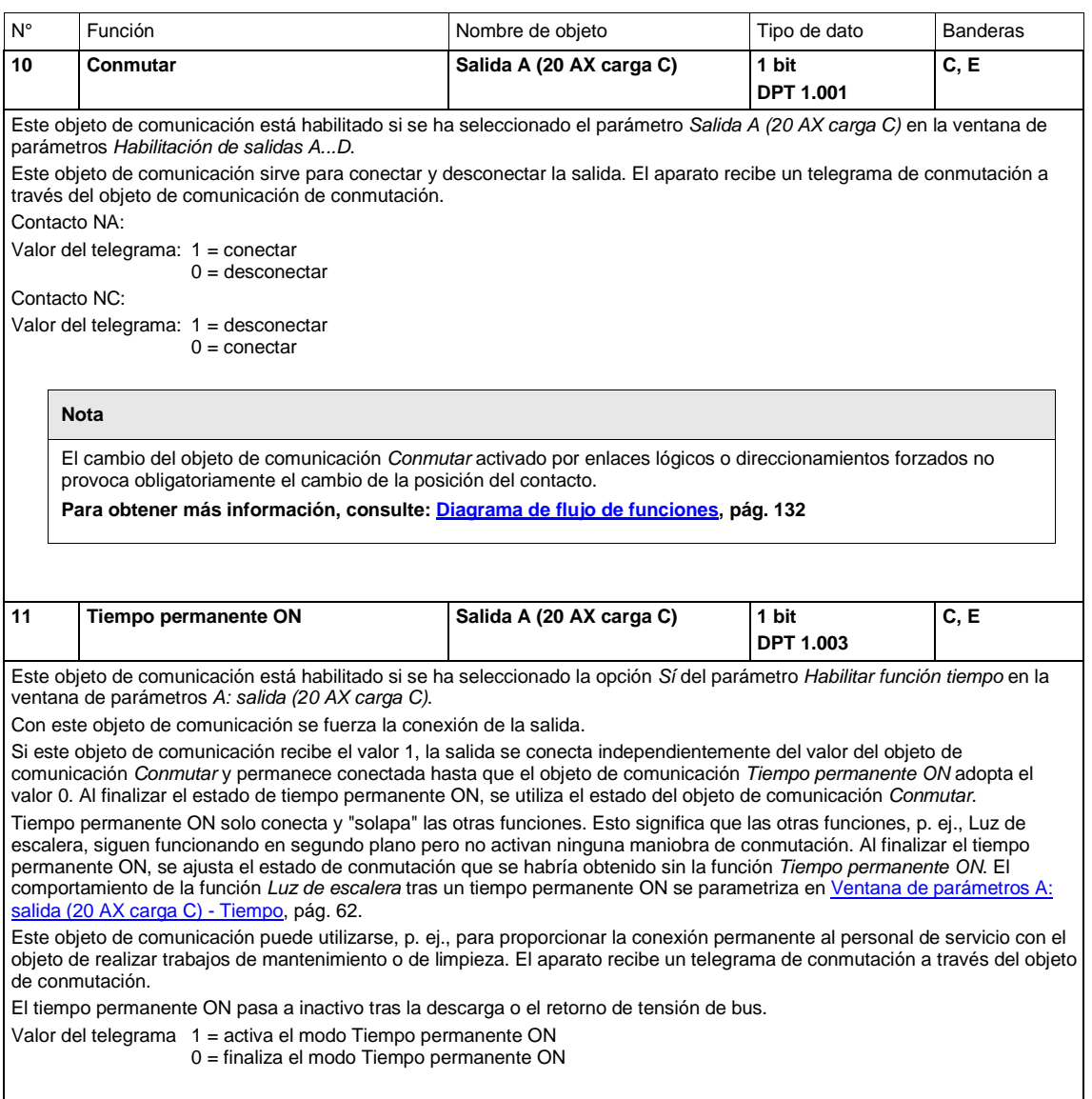

![](_page_123_Picture_342.jpeg)

![](_page_124_Picture_240.jpeg)

### **3.3.6 Objetos de comunicación** *Salida E, F (6 A): persiana y persiana enrollable*

A continuación se van a explicar los objetos de comunicación de la *Salida E, F (6 A): persiana y persiana enrollable* tomando la opción Persiana como ejemplo. Si la opción Persiana enrollable dispone de una función especial o no dispone de una función concreta, p. ej., Ajuste de lamas, esto se indica expresamente. El resto de las funciones es igual para los dos modos de operación.

![](_page_125_Picture_270.jpeg)

![](_page_126_Picture_178.jpeg)

![](_page_127_Picture_313.jpeg)

![](_page_127_Picture_314.jpeg)

**Para obtener más información, consulte: [Función Escena,](#page-140-0) pág. [139,](#page-140-0) y [Tabla de codificación de escena \(8 bits\),](#page-168-0) pág. [166.](#page-167-0)**

![](_page_127_Picture_315.jpeg)

Este objeto de comunicación está habilitado si se ha seleccionado la opción *Sí* del parámetro *Habilitar función sistema automático* en la ventana de parámetros *E, F: persiana (6 A)*.

Este objeto de comunicación sirve para activar y desactivar la función Sistema automático.

Si este objeto de comunicación recibe un telegrama con el valor 1, el control del sistema automático se activa para la salida correspondiente y la persiana se desplaza a la posición automática. Esta puede determinarse con los objetos de comunicación *Sol; Sol, despl. a pos. [0…255]* y *Sol, despl. lamas a [0…255]*.

Si se recibe un telegrama con el valor 0, la persiana permanece en la posición actual y no reacciona a los telegramas entrantes en los objetos de comunicación del sistema automático. Si la persiana se está desplazando, el desplazamiento no se interrumpe.

Valor del telegrama: 0 = control del sistema automático desactivado

1 = control del sistema automático activado

![](_page_128_Picture_307.jpeg)

Este objeto de comunicación está habilitado si se ha seleccionado la opción *Sí* del parámetro *Habilitar función sistema automático* en la ventana de parámetros *EF: persiana (6 A)*.

Este objeto de comunicación sirve para activar la protección solar: la persiana se desplaza a la posición de protección solar. Los telegramas entrantes en este objeto de comunicación solo se tienen en cuenta si el valor 1 está ajustado en el objeto de comunicación *Activación sistema automático*.

Si en el objeto de comunicación *Sol* se recibe un telegrama con el valor 1, la persiana se desplaza a la posición parametrizada cuando sol = 1. Si se recibe un telegrama con el valor 0, la persiana se desplaza a la posición parametrizada  $c$ uando sol = 0.

La reacción a un telegrama entrante puede ejecutarse con retardo con los parámetros Retardo con sol = 1 y Retardo con sol = 0, para que la persiana no suba y baje constantemente en caso de condiciones meteorológicas variables. Si durante el retardo se recibe un telegrama con el valor contrario, no se desplaza a la posición con sol = 1 y la persiana permanece en la posición con sol = 0, y viceversa.

Si en la posición con sol = 1 se ha ajustado la opción *Obtener posición mediante valores de 8 bits*, al finalizar el tiempo de retardo la salida se desplaza a la última posición recibida en los objetos de comunicación *Sol, despl. a pos. [0…255]* (persiana y persiana enrollable) y *Sol, despl. lamas a [0…255]* (solo persiana).

Valor del telegrama: 0 = no hay sol

 $1 = sol$ 

![](_page_128_Picture_308.jpeg)

Este objeto de comunicación está habilitado si se ha seleccionado la opción *Sí* del parámetro *Habilitar función sistema automático* en la ventana de parámetros *EF: persiana (6 A)*.

Este objeto de comunicación sirve para ajustar la posición cuando la protección solar está activa.

Los telegramas entrantes en este objeto de comunicación solo se ejecutan inmediatamente si el control del sistema automático está activado (Activación sistema automático = 1) y hay sol (Sol = 1). La persiana se posiciona conforme al valor recibido.

Valor del telegrama:  $0 =$ arriba

… = posición intermedia  $255 = abajo$ 

![](_page_128_Picture_309.jpeg)

Este objeto de comunicación está habilitado si se ha seleccionado la opción *Sí* del parámetro *Habilitar función sistema automático* en la ventana de parámetros *EF: persiana (6 A)*.

Este objeto de comunicación sirve para ajustar la posición de las lamas cuando la protección solar está activa y, por lo tanto, solo está disponible en modo de persiana.

Los telegramas entrantes en este objeto de comunicación solo se ejecutan inmediatamente si el control del sistema automático está activado (Activación sistema automático = 1) y hay sol (Sol = 1). Las lamas se posicionan conforme al valor recibido.

El telegrama de desplazamiento *Sol, despl. a pos. [0…255]* desplaza siempre primero la persiana a la posición de destino antes de posicionar las lamas.

Valor del telegrama: 0 = lamas ABIERTAS al máximo

- … = posición intermedia
- $255 =$ lamas cerradas

![](_page_129_Picture_154.jpeg)

![](_page_130_Picture_264.jpeg)

## **4 Planificación y uso**

En este apartado encontrará algunos consejos y ejemplos de aplicación para el uso práctico del aparato.

### **4.1 Salida**

En este capítulo se explican los diagramas de flujo de funciones y se ofrecen ejemplos de aplicación para las salidas.

### <span id="page-133-0"></span>**4.1.1 Diagrama de flujo de funciones**

En el diagrama siguiente se muestra el orden por el que se procesan las funciones. Los objetos de comunicación que conducen al mismo recuadro son del mismo nivel y se procesan por orden de entrada de los telegramas.

![](_page_133_Figure_3.jpeg)

### **Nota**

Si se recibe un telegrama a través del objeto de comunicación *Conmutar*, dicho telegrama se enlaza con los dos objetos de conmutación de lógica (si están activados). El resultado obtenido sirve de señal de entrada para la función *Tiempo*. Si esta función no está bloqueada, se genera la señal de conmutación correspondiente, p. ej., retardo o parpadeo. El direccionamiento forzado se comprueba antes de que el telegrama de conmutación alcanza el relé y, en caso necesario, se ejecuta con prioridad. A continuación, la maniobra de conmutación solo depende del estado de la tensión de bus. Si esta es suficiente para una maniobra de conmutación, el relé se conmuta.

### **4.1.2 Función** *Tiempo*

La función *Tiempo* puede habilitarse (valor 0) y bloquearse (valor 1) a través del bus (objeto de comunicación de 1 bit *Bloquear función tiempo*). La salida funciona sin retardo siempre que la función *Tiempo* permanece bloqueada.

Con la función *Tiempo* se efectúan las funciones siguientes:

- Luz de escalera
- Retar. conexión y desconexión
- Parpadeo

También es posible cambiar entre funciones, p. ej., entre la función *Luz de escalera* (modo nocturno) y la función normal de conexión/desconexión (modo diurno).

### **4.1.2.1 Luz de escalera**

La salida se desconecta de nuevo al finalizar el tiempo de luz de escalera T<sub>ON</sub>. El tiempo de luz de escalera se reinicia cada vez que se recibe un telegrama con el valor 1, a no ser que el parámetro *El tiempo de luz de escalera se prolonga en varias conexiones ("bombeo")* en [Ventana de parámetros A:](#page-63-0)  [salida \(20 AX carga C\) -](#page-63-0) Tiempo, pág. [62,](#page-63-0) esté ajustado en *No (no redisparable)*.

![](_page_135_Figure_3.jpeg)

Este comportamiento es el básico de la función Luz de escalera.

Con el "bombeo" (accionamiento múltiple del pulsador), el usuario puede adaptar el tiempo de luz de escalera a la necesidad en un momento determinado. La duración máxima de la luz de escalera se ajusta en los parámetros.

![](_page_135_Figure_6.jpeg)

Si el aparato recibe otro telegrama ON cuando la luz de escalera está conectada, el tiempo de luz de escalera se añade al tiempo restante.

### **4.1.2.2 Retar. conexión y desconexión**

Retar. conexión y desconexión retarda la conexión o la desconexión de la salida.

![](_page_136_Figure_3.jpeg)

Tras un telegrama de conmutación, se inicia el tiempo de retardo  $T_{D1}$  o  $T_{D0}$ ; al finalizar, la salida ejecuta el telegrama de conmutación.

Si se recibe otro telegrama ON con el valor 1 durante el retardo de conexión, el tiempo del retardo de conexión se reinicia. Lo mismo ocurre con la desconexión en el retardo de desconexión. Si se recibe otro telegrama OFF con el valor 0 durante el retardo de desconexión, el tiempo del retardo de desconexión se reinicia.

#### **Nota**

Si el aparato recibe un telegrama OFF durante el tiempo de retardo de conexión T<sub>D1</sub>, el telegrama ON se rechaza.

### **4.1.2.3 Parpadeo**

La salida puede parpadear si la salida se conecta y desconecta periódicamente.

![](_page_137_Figure_3.jpeg)

El tiempo de conexión (T<sub>ON</sub>) y de desconexión (T<sub>OFF</sub>) durante el parpadeo puede parametrizarse.

### **Nota**

La vida útil de los contactos debe tenerse en cuenta y debe consultarse en los datos técnicos. Para ello, puede ser útil limitar las conmutaciones con el parámetro *Número de impulsos*.

Además, cuando la conmutación se efectúa con mucha frecuencia y la energía de conmutación es limitada, puede producirse un retardo de la secuencia de conmutación. Debe tenerse en cuenta las conmutaciones posibles.

### <span id="page-138-0"></span>**4.1.3 Enlace/lógica**

Con la función *Enlace/lógica* se enlaza la conmutación de la salida con condiciones determinadas. Hay dos objetos de comunicación de enlace disponibles:

![](_page_138_Figure_3.jpeg)

Primero se evalúa el objeto de comunicación *Conmutar* con el objeto de comunicación *Enlace lógico 1*. A su vez, el resultado se enlaza con el objeto de comunicación *Enlace lógico 2*.

![](_page_138_Picture_380.jpeg)

Existen las funciones lógicas siguientes:

La función lógica se calcula siempre de nuevo cada vez que se recibe un valor del objeto de comunicación.

#### **Ejemplo de función puerta**

- El enlace PUERTA está parametrizado de modo que se efectúe un bloqueo al recibir un 0 en el objeto de comunicación *Enlace lógico x*.
- La salida del enlace lógico es 0.
- Si el objeto de comunicación *Enlace lógico 1* recibe un 0, la PUERTA se bloquea.
- El objeto de comunicación *Conmutar* recibe 0, 1, 0, 1. La salida del enlace lógico permanece siempre a 0.
- El objeto de comunicación *Enlace lógico x* recibe un 1, es decir, la PUERTA está habilitada si así se ha ajustado en los parámetros.
- La salida del enlace lógico se calcula de nuevo.

### **Nota**

Los valores de los objetos de comunicación *Enlace lógico 1/2* se guardan en caso de corte de tensión de bus. Los valores se restablecen al retornar la tensión de bus.

Si los valores de los objetos de comunicación *Enlace lógico 1/2* no se habían asignado, estos se desactivan.

En caso de un reset a través de bus, los valores de los objetos de comunicación *Enlace lógico 1/2* no cambian.

#### **Nota**

Si se reciben telegramas durante el bloqueo en el objeto de comunicación *Conmutar*, los telegramas no se guardan.

Así, la habilitación de la PUERTA de la salida o el resultado no cambian.

La salida se conmuta cuando la PUERTA está habilitada y se recibe un telegrama en el objeto de comunicación *Conmutar*.

### <span id="page-140-0"></span>**4.1.4 Función** *Escena*

Con la escena de 8 bits, el pulsador ordena al Room Master que solicite una escena. La escena no se guarda en el pulsador, sino en el Room Master.

![](_page_140_Figure_3.jpeg)

En el valor del telegrama se envía un número de escena que debe coincidir con el número de escena de los parámetros del Room Master.

A través de una única dirección de grupo se gestionan hasta 64 escenas diferentes. En un telegrama de escena se incluye la solicitud o el almacenamiento de la escena.

A continuación va a describirse la función de escenas que controlan diferentes participantes de KNX.

Con Escena puede solicitarse una de las 64 escenas o asociarse varios aparatos KNX en una escena. Esta escena se solicita o se guarda a través de un único telegrama. El requisito para ello es que todos los aparatos de servicio estén parametrizados con el mismo número de escena.

Todos los aparatos KNX participantes reciben el telegrama de escena y activan automáticamente los valores de escena. Por ejemplo, a través del Room Master, las salidas se conectan o desconectan, o la persiana se desplaza a una posición determinada.

A través de una única dirección de grupo KNX se gestionan hasta 64 escenas diferentes. Un telegrama de escena incluye la siguiente información:

- Número de la escena (1...64)
- Solicitar/guardar escena

**Para obtener más información, consulte[: Tabla de codificación de escena \(8 bits\),](#page-168-0) pág. [167](#page-168-0)**

### **Ventaja**

La función *Escena* en los aparatos ABB i-bus® ofrece una ventaja decisiva:

todos los ajustes de los participantes de una escena se guardan en el aparato. Por lo tanto, no es necesario enviarlos por KNX al solicitar la escena, basta con enviar el valor numérico asignado a dicha escena. Esto alivia considerablemente el bus y evita un tráfico innecesario de telegramas en KNX.

### **Nota**

La numeración de escenas 1 a 64 se solicita con un valor de telegrama de 0 a 63 por KNX. Consulte [Tabla de codificación de escena \(8 bits\),](#page-168-0) pág. [167,](#page-168-0) para conocer la codificación de escena correspondiente.

### **4.2 Salida E, F (6 A)**

En este capítulo se explican los tipos de accionamiento y se ofrecen ejemplos de aplicación para la Salida E, F (6 A).

### **4.2.1 Tipos de accionamiento**

La Salida E, F (6 A) puede controlar dos tipos de accionamiento, Persiana o Persiana enrollable:

### **1. Persiana**

El accionamiento SUBE/BAJA, la persiana SUBE/BAJA y el ajuste de lamas se ABRE/CIERRA.

### **2. Persiana enrollable**

El accionamiento SUBE y BAJA la persiana enrollable. A diferencia del tipo de accionamiento Persiana, no hay objetos de comunicación para el control de las lamas.

### **4.2.2 Funciones generales**

Las funciones generales de la persiana y de la persiana enrollable son iguales. Por esta razón, seguidamente se explican tomando como ejemplo los ajustes de la persiana.

### **4.2.2.1 Tiempos de desplazamiento**

### **Tiempo total de desplazamiento**

El tiempo total de desplazamiento es el tiempo que una persiana necesita para desplazarse desde arriba hasta abajo del todo. Si el Room Master recibe un telegrama de desplazamiento SUBIR o BAJAR, la salida correspondiente se conmuta y la persiana se desplaza en la dirección deseada.

![](_page_141_Figure_14.jpeg)

La persiana se desplaza en esta dirección hasta que el Room Master recibe un telegrama PARADA o hasta que se alcanza la posición final superior o inferior y el final de carrera apaga el motor.

Cuando el final de carrera apaga el motor, el contacto de salida correspondiente del Room Master sigue cerrado. Este permanece cerrado hasta finalizar el tiempo total de desplazamiento parametrizado y un tiempo de prolongación adicional parametrizable. En este momento, la salida queda sin tensión.

#### **Nota**

Con el tiempo total de desplazamiento se determina también la posición actual de la persiana en marcha. Por esta razón, el tiempo total de desplazamiento debe medirse con la mayor precisión posible y parametrizarse en consonancia, en especial, si se utilizan las funciones *Desplazar a posición* o *Control del sistema automático*. Solo así se puede calcular con exactitud la posición actual de la persiana.

#### **Duración de conexión de ajuste de lamas**

Tras subir la persiana, las lamas están abiertas (posición de las lamas en horizontal). Si la persiana se baja, las lamas se cierran primero (posición de las lamas en vertical), y la persiana baja. Si la persiana se vuelve a subir, las lamas se abren primero (posición de las lamas en horizontal), y después la persiana sube.

![](_page_142_Figure_6.jpeg)

Para ajustar la inclinación de las lamas de forma selectiva, el Room Master puede ejecutar acciones de desplazamiento breves. La persiana se desplaza en la dirección deseada durante un tiempo parametrizado breve, el denominado *Duración de conexión de ajuste de lamas*, y de ese modo se ejecuta el ajuste de las lamas (telegrama de nivel). Cuanto menor sea la *Duración de conexión de ajuste de lamas* seleccionada, mayor será la precisión de ajuste de la inclinación de las lamas.

#### **Medición del tiempo total de desplazamiento de ajuste de lamas**

El tiempo total de desplazamiento de las lamas de la posición abierta (posición de lamas en horizontal) a cerrada (posición de lamas en vertical) se determina de forma sencilla. Abra las lamas por completo. A continuación, cuente cuántos ajustes de lamas son necesario para cerrar las lamas por completo. El tiempo total de desplazamiento de ajuste de lamas se obtiene multiplicando el número de ajustes de lamas por la duración de conexión. Este valor se introduce como parámetro.

# ABB i-bus ${}^{\hat{a}}$  KNX Planificación y uso

### **Pausa de inversión, pausa entre dos acciones de desplazamiento**

Para que el accionamiento de persiana no resulte dañado debido a un cambio del sentido de giro, los contactos de salida quedan sin tensión durante la pausa de inversión parametrizada, y después se conmuta el contacto de salida para la dirección de desplazamiento deseada.

#### **Importante**

Al parametrizar la pausa de inversión deben observarse los datos técnicos del fabricante del accionamiento.

#### **Nota**

Los contactos de salida para las direcciones de desplazamiento ARRIBA y ABAJO están aisladas eléctricamente entre sí para que no pueda haber tensión en los dos contactos al mismo tiempo, y que el accionamiento no resulte dañado.

### **4.2.2.2 Seguridad**

Al activar la seguridad, en el Room Master se ajusta una de las funciones siguientes: SUBIR/BAJAR persiana, PARADA o Sin cambio.

Si la seguridad se anula, la persiana puede desplazarse a la posición parametrizada.

La función Bloquear es útil para, p. ej., subir las persianas o persianas enrollables cuando se desee limpiar las ventanas.

![](_page_143_Picture_11.jpeg)

Observe que el dispositivo de seguridad por sí solo no basta para proteger al personal de limpieza de la bajada de las persianas. Es necesario adoptar otro tipo de medida apropiada para proporcionar la protección suficiente.

### **4.2.2.3 Determinación de la posición actual**

### **Recorrido de referencia**

El Room Master determina constantemente la posición actual de la persiana y la posición de la inclinación de las lamas en base a la duración de cada una de las acciones de desplazamiento. A largo plazo, y debido a diferentes causas, pueden producirse pequeñas imprecisiones en el cálculo de la posición. Por ello, el Room Master utiliza las posiciones finales superior e inferior para determinar de forma unívoca la posición actual de la persiana. La posición se actualiza en la memoria del Room Master cada vez que la persiana se encuentra en la posición final superior o inferior.

Si las posiciones finales no se alcanzan durante el servicio normal, a través de un telegrama puede activarse un recorrido de referencia hacia arriba o abajo del todo. Tras el recorrido de referencia, y dependiendo de la parametrización, la persiana permanece en la posición de referencia o vuelve a la posición guardada.

### **Desplazamiento directo o indirecto a la posición**

Con el parámetro *Desplazar a posición* puede ajustarse si, al recibir el telegrama *Desplazar a posición*, la persiana debe desplazarse directamente desde su posición actual a la posición de destino, o, si cada vez que se desplaza a una posición de destino definida, debe efectuar un recorrido de referencia que pase por la posición inicial (posición final superior o inferior).
### **4.2.2.4 Desplazar a posición en % [0…100]**

La persiana puede desplazarse de forma selectiva a cualquier posición con un valor de 8 bits. Además, en el modo de operación Persiana, las lamas pueden posicionarse en una inclinación cualquiera con un valor de 8 bits.

Así, con cada telegrama de desplazamiento es posible decidir la posición a la que la persiana debe desplazarse. Por ejemplo, la posición puede ajustarse directamente con un valor desde un display o una visualización.

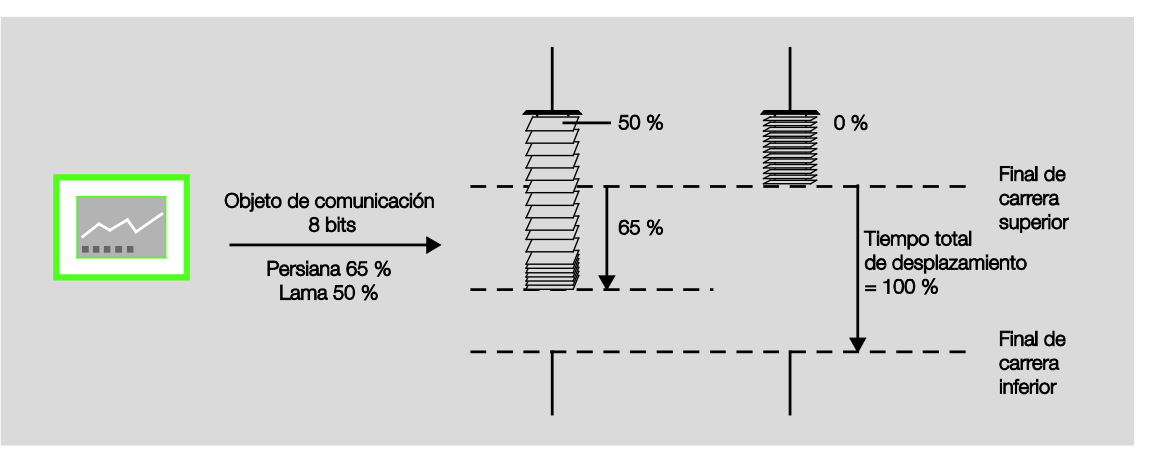

### **4.2.3 Control del sistema automático**

El control del sistema automático permite efectuar el control del sistema automático de protección solar y recibir mensajes de confirmación del estado de la persiana.

### **4.2.3.1 Sistema automático de protección solar**

#### **Funcionamiento**

El RM/S puede crear un control de protección solar cómodo en combinación con otros componentes KNX, p. ej., JSB/S.

Por ejemplo, la persiana puede subirse si el sol no brilla con fuerza o no hay sol. Esto permite que entre la mayor cantidad de luz posible en la habitación y se evita la molesta exposición directa a la radiación. Si, por el contrario, el sol pega directamente en la ventana, la persiana se baja y las lamas se cierran con la inclinación adecuada para que no pueda entrar radiación directa. La abertura residual de las persianas deja entrar siempre una luz difusa suficiente que, en caso necesario, puede complementarse con luz artificial.

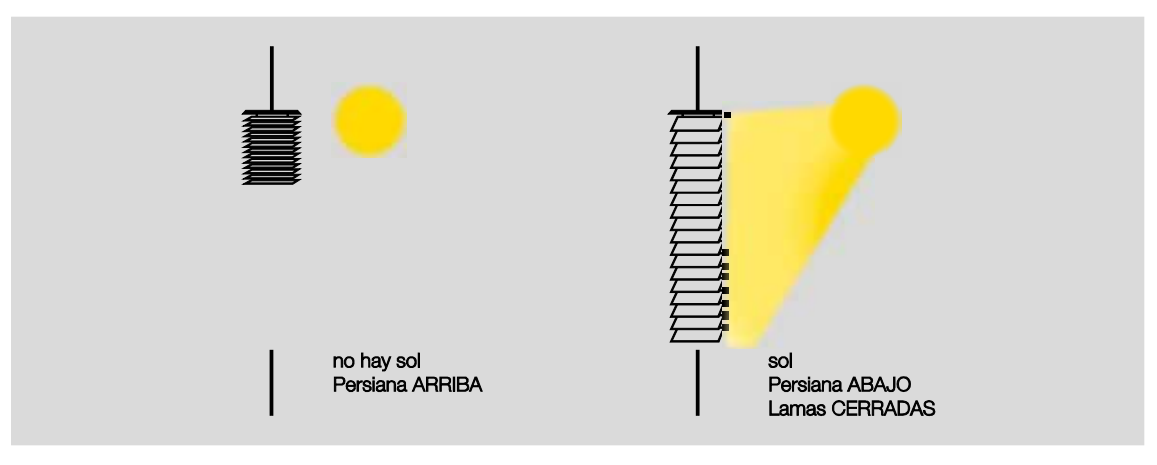

La luz del día directa puede regularse en la habitación utilizando lamas orientables especiales, de manera que no haya radiación directa pero se aproveche al máximo la luz natural existente.

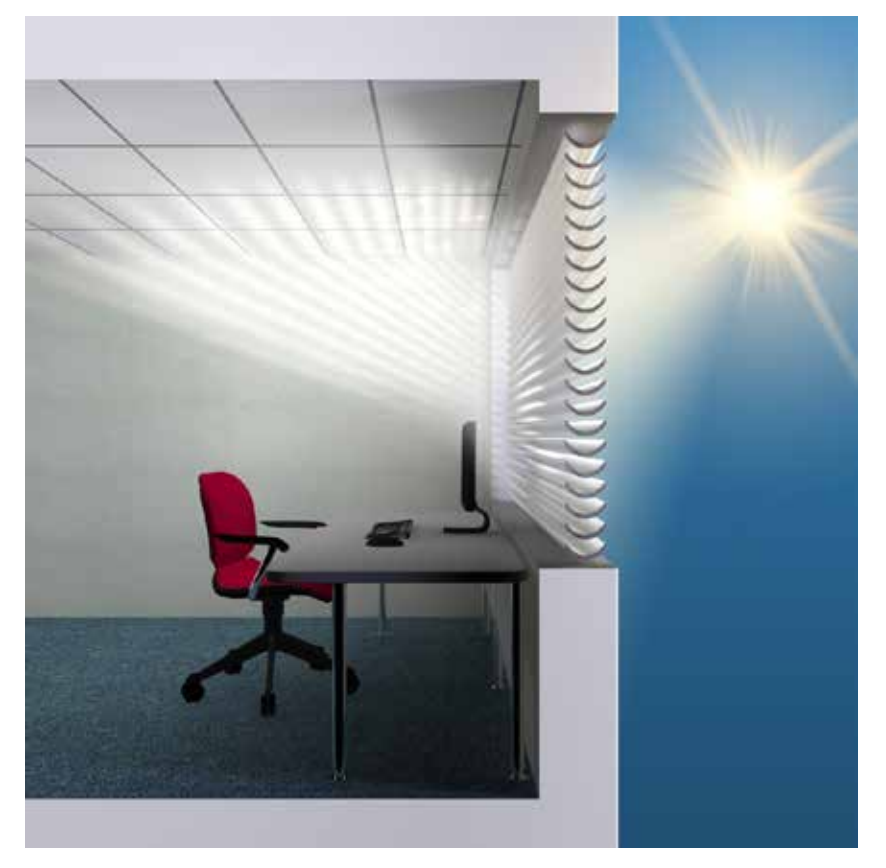

### **Creación de un control sencillo del sistema automático de protección solar**

Para crear un control del sistema automático de protección solar se necesitan, además del Room Master y de un sensor pulsador, otros dos componentes: un aparato de activación para el usuario, p. ej., otro sensor pulsador, o la segunda tecla del sensor pulsador ARRIBA/ABAJO y un sensor de luminosidad.

Con el segundo sensor pulsador, el usuario de la habitación puede determinar si desea utilizar el sistema automático de protección solar o si accionar las persianas a mano. Si el sistema automático de protección solar se activa con un sensor pulsador, la persiana se desplaza automáticamente hasta que el propio sistema la desactiva o el usuario envía un telegrama directo de desplazamiento, p. ej., ARRIBA/ABAJO o Desplazar a posición, lo que también desactiva el sistema automático.

A través del sensor de luminosidad, el Room Master recibe información sobre si existe radiación solar directa en la ventana o en la fachada. Al finalizar un tiempo de retardo parametrizado, el Room Master posiciona la persiana en la posición parametrizada correspondiente: *Posición con sol = 1 (hay sol)* o *Posición con sol = 0 (no hay sol)*.

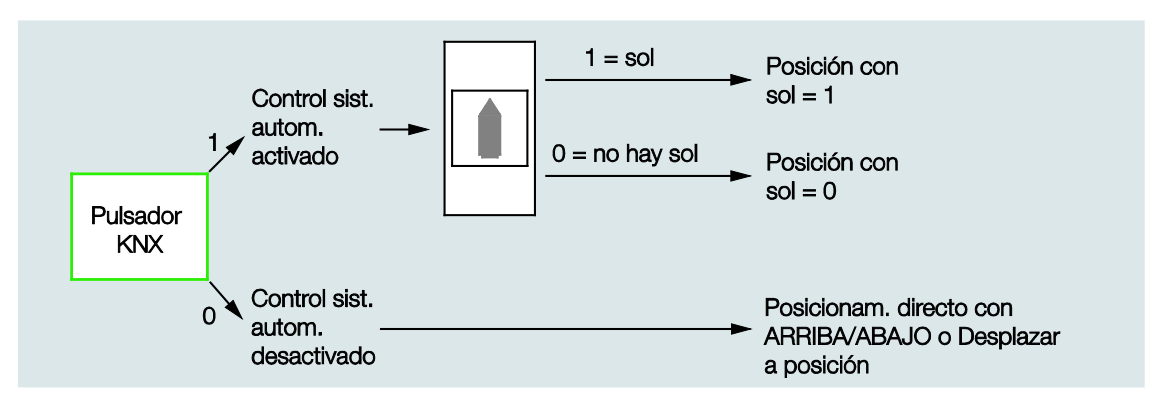

**Indicaciones de planificación para crear un control sencillo del sistema automático de protección solar**

Para crear un control sencillo del sistema automático de protección solar se necesitan los componentes KNX siguientes:

- Room Master  $\overline{a}$
- Sensores pulsadores KNX, interfaz universal con pulsador o directamente a través de las entradas l, binarias del Room Master
- Sensor de luminosidad

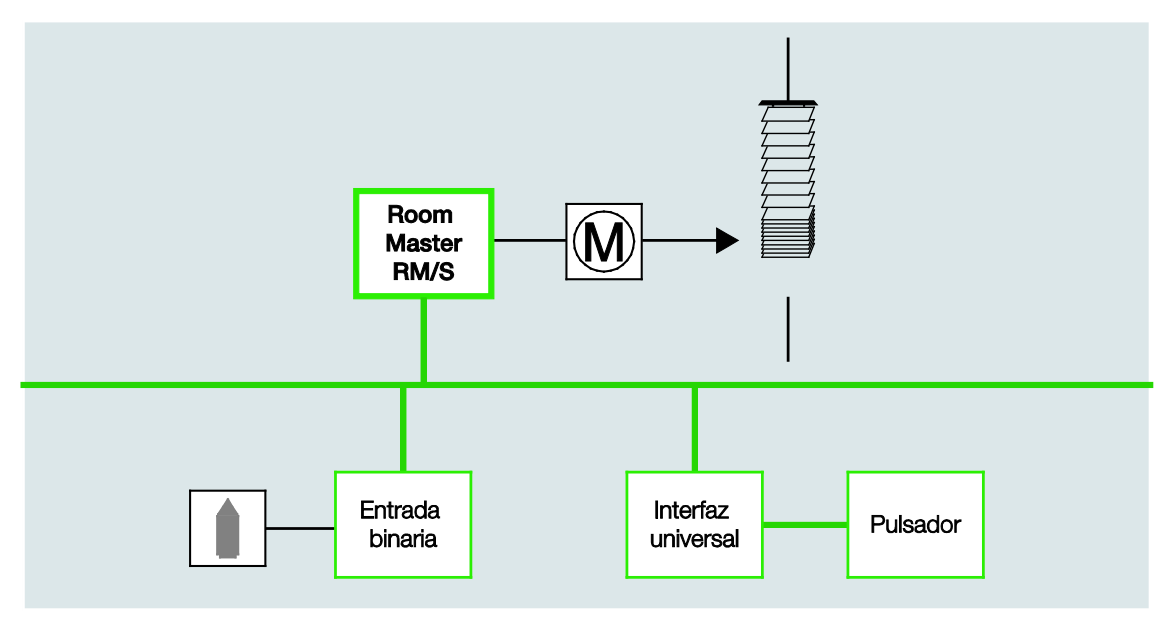

**Creación de un control sencillo del sistema automático de protección solar con seguimiento solar**

Para crear un control sencillo del sistema automático de protección solar con seguimiento solar se necesita también la unidad de control de persianas JSB/S 1.1.

En la unidad de control de persianas se calcula constantemente la posición del sol actual. Con un valor de 8 bits, la persiana se desplaza a la posición óptima para proteger contra la radiación solar directa, pero al mismo tiempo dejar pasar la mayor cantidad de luz difusa posible. Además, en la unidad de control de persianas también se puede tener en cuenta la influencia de objetos que proyectan sombras, p. ej., edificios enfrente.

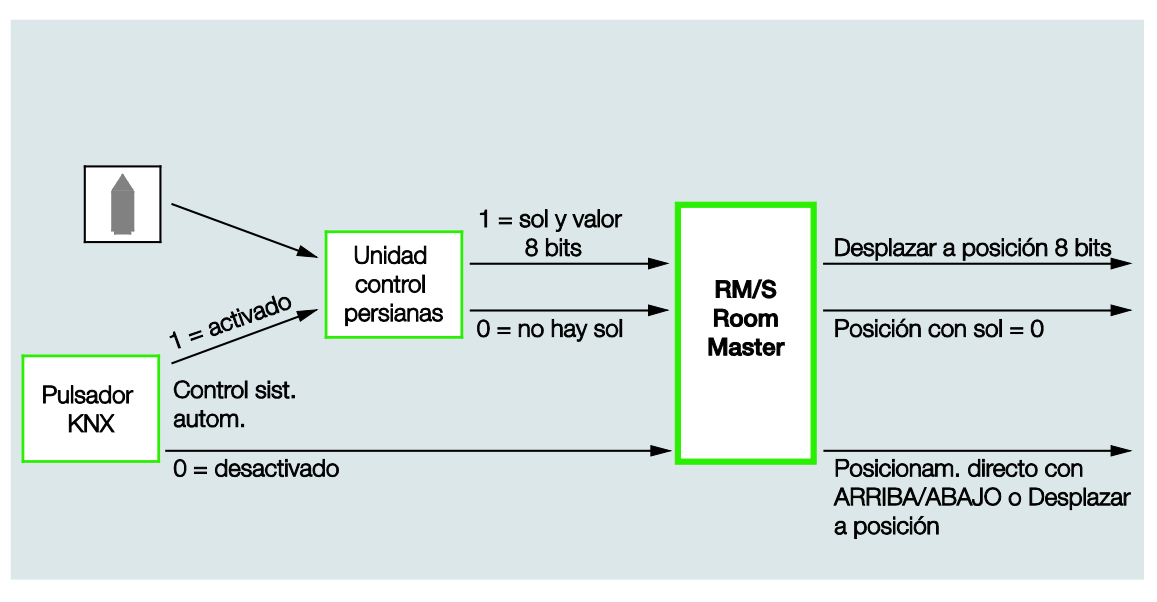

#### **Indicaciones de planificación para un control sencillo del sistema automático de protección solar con seguimiento solar**

Para crear un control sencillo del sistema automático de protección solar con seguimiento solar se necesitan los componentes KNX siguientes:

- Room Master.
- Sensores pulsadores KNX o interfaz universal con pulsador o directamente a través de las entradas binarias del sensor de luminosidad del Room Master.
- Unidad de control de persianas.

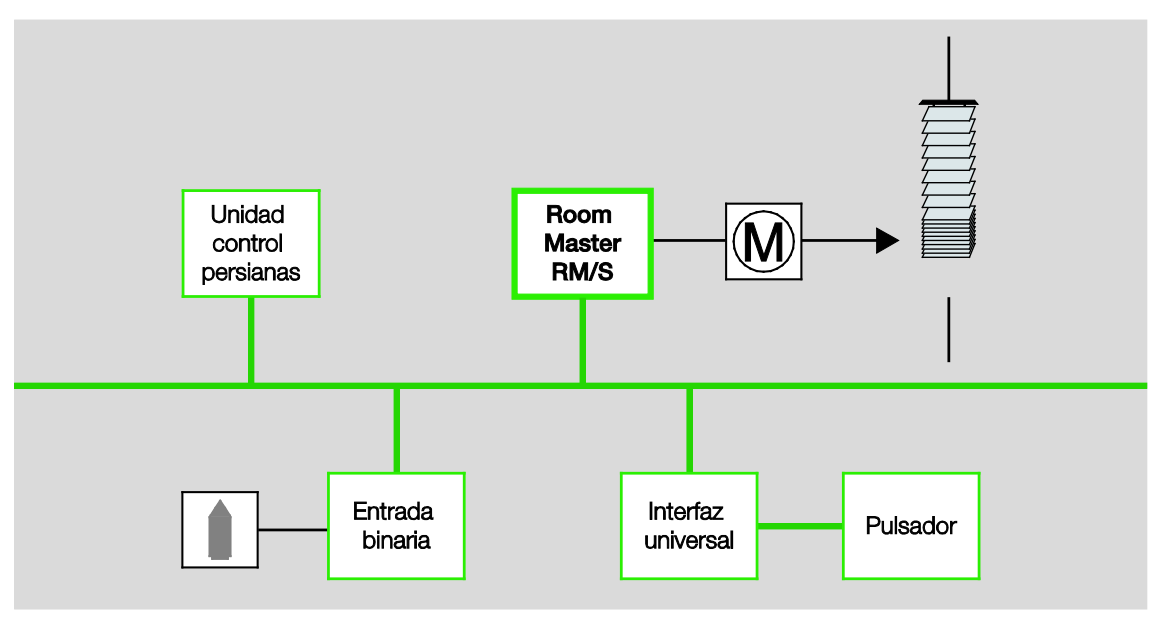

La posición del sol actual se calcula, entre otros datos, partiendo de la hora actual. La unidad de control de persianas puede funcionar como reloj autónomo, como reloj maestro o como reloj esclavo en KNX. También se pueden sincronizar varias unidades de control de persianas entre sí. Si la unidad de control de persianas funciona como reloj autónomo o como reloj maestro, no se necesita otro reloj conmutador.

La unidad de control de persianas también puede funcionar como reloj esclavo si, p. ej., en la instalación ya hay un reloj maestro. Como reloj maestro debe utilizarse un reloj conmutador que pueda enviar la hora y la fecha a KNX.

#### **4.2.3.2 Mensajes de confirmación de estado**

#### **Posición en [0…100]**

El Room Master puede enviar un mensaje de confirmación al bus indicando la posición de la persiana en forma de valor de 8 bits a través del mismo objeto de comunicación con el que se solicita la posición. La dirección de grupo correspondiente debe definirse en el ETS como "dirección emisora de grupo".

### **4.3 Casos de comportamiento**

### **4.3.1 Retorno de tensión de bus (RTB)**

#### **General**

- Tras el retorno de la tensión de bus (RTB), los valores de los objetos de comunicación pueden parametrizarse si no están ajustados con el valor 0.
- Los temporizadores están fuera de servicio y deben reiniciarse.
- Los objetos de comunicación de estado se envían si se ha ajustado la opción *Si cambio*.
- Tras el RTB, la posición de los contactos no se conoce al 100%. Se supone que la posición de los contactos no ha cambiado durante el corte de tensión de bus (no hubo un accionamiento manual). El Room Master no conoce la posición de los contactos hasta que no recibe un nuevo evento de conmutación.
- El retardo de envío sólo está activado tras el RTB.

#### **Salida del contacto de conmutación**

- El valor del objeto de comunicación *Tiempo de luz de escalera* queda igual que antes del corte de tensión de bus (CTB).
- El valor del objeto de comunicación *Bloquear función tiempo* depende de la opción seleccionada.
- El valor del objeto de comunicación *Tiempo permanente ON* queda igual que antes del corte de tensión de bus (CTB).
- La salida del contacto de conmutación se conmuta como sigue:
	- o Al recibir el valor del objeto de comunicación *Conmutar* tras el RTB.
	- o Si el parámetro *Valor de objeto "Conmutar"* no está parametrizado tras el RTB, el comportamiento en el CTB es decisivo.
	- o Si ninguna de las opciones descritas anteriormente está seleccionada, se conserva la última posición de antes del CTB.

#### **Nota**

Si en el momento de CTB había un tiempo de luz de escalera activado, este se reinicia.

#### **Nota**

Los valores de los objetos de comunicación *Enlace lógico 1/2* se guardan en caso de corte de tensión de bus. Los valores se restablecen al retornar la tensión de bus.

Si los valores de los objetos de comunicación *Enlace lógico 1/2* no se habían asignado, estos se desactivan.

En caso de un reset a través de bus, los valores de los objetos de comunicación *Enlace lógico 1/2* no cambian.

### **Entradas**

l. El tiempo de cola inactivo solo está activado tras el RTB.

### **Persiana**

El comportamiento de la salida de la persiana/persiana enrollable es parametrizable. La salida puede adoptar un estado cualquiera o permanecer sin cambio.

#### **Nota**

En caso de corte de tensión de bus (CTB), la posición de la persiana o de la persiana enrollable se guarda (si la función *Sistema automático* está activada). La persiana o la persiana enrollable permanecen en la misma posición.

Tras el retorno de tensión de bus (RTB), la posición se mantiene y el valor del objeto de comunicación está sin definir. El valor se actualiza tras recibir otro telegrama de desplazamiento.

### **4.3.2 Reset de ETS**

### **¿Qué es un reset de ETS?**

Por lo general, un reset de ETS denomina la acción de restablecimiento de un aparato a través del ETS. En el ETS3, el reset de ETS se activa con la función *Restablecer aparato (Gerät zurücksetzen)* del elemento de menú *Puesta en marcha (Inbetriebnahme)*. Al seleccionarse, se para la aplicación y se reinicia.

#### **Nota**

En todos los resets realizados tras la entrega, incluyendo la primera descarga, el comportamiento se corresponde con el reset a través del bus. No se ejecuta el retardo de envío ni de conmutación. Se restablecen todos los estados.

#### **Salida del contacto de conmutación**

- El valor del objeto de comunicación *Tiempo de luz de escalera* recibe su valor parametrizado.
- El valor del objeto de comunicación *Bloquear función tiempo* es 0, es decir, la función *Tiempo* no está bloqueada.
- El valor del objeto de comunicación *Tiempo permanente ON* es 0, es decir, la función *Tiempo permanente ON* no está activada.
- La salida del contacto de conmutación se coloca en el estado abierto seguro.

#### **Nota**

Los valores de los objetos de comunicación *Enlace lógico 1/2* se guardan en caso de corte de tensión de bus. Los valores se restablecen al retornar la tensión de bus.

Si los valores de los objetos de comunicación *Enlace lógico 1/2* no se habían asignado, estos se desactivan.

En caso de un reset a través de bus, los valores de los objetos de comunicación *Enlace lógico 1/2* no cambian.

#### **Persiana/persiana enrollable**

#### **Nota**

En caso de corte de tensión de bus (CTB), la posición de la persiana o de la persiana enrollable se guarda (si la función *Sistema automático* está activada). La persiana o la persiana enrollable permanecen en la misma posición.

Tras el retorno de tensión de bus (RTB), la posición se mantiene y el valor del objeto de comunicación está sin definir. El valor se actualiza tras recibir otro telegrama de desplazamiento.

### **4.3.3 Descarga (DL)**

#### **Nota**

Tras una descarga en la que se modifica la aplicación, el comportamiento se corresponde con el restablecimiento del aparato en el ETS.

#### **Salida del contacto de conmutación**

El valor del objeto de comunicación *Tiempo de luz de escalera* no cambia.

El valor del objeto de comunicación *Bloquear función tiempo* no cambia.

**Excepción**: el valor del objeto de comunicación se ajusta a 0 si no hay asignación alguna en el objeto de comunicación.

#### **Nota**

En caso necesario, el bloqueo de la función *Tiempo* se anula si el objeto de comunicación *Bloquear función tiempo* no está disponible.

En otro caso, la salida del contacto de conmutación utiliza los parámetros nuevos.

El objeto de comunicación *Tiempo permanente ON* no cambia.

La salida del contacto de conmutación no cambia.

#### **Persiana/persiana enrollable**

#### **Nota**

### **4.3.4 Comportamiento si hay corte de tensión de bus (CTB)**

Una vez que las posiciones de los contactos se han detenido en caso de corte de tensión de bus, el aparato no funciona hasta que retorna la tensión de bus.

#### **Nota**

Los valores de los objetos de comunicación *Enlace lógico 1/2* se guardan en caso de corte de tensión de bus. Los valores se restablecen al retornar la tensión de bus.

Si los valores de los objetos de comunicación *Enlace lógico 1/2* no se habían asignado, estos se desactivan.

En caso de un reset a través de bus, los valores de los objetos de comunicación *Enlace lógico 1/2* no cambian.

En caso de corte de tensión de bus, cada salida dispone solo de energía suficiente para efectuar una maniobra de conmutación sin retardo.

### **Persiana**

El comportamiento de la salida de la persiana/persiana enrollable es parametrizable. La salida puede adoptar un estado cualquiera o permanecer sin cambio.

#### **Nota**

En caso de corte de tensión de bus (CTB), la posición de la persiana o de la persiana enrollable se guarda (si la función *Sistema automático* está activada). La persiana o la persiana enrollable permanecen en la misma posición.

Tras el retorno de tensión de bus (RTB), la posición se mantiene y el valor del objeto de comunicación está sin definir. El valor se actualiza tras recibir otro telegrama de desplazamiento.

### **5 Configuración por defecto**

En este capítulo se describe el funcionamiento de los estados de habitación.

### **5.1 Activación de estados de habitación**

Un estado de habitación se compone de dos eventos. Un evento activa inmediatamente hasta siete telegramas, y el otro puede activar con retardo los mismos siete telegramas con un temporizador.

Los dos eventos pueden parametrizarse individualmente:

- Envío de dos valores de 1 bit.
- Activación de la función automática de una persiana.
- Activación de una escena KNX de forma interna o a través del bus.
- Desactivación/activación del bloqueo interno de las entradas binarias.
- Conexión/desconexión del regulador de temperatura ambiente, p. ej., RDF/A.
- Activación del regulador de temperatura ambiente, p. ej., RDF/A, con un modo de operación determinado.

### **5.1.1 Activación interna de un estado de habitación**

Cada entrada binaria puede activar dos estados de habitación asociados entre sí. El valor binario 0 activa siempre un estado de habitación impar, es decir, 1, 3, 5, 7, 9, 11, 13 o 15; y el valor binario 1 activa un estado de habitación par, es decir 2, 4, 6, 8, 10, 12, 14 o 16.

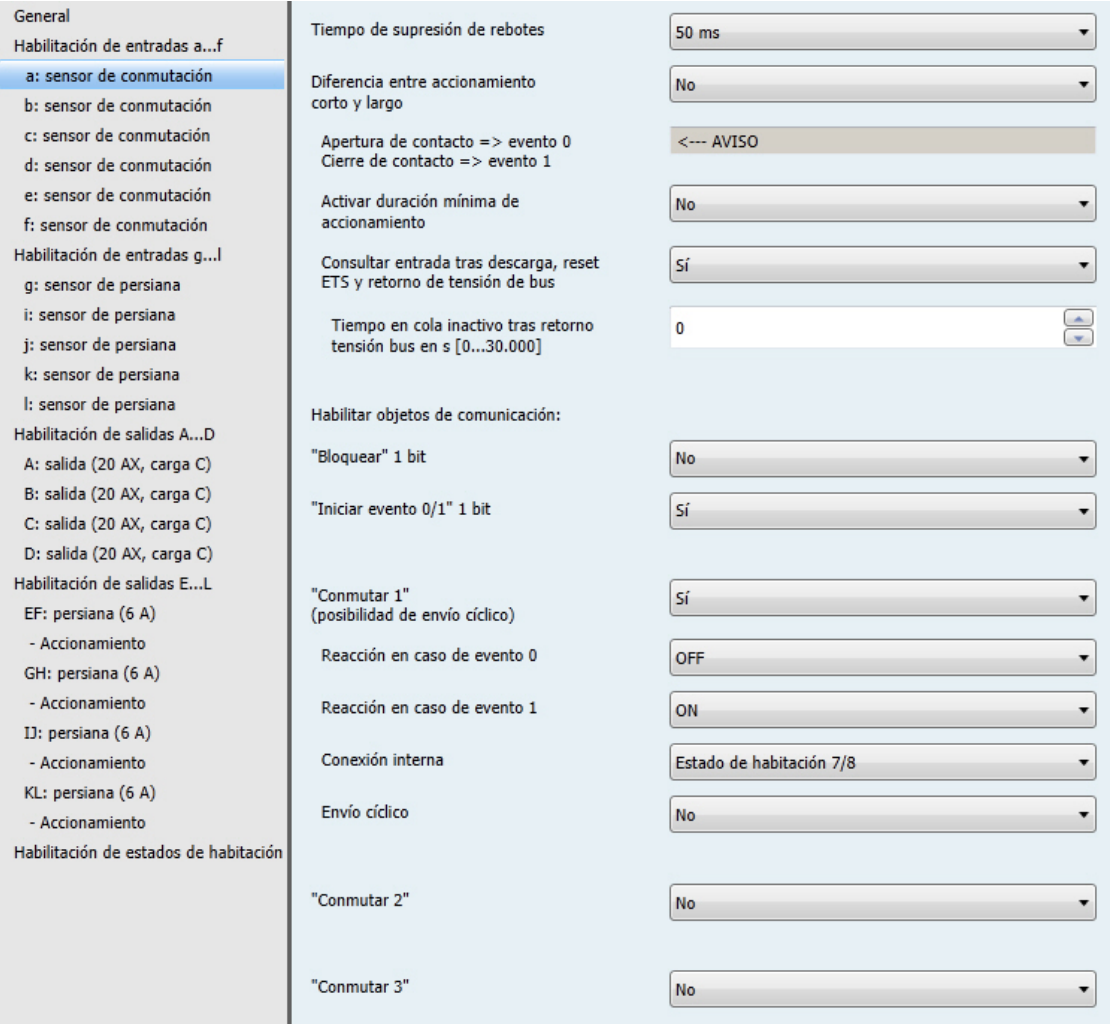

Nunca puede haber más de un estado de habitación activado. A su vez, un estado de habitación activado puede activar dos eventos, uno inmediatamente y otro con retardo con un temporizador. El enlace por pares de los estados de habitación activa el valor binario de uno de los dos estados enlazados y sobrescribe el estado anterior.

El cuadro siguiente explica el funcionamiento tomando como ejemplo los estados de habitación 5 y 6.

#### Activación interna de un estado de habitación a través de una entrada binaria

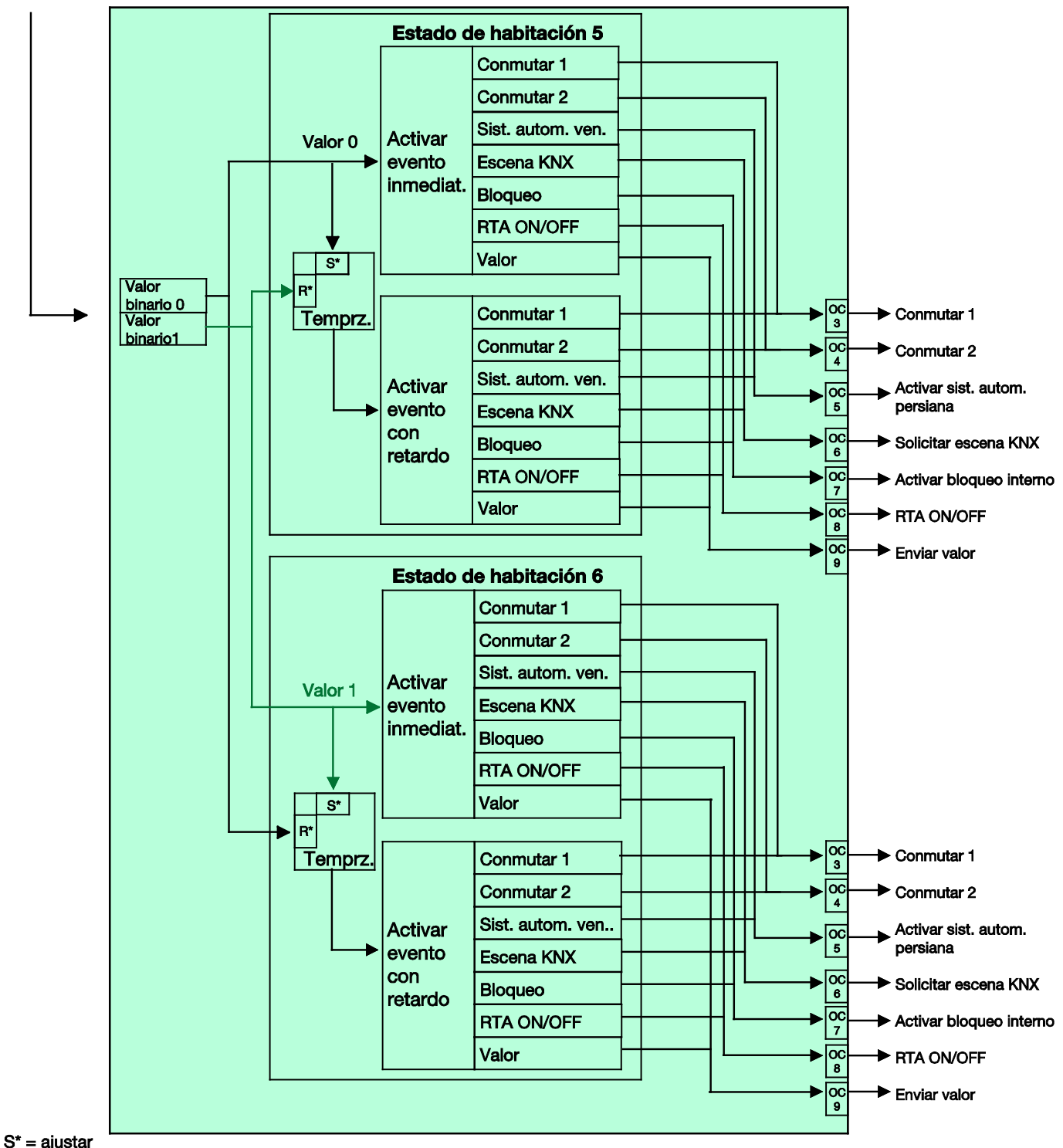

 $R^*$  = restablecer

### **5.1.2 Activación externa de un estado de habitación**

Un estado de habitación también se puede activar de forma externa a través del bus al recibir un valor de 1 byte en el objeto de comunicación nº 2. Los valores de 1 byte están distribuidos como sigue:

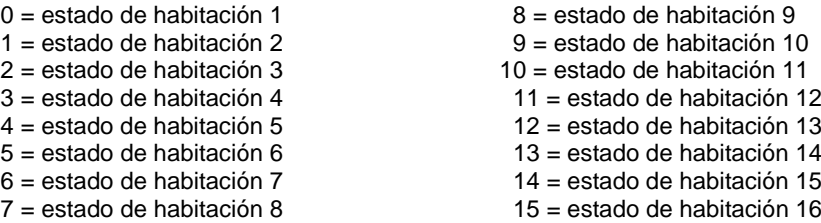

Los valores de 1 byte 16...255 están sin ocupar.

El cuadro siguiente explica el funcionamiento tomando como ejemplo los estados de habitación 1 y 2:

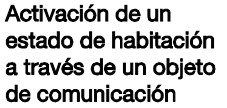

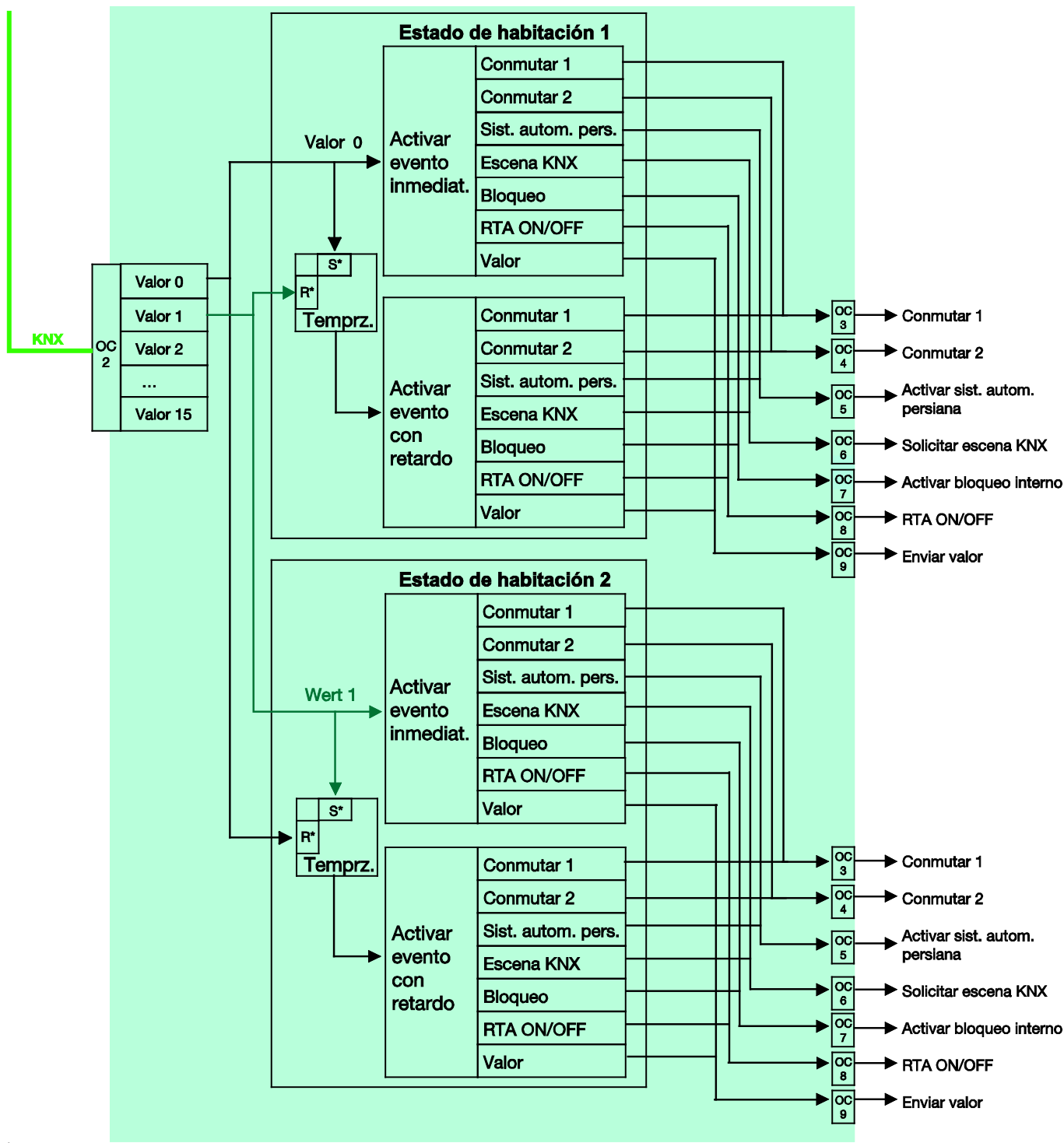

 $S^*$  = ajustar

 $R^*$  = restablecer

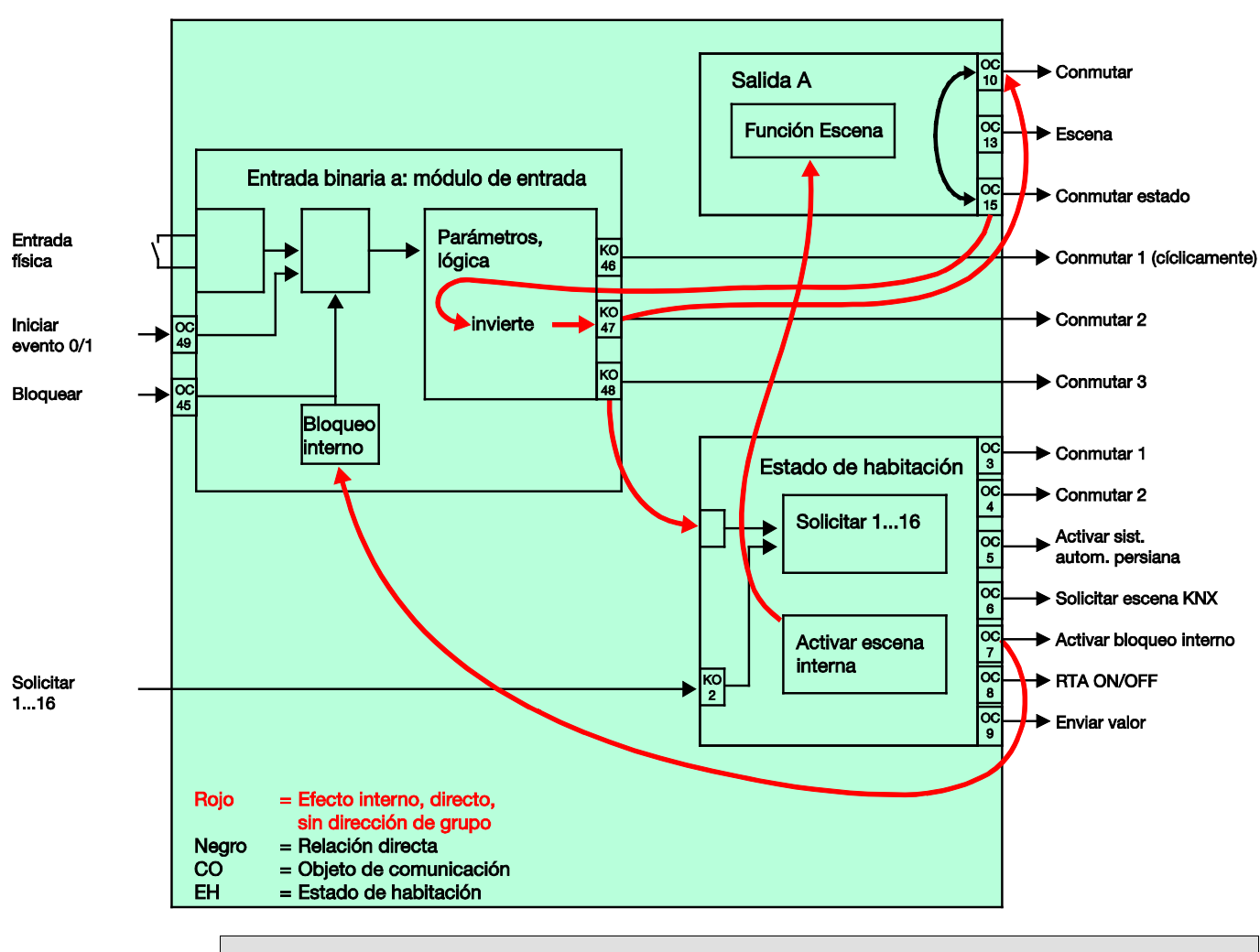

### **5.2 Caso especial: sensor de conmutación**

### **Nota**

Este diagrama de bloques solo es aplicable si una entrada binaria está parametrizada como sensor de conmutación con la función de conmutación *INV*.

### **Parametrización de la entrada binaria a:**

Sensor de conmutación

Conmutar 1: sin ocupar Conmutar 2: invierte directamente la salida A (*INV*) Conmutar 3: activa un estado de habitación

### **Parametrización de la salida A (20 AX carga C):**

#### Contacto NA

Habilitar objeto de comunicación nº 35: Conmutar estado 1 bit = Sí Enviar valor de objeto = No, solo actualizar Valor de objeto Posición del contacto: 1 = cerrado, 0 = abierto Habilitar función escena = Sí

### **Nota**

La parametrización como contacto NA y la posición de contacto deben adaptarse entre sí para que pueda enviarse de forma interna un mensaje de confirmación correcto sobre el estado de la salida al OC *Conmutar 2*. Así, se impide que pueda accionarse dos veces un pulsador para conectar/desconectar.

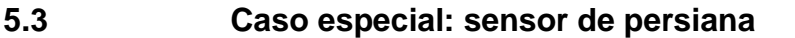

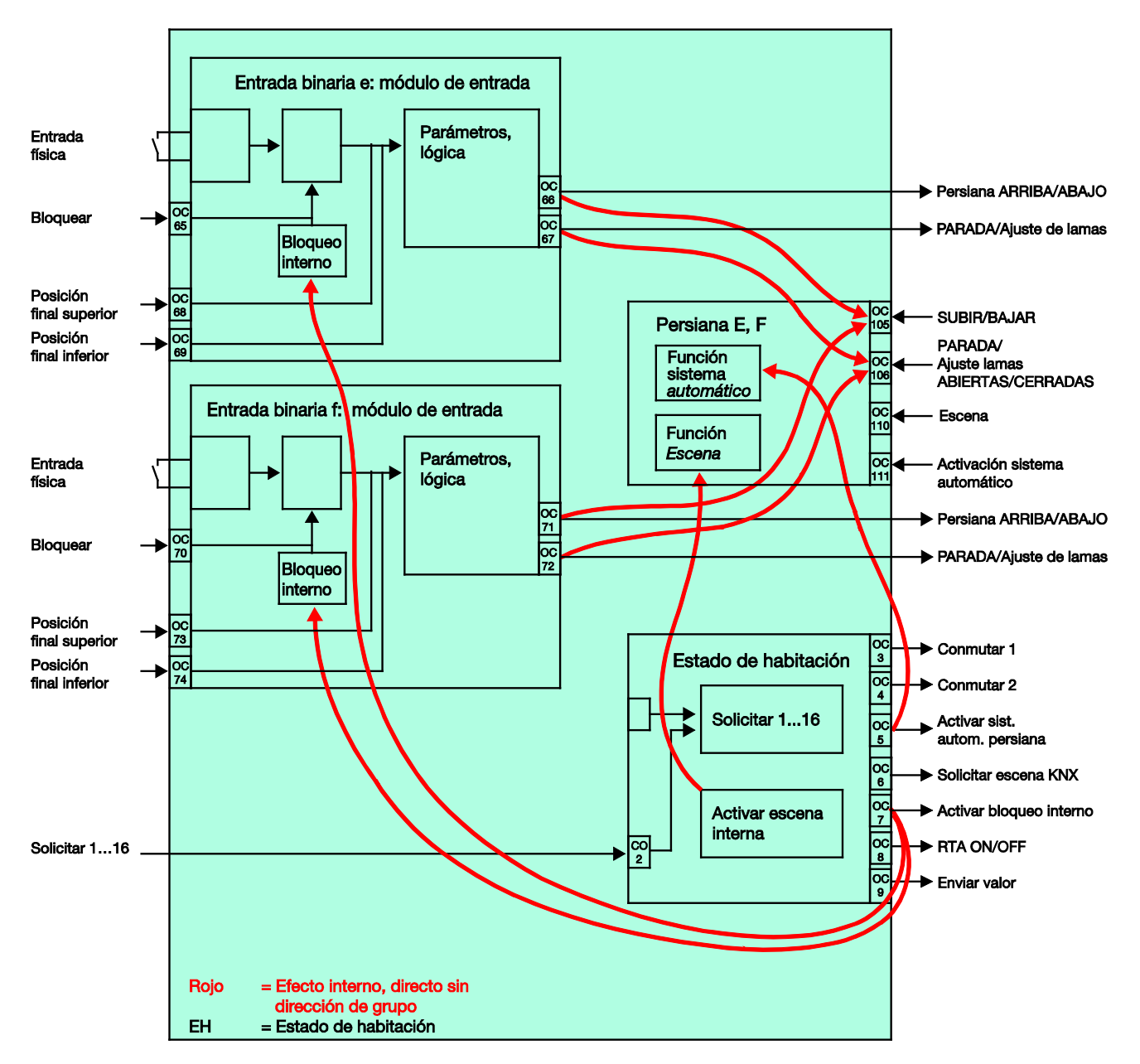

#### **Parametrización de la entrada binaria e:**

Servicio 2 pulsadores

Accionamiento corto = PARADA/Lama ABIERTA Accionamiento largo = SUBIR

#### **Parametrización de la entrada binaria f:**

Servicio 2 pulsadores

Accionamiento corto = PARADA/Lama CERRADA Accionamiento largo = BAJAR

### **Parametrización de la salida E, F (6 A):**

Habilitar función sistema automático = Sí Habilitar función escena = Sí

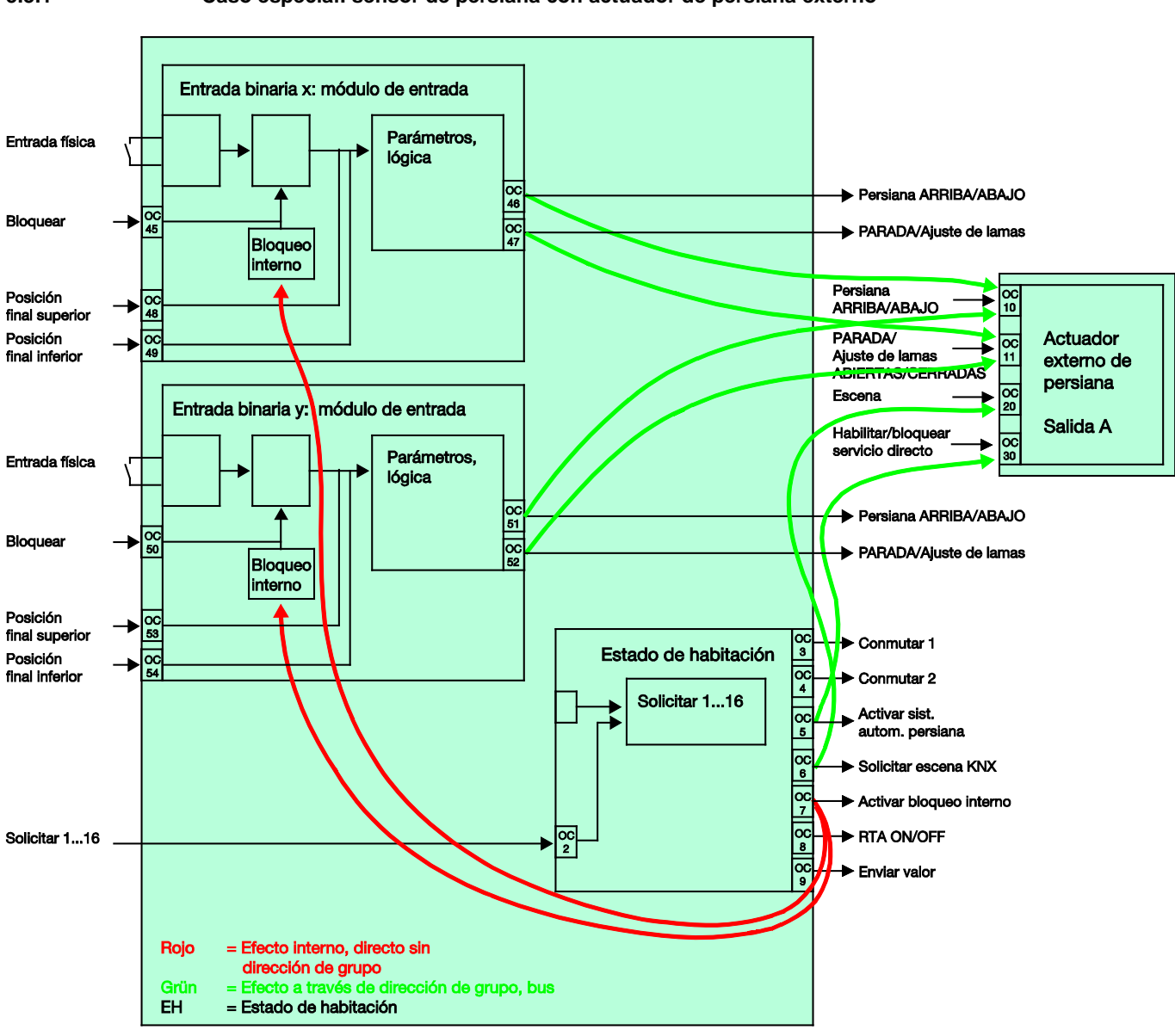

### **5.3.1 Caso especial: sensor de persiana con actuador de persiana externo**

**Parametrización de la entrada binaria x:**

Servicio 2 pulsadores

Accionamiento corto = PARADA/Lama ABIERTA Accionamiento largo = SUBIR

### **Parametrización de la entrada binaria y:**

Servicio 2 pulsadores

Accionamiento corto = PARADA/Lama CERRADA Accionamiento largo = BAJAR

### **A Anexo**

### **A.1 Volumen de suministro**

El Room Master se suministra con las piezas siguientes. El volumen de suministro debe contrastarse con la lista siguiente.

- RM/S 3.1, Room Master Standard, MDRC (1 unid.). t,
- Instrucciones de montaje y manual de instrucciones (1 unid.).  $\ddot{\phantom{a}}$
- Borne de conexión de bus (rojo/negro) (1 unid.). $\ddot{\phantom{0}}$

### **A.2 Byte de estado Persiana/persiana enrollable**

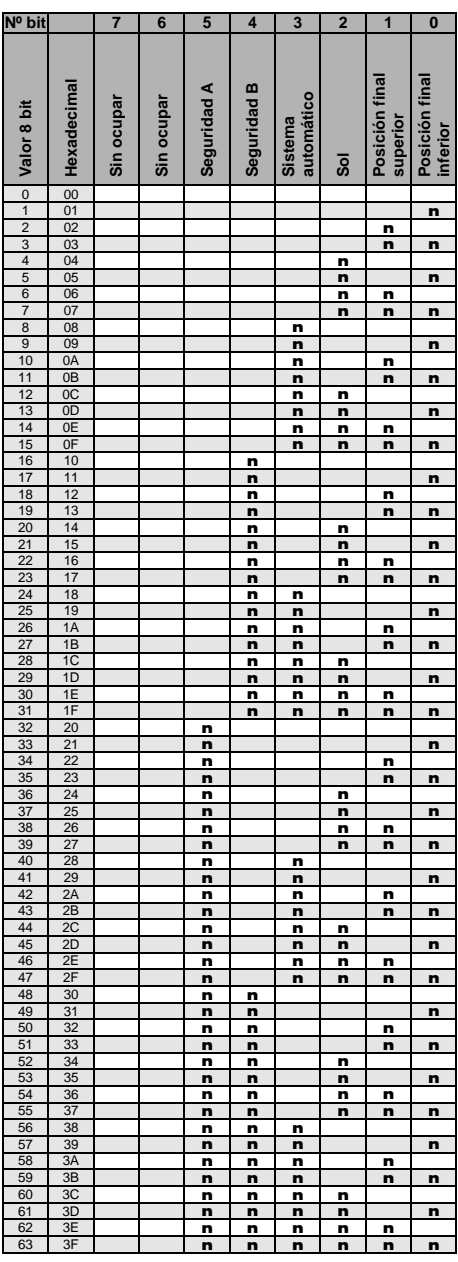

Vacío = valor 0

 $n =$  valor 1, aplicable

### **Nota**

Las combinaciones que no aparecen arriba son inválidas.

### **A.3 Tabla de codificación de escena (8 bits)**

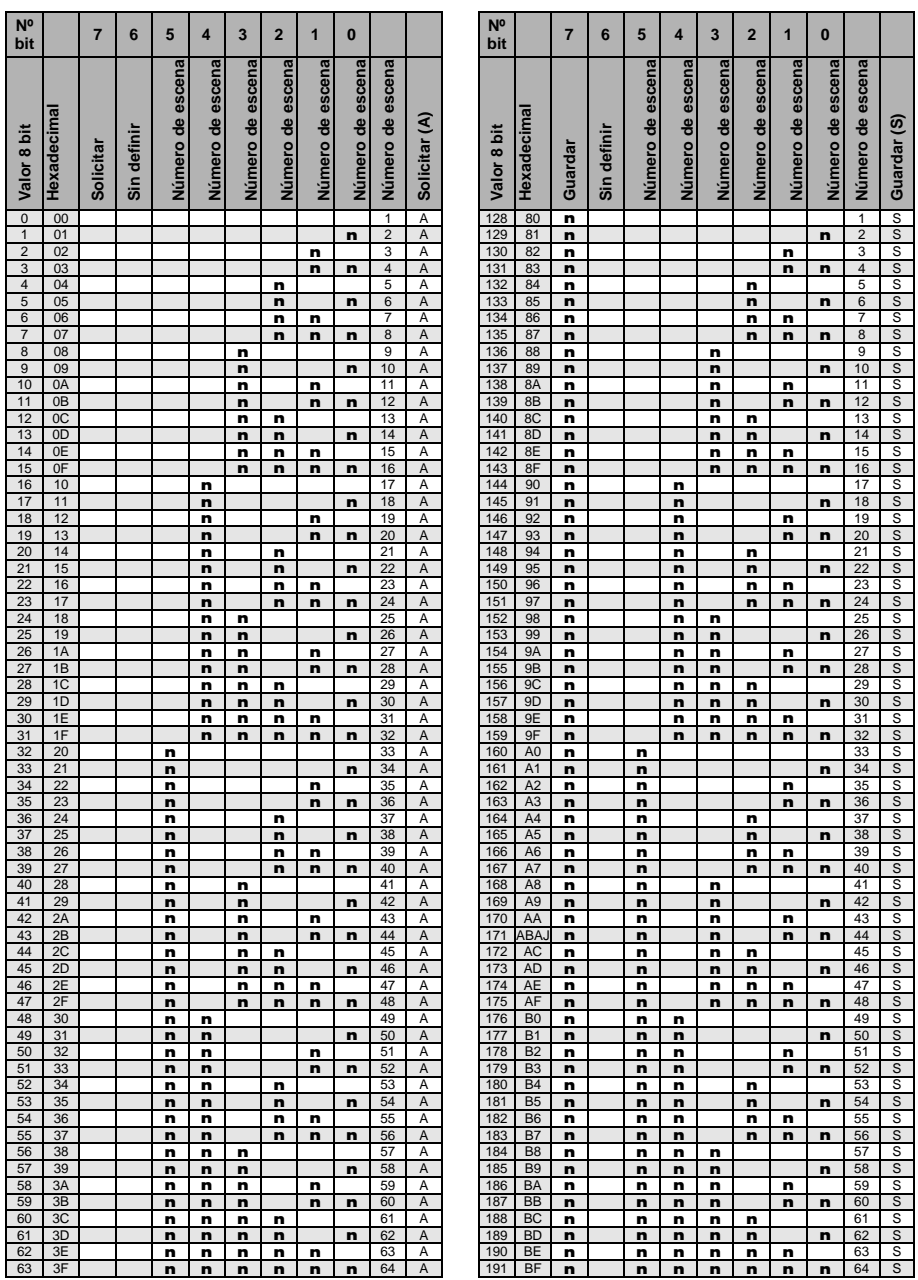

Vacío = valor 0

 $n =$  valor 1, aplicable

### **Nota**

Las combinaciones que no aparecen arriba son inválidas.

### **A.4 Entrada del telegrama de atenuación de 4 bits**

En la tabla siguiente se describe el telegrama de atenuación de 4 bits:

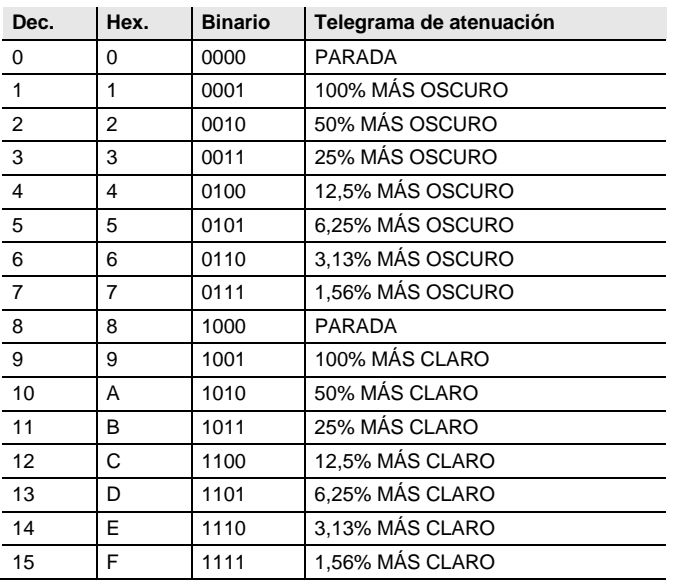

### **A.5 Información de pedido**

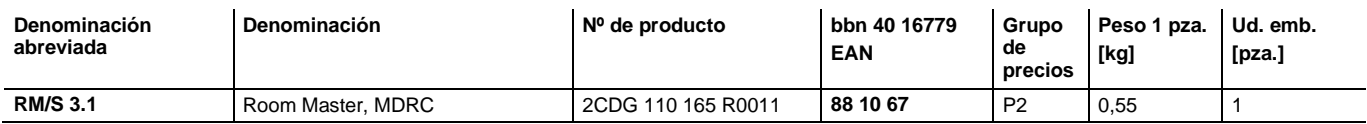

**Notas**

**Notas**

**Notas**

### **Contacto**

### **ABB STOTZ-KONTAKT GmbH**

Eppelheimer Straße 82 69123 Heidelberg, Alemania Teléfono: +49 (0)6221 701 607 (Marketing) Fax: +49 (0)6221 701 724 Correo electrónico: knx.marketing@de.abb.com

### **Más información y contactos: www.abb.com/knx**

 $\sqrt{ }$ 

**Nota:**

Nos reservamos el derecho a realizar modificaciones técnicas de los productos, así como cambios en el contenido de este documento en todo momento y sin previo aviso. En caso de pedidos, son determinantes las

condiciones correspondientes acordadas. ABB AG no se hace responsable de posibles errores u omisiones en este documento.

Nos reservamos todos los derechos sobre este documento y todos los objetos e ilustraciones que contiene. Está prohibida la reproducción, la notificación a terceros o el aprovechamiento de su contenido, incluso parcialmente, sin una autorización previa por escrito por parte de ABB AG.

Copyright© 2012 ABB Todos los derechos reservados

Power and productivity<br>for a better world™

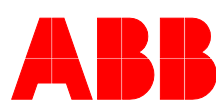